# **Pořiďme si interaktivní tabuli – rady a doporučení**

 $\overline{\mathcal{L}}$ 

**Pracovní skupina Interactive Whiteboard Working Group, European Schoolnet**

Červenec 2012

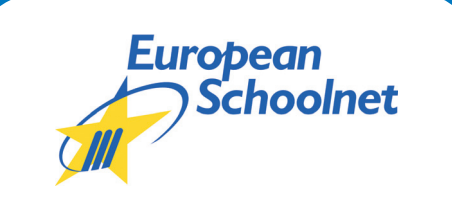

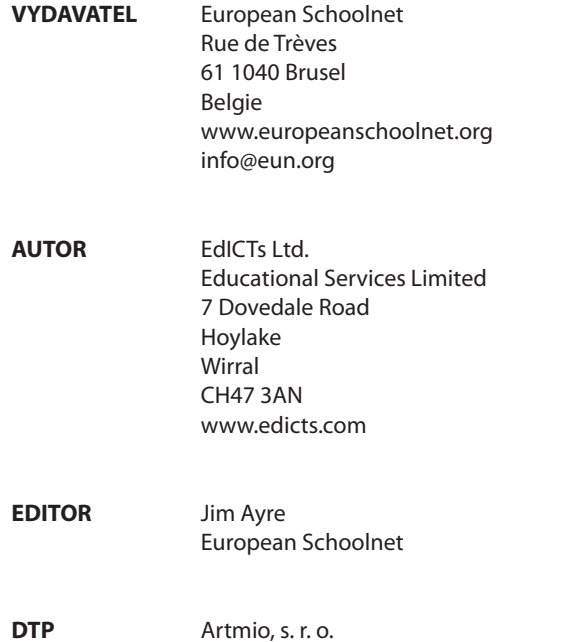

V české edici vydává: Dům zahraničních služeb, červenec 2012 Redakce českého překladu: Barbora Grečnerová, Milan Hausner, Silvie Pýchová

Anglicky publikováno poprvé v červenci 2011. Publikaci vytvořila v letech 2010–2011 společnost EdICTs Ltd (Velká Británie), a to z pověření ministerstev školství sdružených v pracovní skupině Interactive Whiteboard Working Group (IWB WG), která působí v rámci organizace European Schoolnet. Tato pracovní skupina je v současné době podporována společnostmi Acer, DYMO/Mimio, eInstruction, Polyvision, Promethean a SMART Technologies.

Tato publikace je zveřejněna podle ustanovení a podmínek Attribution 3.0 Unported licence Creative Commons (http:// creativecommons.org/licenses/by/3, 0 /).

ISBN 978-80-87335-39-0

**2** | Pořiďme si interaktivní tabuli – rady a doporučení

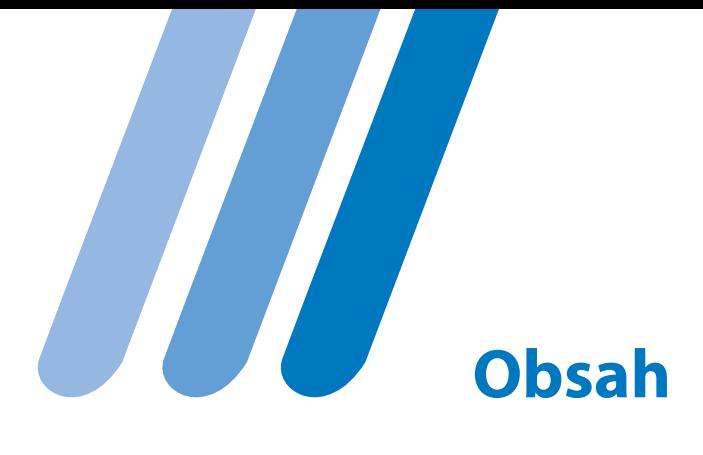

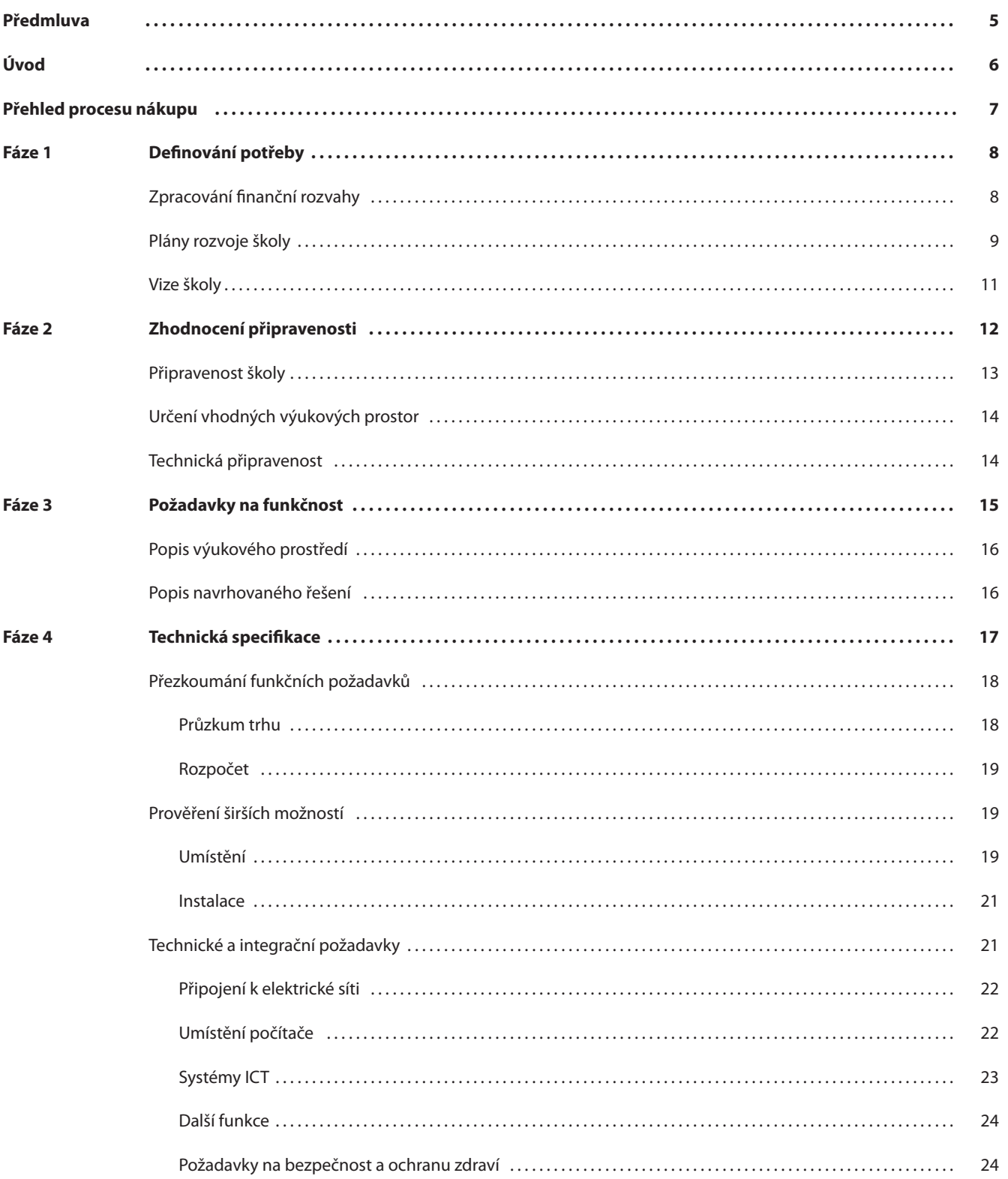

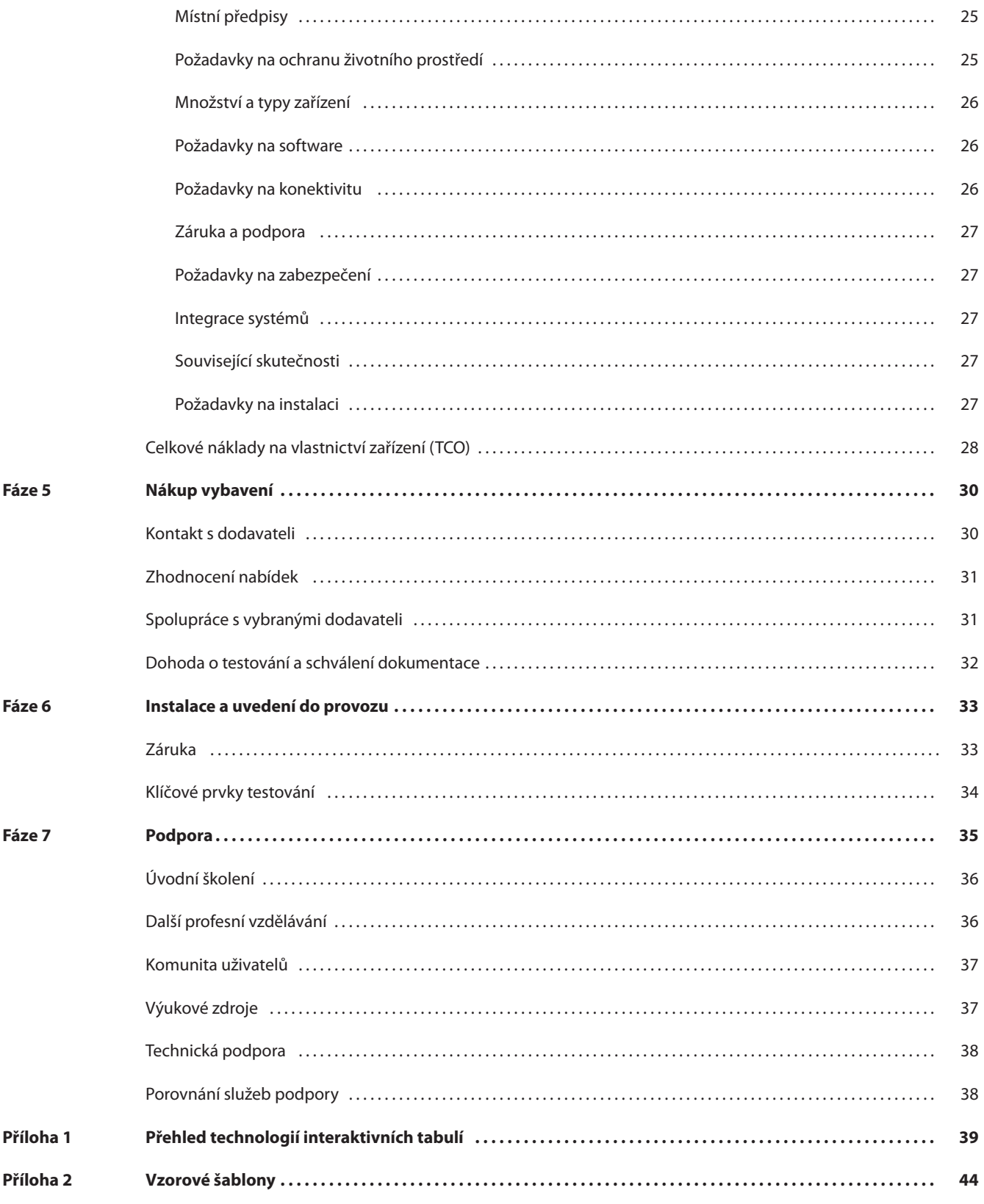

H.

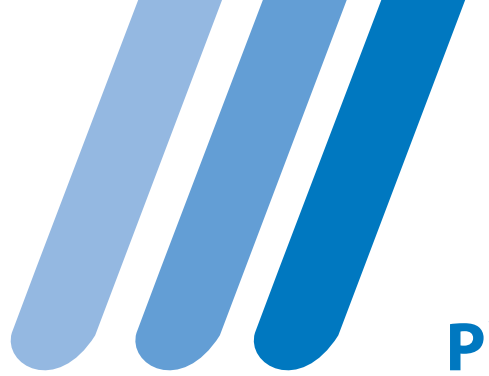

# **Předmluva**

Pracovní skupina Interactive Whiteboard Working Group (IWB WG), která působí v rámci organizace European Schoolnet, je iniciativa ministerstev školství umožňující členským zemím sdílet narůstající zkušenosti s využíváním interaktivních tabulí ve školách a rozvíjet tím své národní strategie v oblasti informačních a komunikačních technologií (ICT). Skupina na evropské úrovni řeší klíčové otázky, jako je např. interoperabilita obsahu interaktivních tabulí, která je nezbytnou podmínkou úspěšného zavádění těchto technologií do škol.

Na základě příkladů dobré praxe vytvořila pracovní skupina devět případových studií o využívání interaktivních tabulí v několika evropských zemích. V roce 2010 vydala skupina dokument Guidelines for Effective Schools/Classroom Use of IWBs (Efektivní využívání interaktivních tabulí ve školách/třídách) a příručku Jak nejlépe využít interaktivní tabuli, která představuje její zkrácenou verzi. Tuto zkrácenou publikaci vydal v češtině v prosinci 2010 Dům zahraničních služeb a je zdarma ke stažení na www.dzs.cz/eun.

Na konci roku 2010 vydala pracovní skupina podstatnou studii "Doporučení jak nakupovat interaktivní tabule" vypracovanou společností EdICTs Ltd. Tato studie zkoumá současnou praxi u 13 evropských ministerstev školství a poskytuje základní doporučení a rady, jak zrealizovat efektivní a transparentní nákup interaktivní tabule.

Chtěl bych poděkovat týmu EdICTs za vypracování původní studie i této její zkrácené verze. Tato verze je určena zejména školám, které nakupují menší počet interaktivních tabulí a které nemusí vzhledem k menšímu rozsahu finanční investice vypisovat výběrové řízení.

Studie, zprávy a pokyny zveřejňované pracovní skupinou IWB WG vznikají díky spolupráci ministerstev školství a dodavatelů interaktivních tabulí, kteří jsou ochotni se podělit o své zkušenosti a aktivně se podílí na práci skupiny. Rád bych poděkoval všem, kteří k této nejnovější publikaci přispěli.

Aktuální informace o činnosti pracovní skupiny IWB WG naleznete na webových stránkách: http://moe.eun.org/web/iwbworkinggroup/iwb.

> Jerome Morrissey předseda pracovní skupiny IWB WG

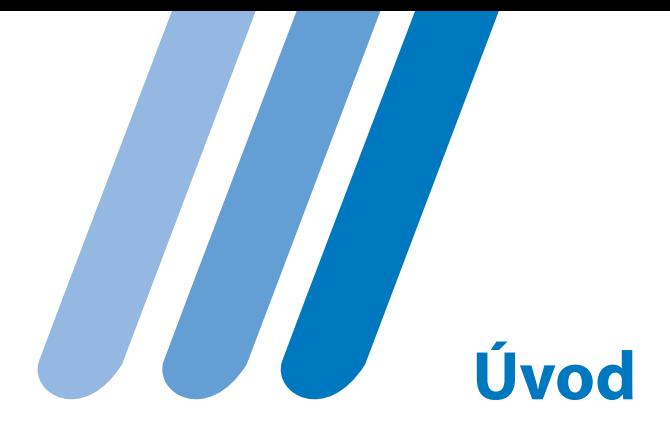

Příručka **Pořiďme si interaktivní tabuli – rámcová doporučení**  vychází z delší verze publikace o nákupu interaktivních tabulí, která je dostupná na webových stránkách EUN (dále jen "Full Report"). Cílem této příručky je pomoci školám a dalším subjektům při nákupu pevné či přenosné interaktivní tabule, popř. jiných interaktivních nástrojů (dále jen interaktivní tabule).

Doporučení se týkají zakázek malého rozsahu, které nevyžadují postupovat podle Úředního věstníku Evropské unie 1 pro výběrová řízení.

Pokud si chcete ověřit, zda rozsah vaší zakázky nepodléhá Úřednímu věstníku Evropské unie, prostudujte si informace na webové stránce: http://www.ojec.com/Threshholds.aspx.

Nákup většího množství interaktivních tabulí<sup>2</sup> znamená pro každou školu zásadní finanční investici. Proto by měla škola zvážit, zda nákup této technologie zapadá do její strategie v oblasti informačních a komunikačních technologií (ICT). Školy, které chtějí koupit jen jednu nebo dvě interaktivní tabule, popřípadě získat první zkušenosti s tímto druhem technologie, nemusejí dodržovat celý proces navržený v této publikaci a mohou se soustředit pouze na následující části studie: Fáze 2: Hodnocení připravenosti. Fáze 5: Nákup vybavení.

Fáze 6: Instalace a uvedení do provozu.

Fáze 7: Podpora.

Školy si musí uvědomit, že rozsah podpory (Fáze 7), kterou prodejci poskytují, a množství učebních materiálů v jednotlivých jazycích se v každé zemi liší.

Před nákupem zařízení by měly školy vyhledat právní pomoc, aby se ujistily, že ho realizují v souladu s právním řádem daného státu.

#### **Přehled procesu zadávacího řízení**

Schéma č. 1 ukazuje přehled důležitých kroků, které je třeba učinit před nákupem výrobku. Toto schéma a obsah publikace vám pomohou v rychlé orientaci v jednotlivých fázích nákupu. Pravděpodobně nebudete potřebovat číst všechny podrobné pokyny detailně, zaměřte se na oblasti, které vás zajímají.

#### **Poznámka editorů českého překladu:**

Všechna doporučení, šablony a vzory dokumentů v této publikaci mají sloužit pouze jako inspirace, vycházející ze zkušeností různých evropských zemí. Upozorňujeme, že se české školy a další instituce musí při komunikaci s dodavateli, zadávání zakázek, výběrových řízeních řídit právními normami České republiky. V případě nákupu interaktivních technologií z grantových prostředků se musí školy řídit pravidly poskytovatele grantu.

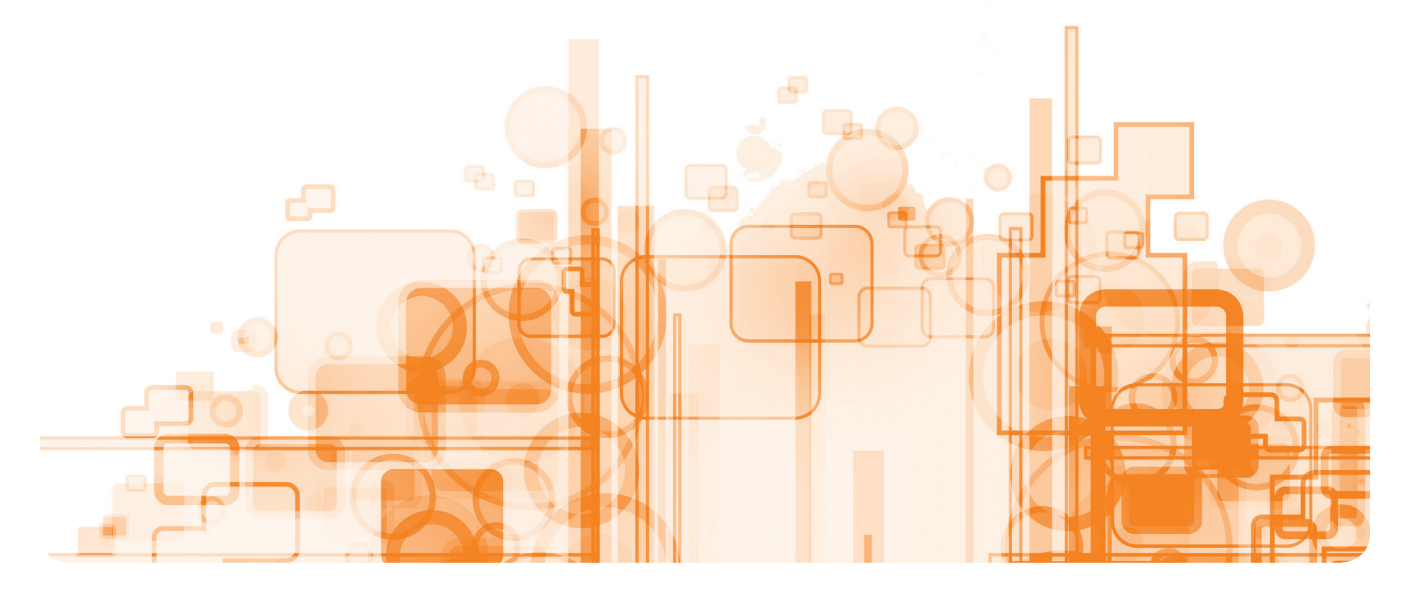

<sup>1</sup> Úřední věstník Evropské unie (OJEU) je publikace, v níž musí být podle právních předpisů EU zveřejněna všechna výběrová řízení veřejného sektoru v hodnotě nad určitou finanční hranicí. Toto ustanovení je platné pouze pro země EU.

<sup>2</sup> Interaktivní tabule zde terminologicky zahrnuje všechna interaktivní zařízení, nejen "klasickou interaktivní tabuli", ale také dotykové monitory, interaktivní projektory či polohovací zařízení, která mají obdobnou funkčnost.

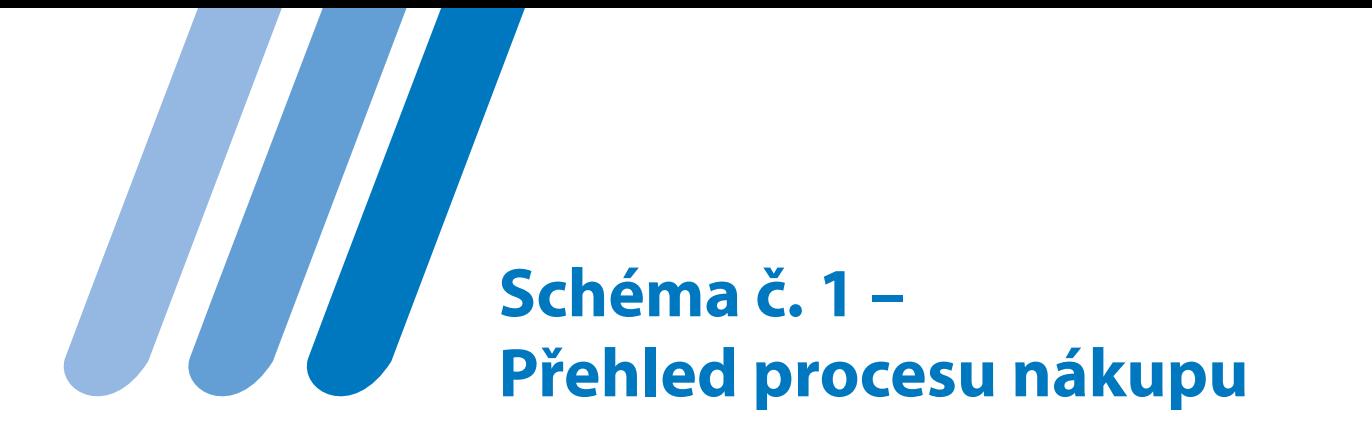

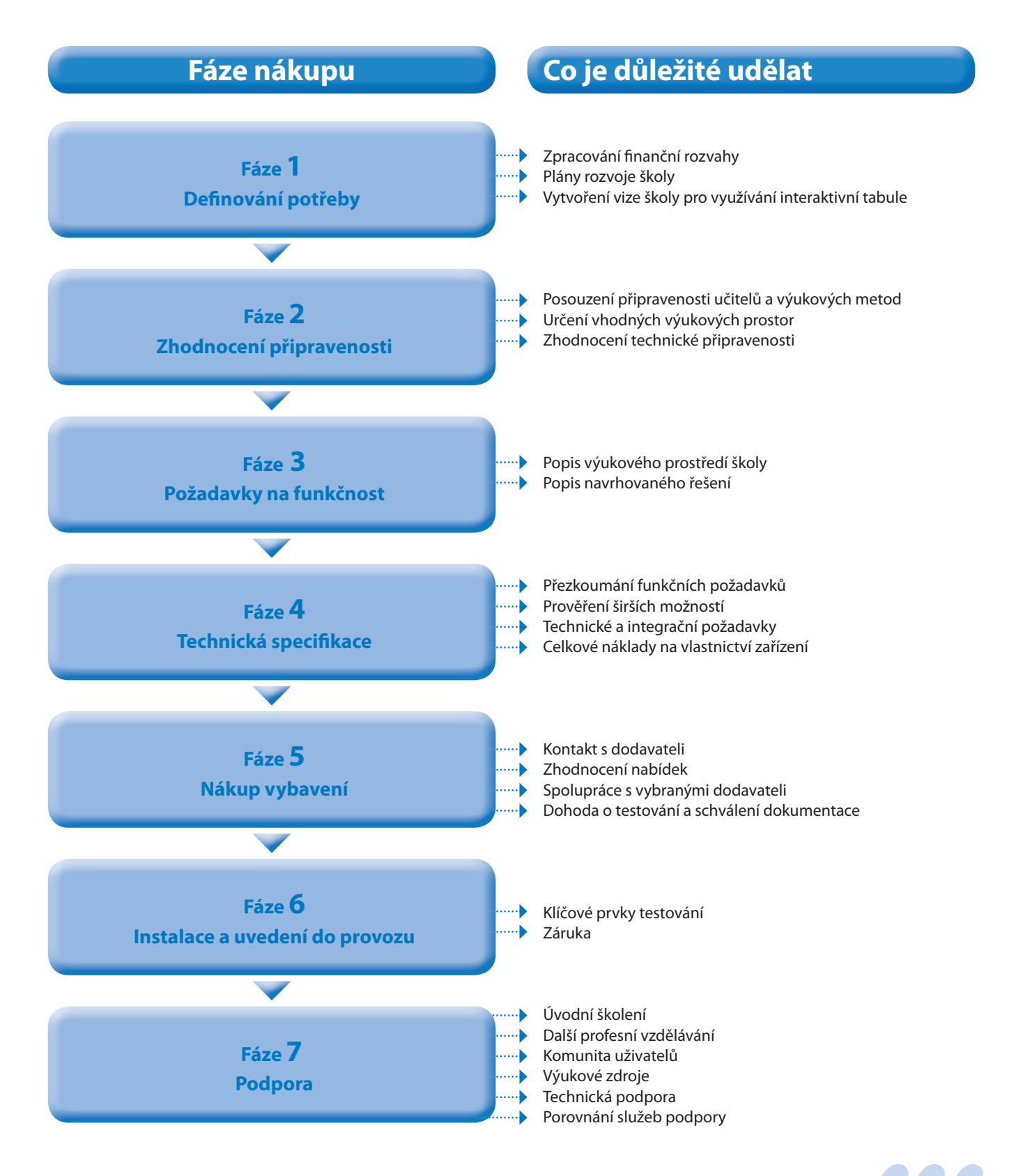

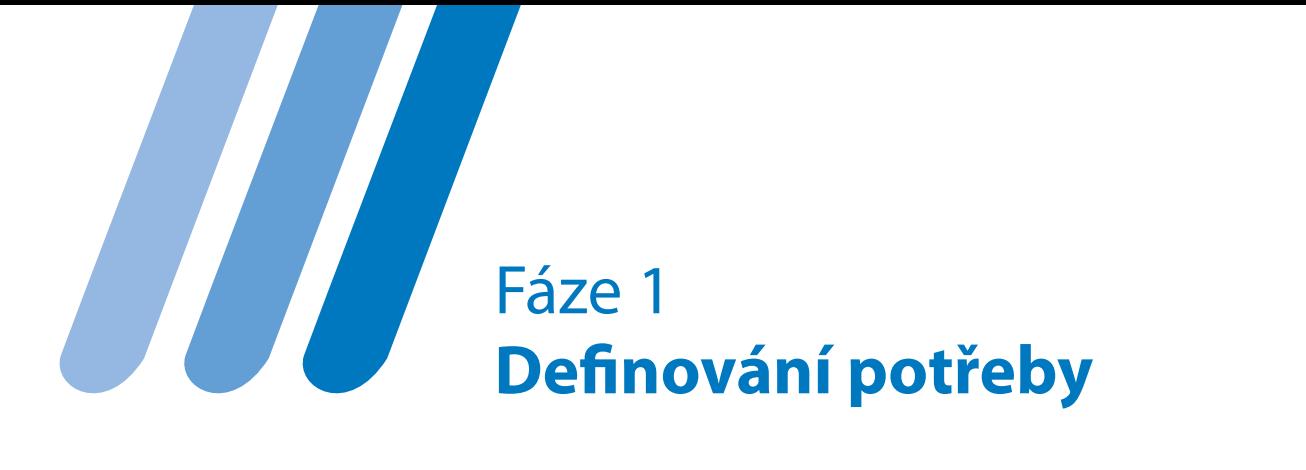

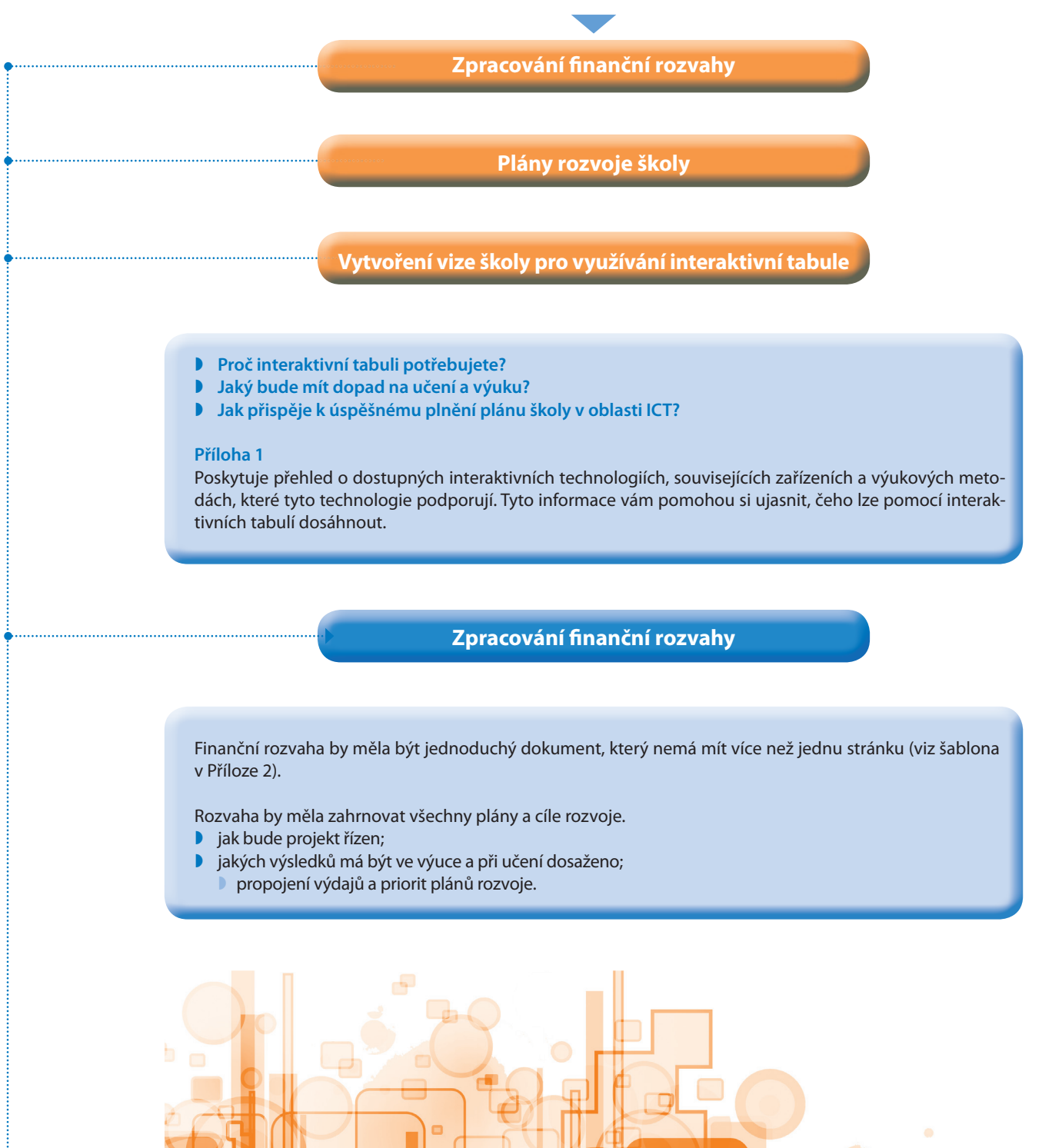

**Plány rozvoje školy Plán rozvoje školy** se nevytváří pro účely nákupu, ale při nákupu by se k němu mělo přihlížet. Tento dokument by měl ukazovat, jak, kdy a kam bude vývoj vzdělávání na škole směřovat. Plán rozvoje obvykle vytváří užší vedení školy ve spolupráci s učiteli. Plán rozvoje je užitečným ukazatelem toho, zda je vaše škola na používání interaktivních tabulí připravena. Na základě analýzy tohoto plánu byste měli určit klíčové oblasti, které zavedením interaktivních tabulí posílíte a podpoříte. **Plán se nemusí týkat jen moderních technologií. Uvádíme příklady některých možných oblastí rozvoje školy:** rozšíření metod výuky a učení; zlepšení motivace žáků a/nebo jejich větší zapojení; rozvoj využití metod vzájemného hodnocení; využívání nových a inovativních metod ve vlastní výuce. **Abyste nalezli učitele, školy či jejich části, které budou mít z využívání interaktivních tabulí největší prospěch, porovnejte jejich:**  vzdělávací plány; systém práce; plány rozvoje a jejich osobní portfolia. **Při prvním nákupu interaktivní tabule spolupracujte s učiteli:** kteří budou nákup podporovat; kteří budou pro ostatní příkladem a budou jim poskytovat podporu; aby začali interaktivní tabule využívat; v případě nákupu dalších interaktivních tabulí.

Některé evropské střední školy vyvinuly vlastní metodické postupy práce s interaktivními technologiemi, které definují rozdílné úrovně jejich využití a začlenění do učebních osnov. Tyto postupy slouží uživatelům a školám jako ukazatel toho, zda jsou tabule v jednotlivých školách, či jejich částech, efektivně využívány. Díky těmto postupům je možné také jednoduše identifikovat uživatele, kteří potřebují v práci s těmito technologiemi pomoci.

**Toto je příklad rámcového hodnocení školy tzv. Becta Self Review 3, které vytvořila britská organizace Becta a které slouží k vyhodnocení efektivnosti využívání ICT ve výuce a vzdělávání:**

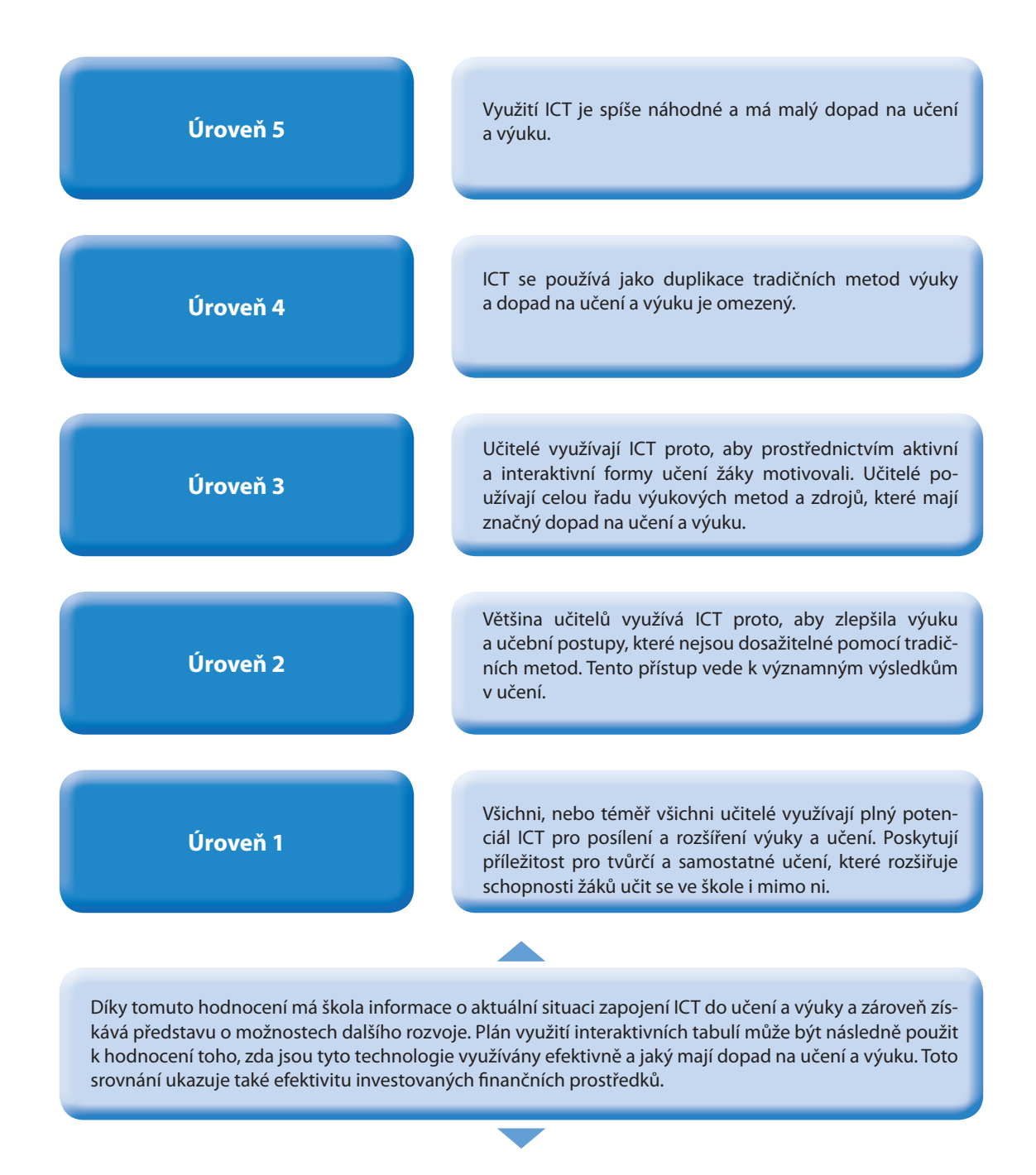

<sup>3</sup> V ČR existuje např. nástroj Profil Škola<sup>21</sup> – je k dispozici na www.rvp.cz.

### **Vytvoření vize školy pro využívání interaktivní tabule**

#### **Při tvorbě vize vám pomohou informace v Příloze 1.**

Výukové cíle související s pořízením interaktivních tabulí by měly zahrnovat různé aspekty pozitivních vlivů technologií na výuku a učení. Zohledněte některé nebo všechny z následujících bodů, ke každému z nich napište krátkou větu (pro inspiraci uvádíme několik příkladů).

Interakce mezi učitelem a žákem a mezi žáky;

Motivace a zapojení žáků;

Příležitosti pro spolupráci;

Využití různých stylů učení a výuky;

Použití doplňkových zařízení pro hodnocení;

Přístup k multimediálním učebním materiálům a možnost vytvářet vlastní materiály;

Přenos zkušeností s efektivním využitím interaktivní tabule v rámci školy.

Příklad: Tabule je nástrojem, který pomáhá různými způsoby učitelům a žákům ve vzájemné komunikaci tak, aby byli žáci aktivní a nikoliv pasivní.

Příklad: Tabule umožňuje prezentovat obsah, který je interaktivní, multimediální a oslovuje mladé lidi.

Příklad: Tabule umožňuje žákům pracovat ve skupinách s interaktivním obsahem, který pak lze následně prezentovat na hlavní pevné tabuli.

Příklad: Tabule poskytuje učiteli širší možnosti výukových aktivit a materiálů, které v důsledku rozšíří spektrum využívaných metod výuky.

Příklad: Využití softwaru interaktivní tabule vede k větší interakci žáků – vymýšlení kvízů, testů a otázek, a to před samotnou výukou nebo v jejím průběhu, odpovídání na otázky prostřednictvím hlasovacího zařízení.

Příklad: Software tabule umožňuje učitelům a žákům vytvářet zajímavé učební materiály, které mohou kombinovat text, obrázky, grafiku, videa, audia atd.

Příklad: Organizace seminářů pro učitele ve vazbě na plány rozvoje školy v oblasti ICT.

**Využití interaktivních tabulí má řadu dalších dopadů, např. v těchto oblastech:**

- hodnocení výuky (např. okamžitá zpětná vazba prostřednictvím odpovědních systémů);
- $\Box$  posílení a reflexe učení;
- sdílení a zveřejňování příkladů dobré praxe;
- struktura výuky;
- plánování bloku výukových hodin;
- sdílení výukových materiálů;
- rozvoj komunit uživatelů;
- $\bullet$  zasazování výuky a učení do kontextu "reálného světa".

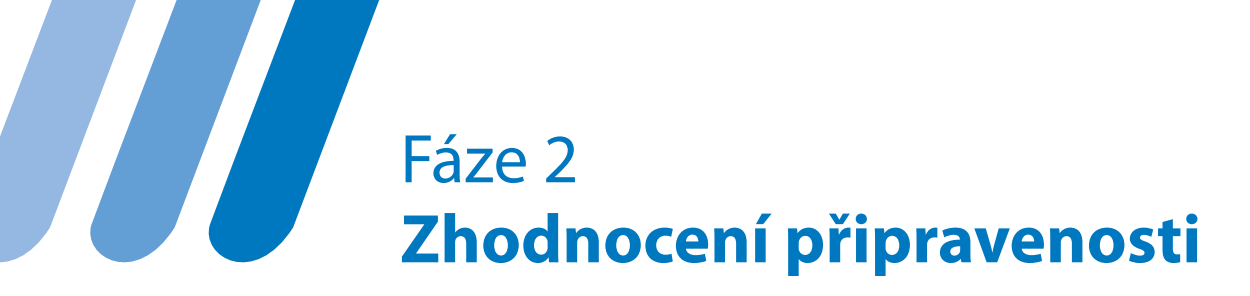

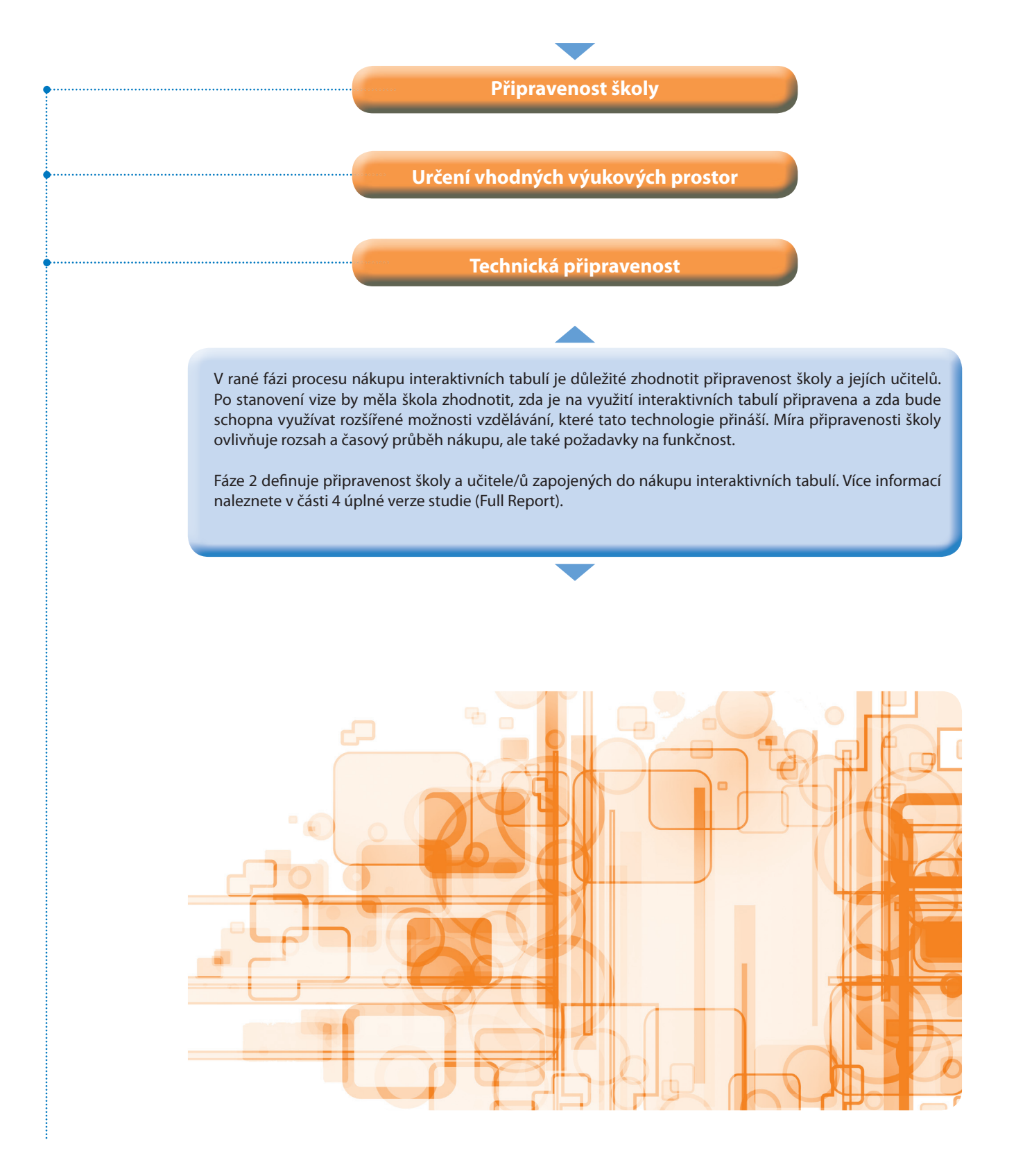

**Připravenost školy**

Posouzení připravenosti školy pro pořízení interaktivní tabule je rozhodující stádium celého procesu. Můžete ho provést na samém začátku jako podklad pro zpracování plánu školy. Případně ho můžete udělat až po vytvoření plánu, aby vám pomohlo identifikovat nejvhodnější učitele nebo skupiny učitelů, které do nákupu zapojíte.

Když školy využijí sebehodnotícího nástroje a zhodnotí aktuální stav využívání ICT ještě před nákupem tabulí, budou se moci při nákupu řídit výsledky tohoto hodnocení.

**Existuje řada způsobů, jak učitele a žáky zapojit do procesu nákupu interaktivních tabulí a do průzkumu jejich využití ve výuce, např.:**

- účast na veletrzích, kde výrobci tabule ukazují a odpovídají na otázky jejich využitelnosti v praxi;
- **ID** konference s příklady dobré praxe;
- regionální workshopy, kde mohou učitelé získat praktickou zkušenost s používáním tabule;
- sdílení video ukázek prezentujících užívání interaktivní tabule v různých fázích výuky a učení;
- audit zaměřený na připravenost školy využívat technologie ve výuce a vypracování akčního plánu v návaznosti na audit.

Vzorek kritérií pro audit z SRF Becta naleznete v Příloze 9 úplné verze studie (Full Report).

Výše uvedeným způsobem se škola seznámí se širším spektrem prodejců a typů technologií a dozví se, zda tyto technologie podporují stanovené výukové cíle a plány školy.

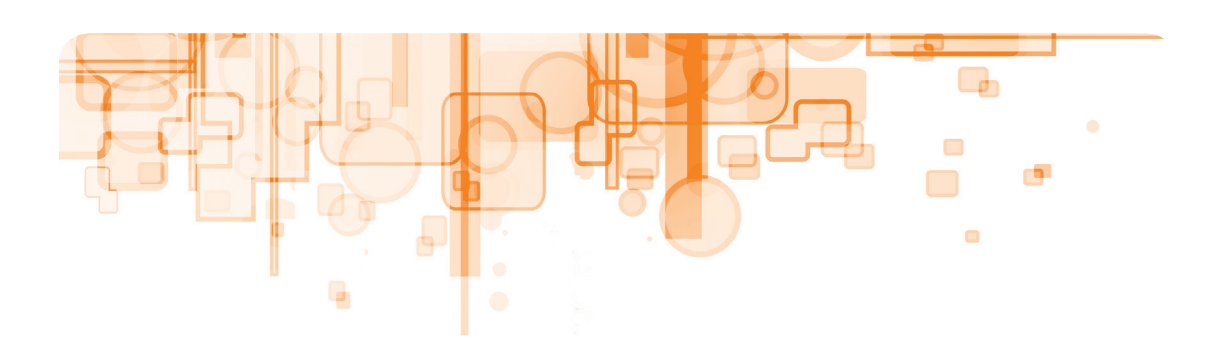

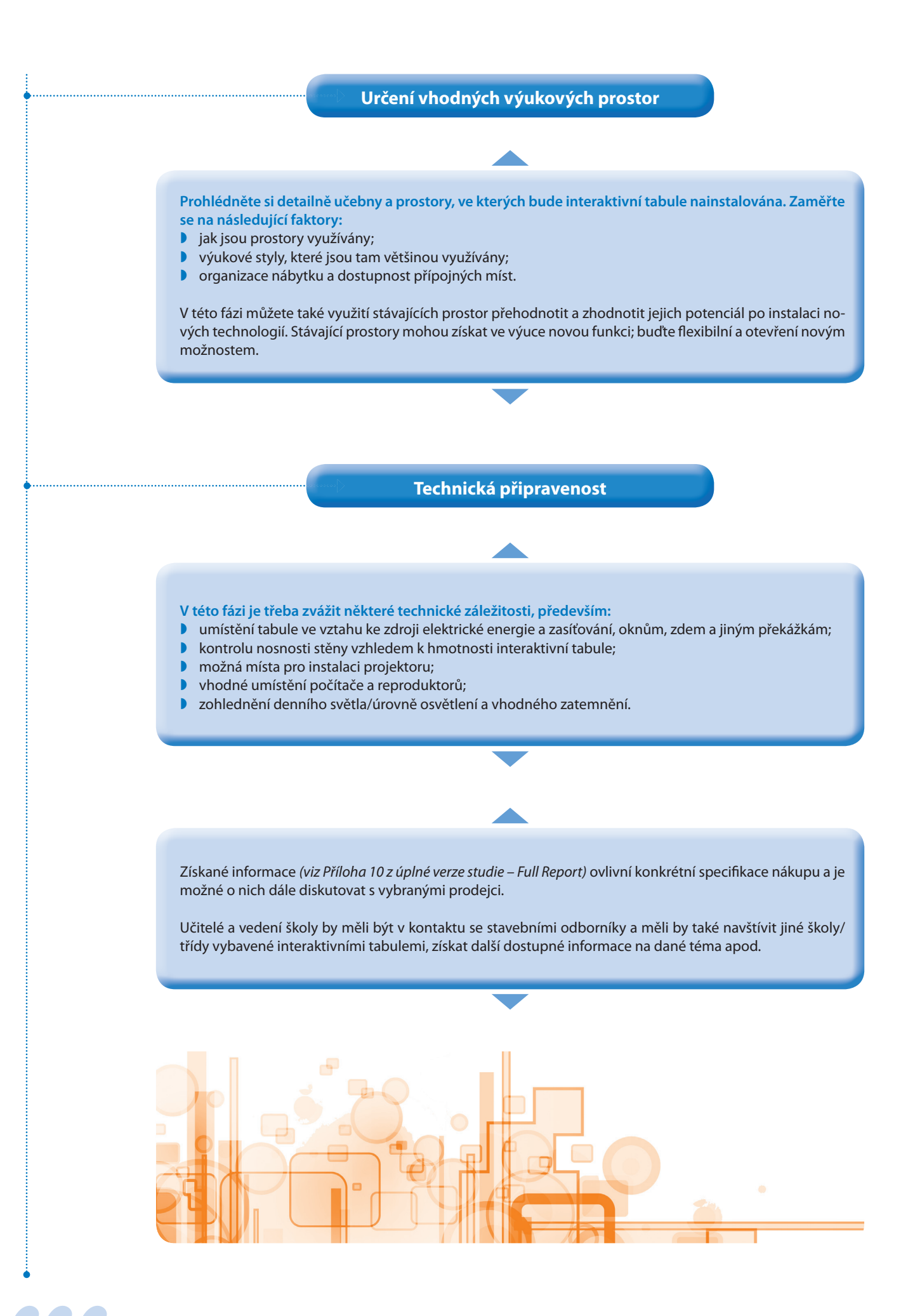

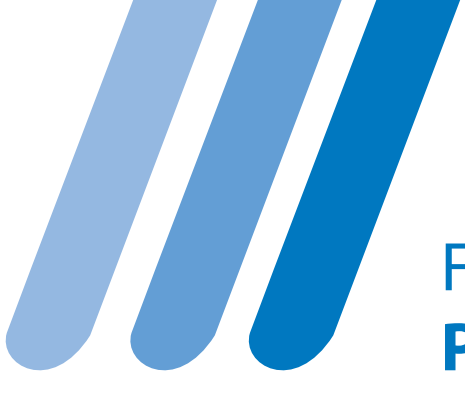

# Fáze 3 **Požadavky na funkčnost**

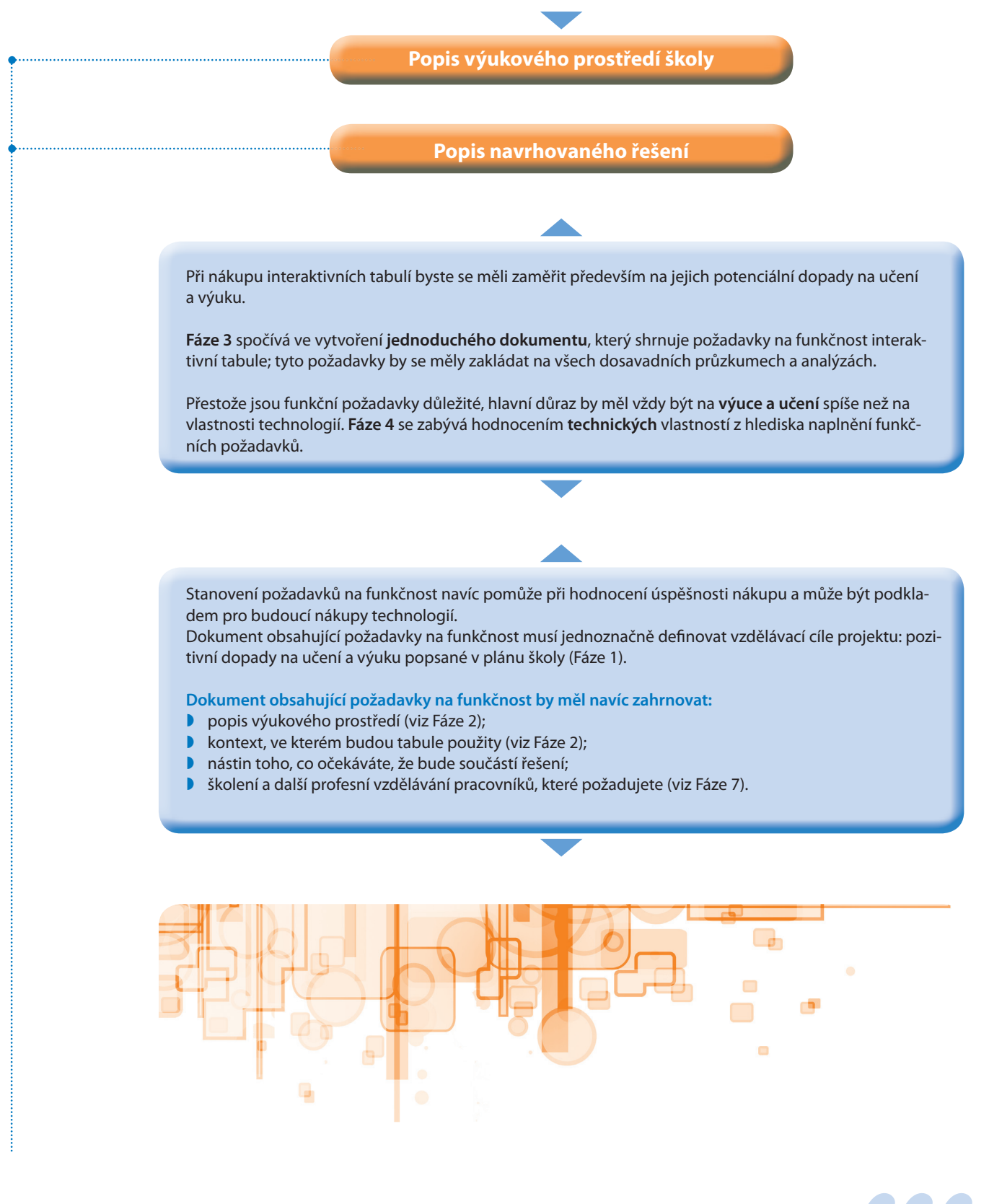

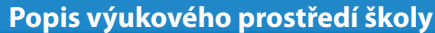

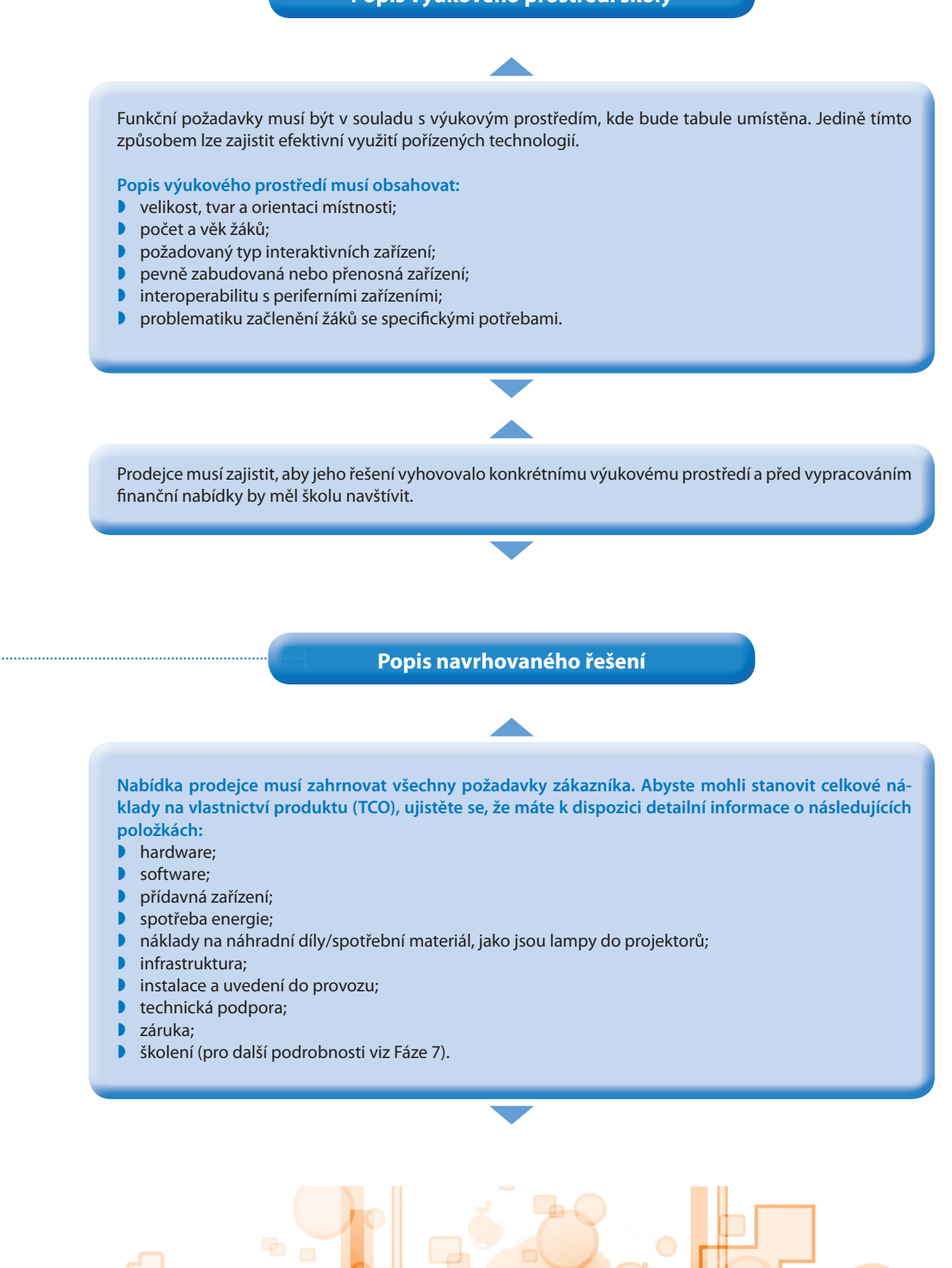

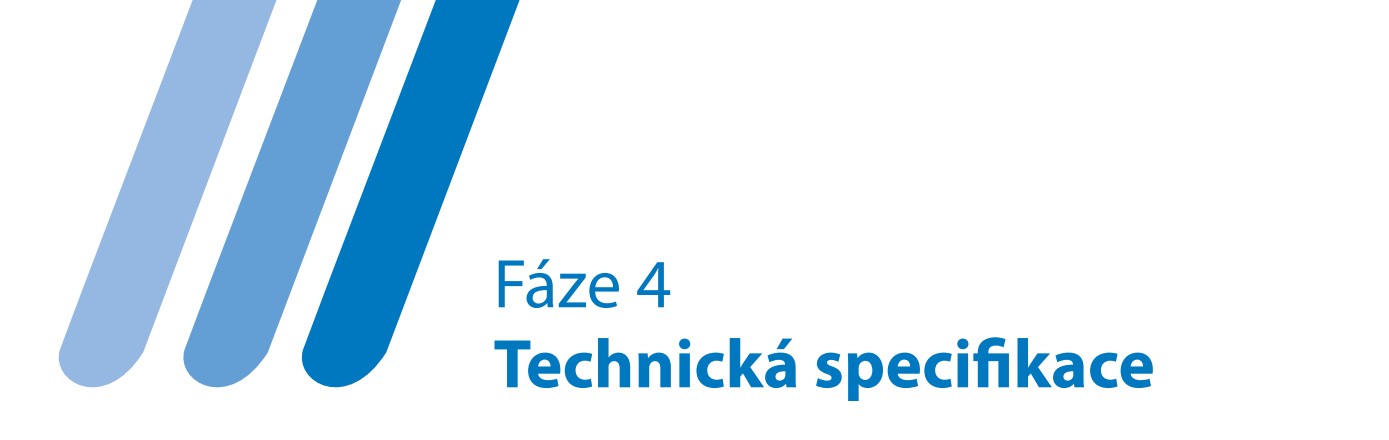

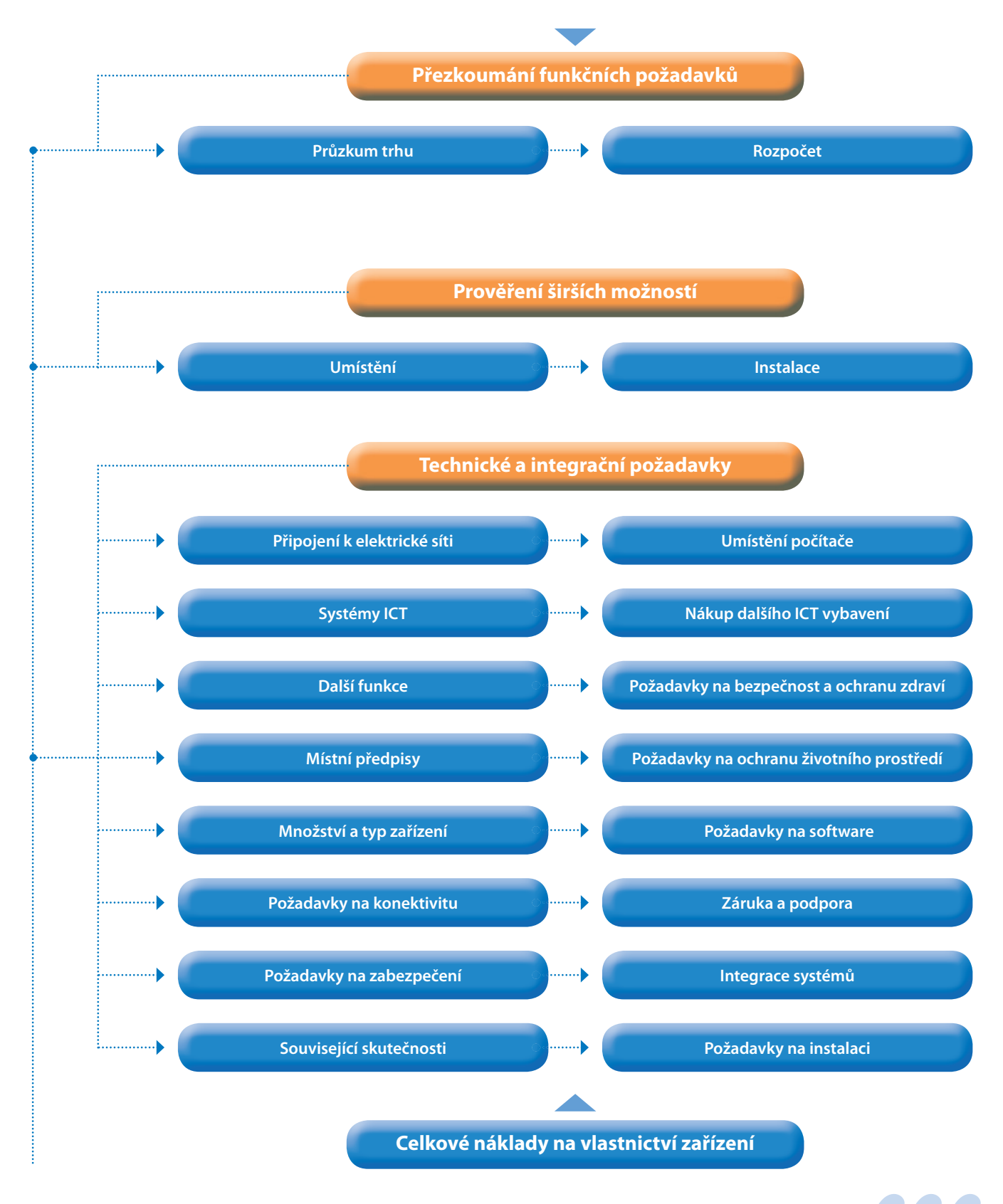

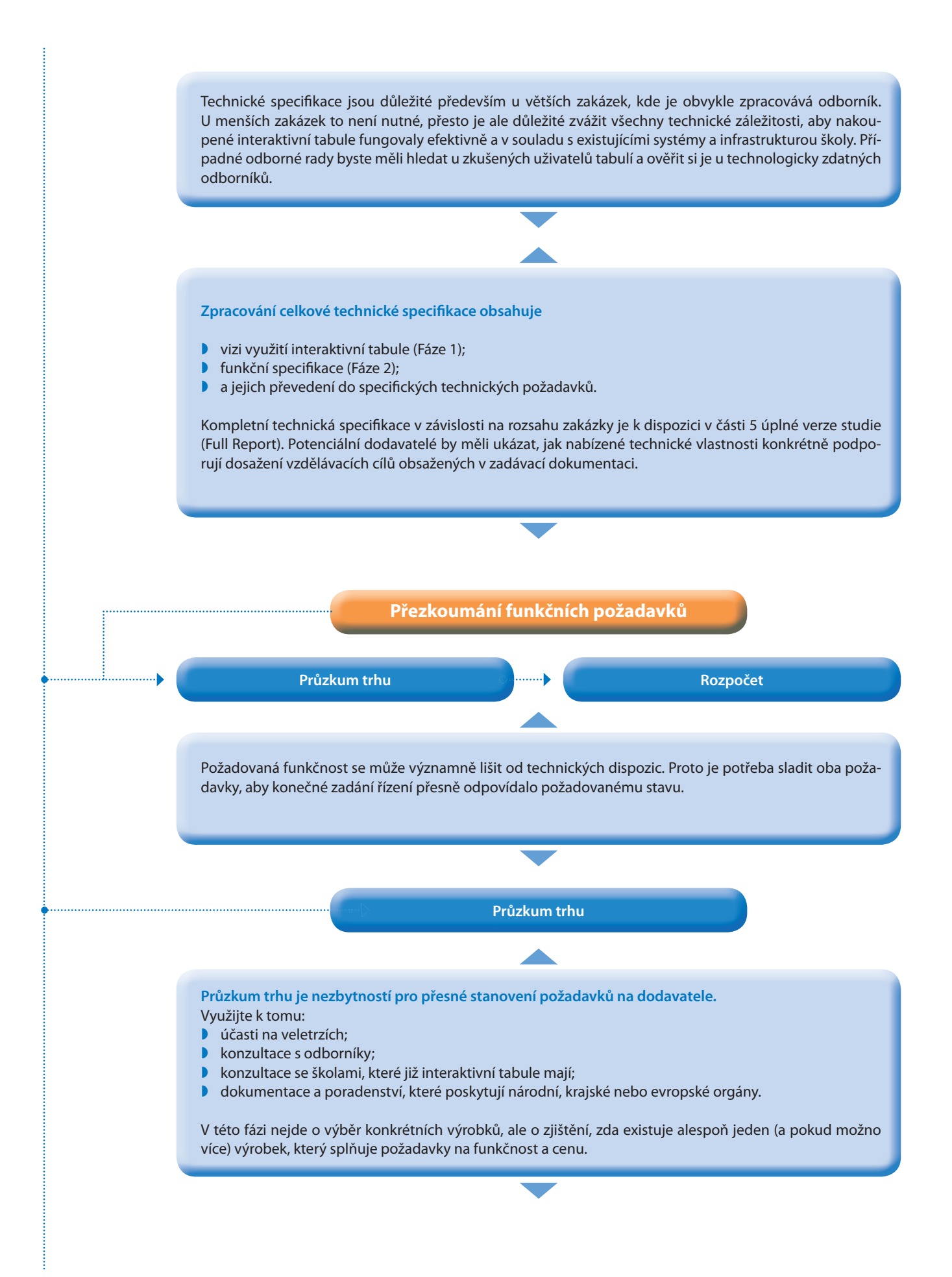

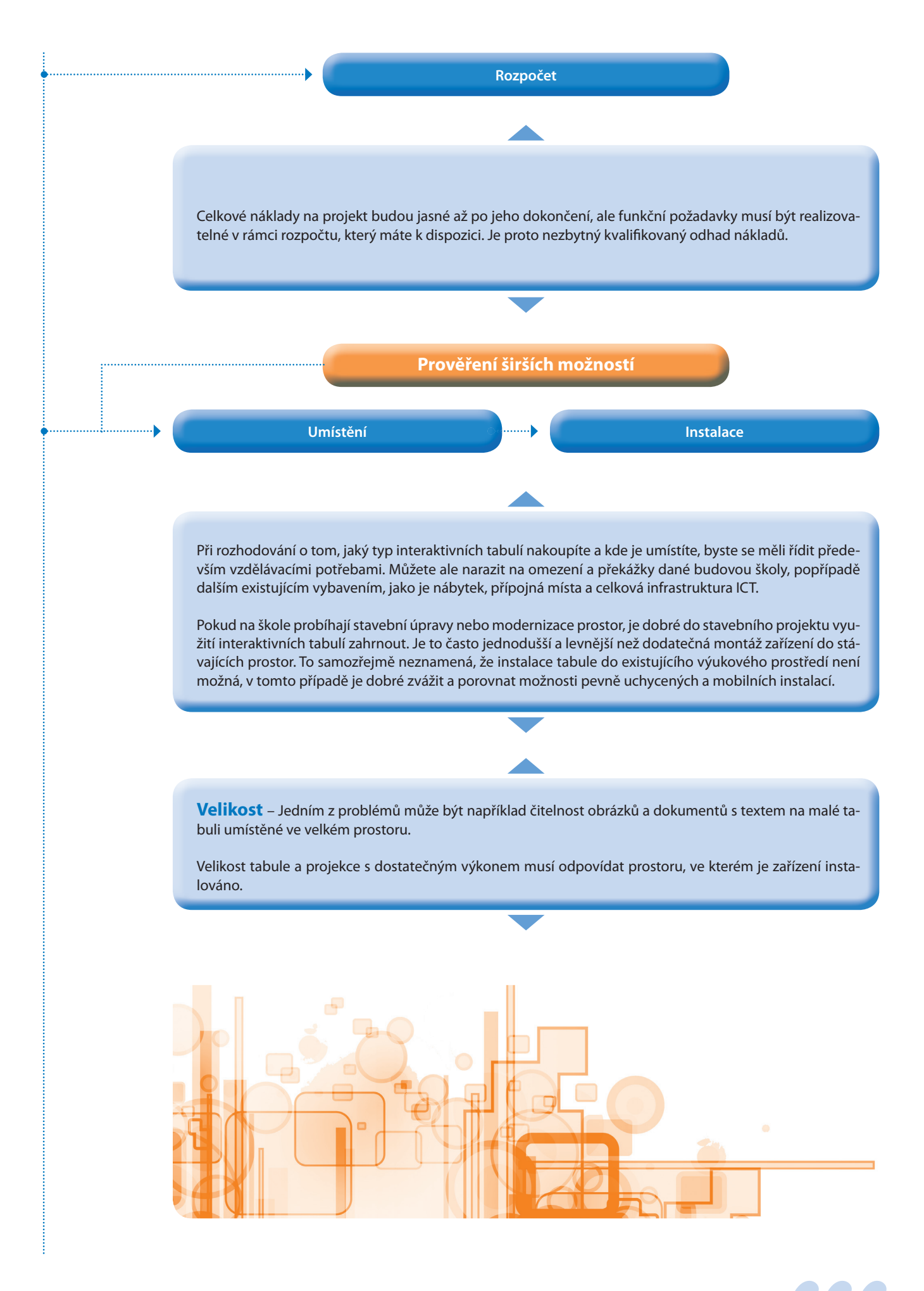

**Umístění** – Při výběru správné tabule pro konkrétní výukové prostory věnujte pozornost:

- velikosti tabule:
- umístění tabule.

Obojí má vliv na efektivní využívání této technologie.

**Přístupnost** – Učitel a v ideálním případě i žáci by měli mít dobrý přístup ke všem částem interaktivní tabule. Projekční plocha musí být umístěna tak, aby byla dostatečně vysoko a ze všech částí výukového prostoru na ni bylo dobře vidět. Zároveň je potřeba zajistit, aby tabule byla dostupná pro konkrétní věkovou skupinu žáků. V případě žáků základní školy se snažte tabuli umístit tak, aby žáci měli přístup k co největší ploše tabule, a to případně i s pomocí ukazovátek.

**Nábytek** – K tabuli musí být bezbariérový přístup, jakákoliv překážka (stůl učitele, lavice či jiný nábytek) umístěná na cestě k interaktivní tabuli narušuje průběh výuky. Dostatečný prostor před vlastním interaktivním zařízením je nutnou podmínkou efektivní výuky.

**Žáci se specifi ckými potřebami** – Zvláštní pozornost je nutné věnovat žákům, kteří jsou upoutáni na invalidní vozík. Důraz by měl být kladen na reálnou výšku jejich dosahu.

**Denní světlo** – Dalším faktorem pro umístění interaktivní tabule je úhel dopadu denního světla. Přímé denní světlo zásadně ovlivňuje viditelnost výukového obsahu na projekční ploše. V každém případě je potřeba počítat s jistou formou zastínění.

**Osvětlení** – Přídatná světla v době, kdy je k dispozici umělé světlo, snižují odlesky. Ideální je strukturované osvětlení, které uživateli umožňuje vypnout řady světel nejblíže tabuli.

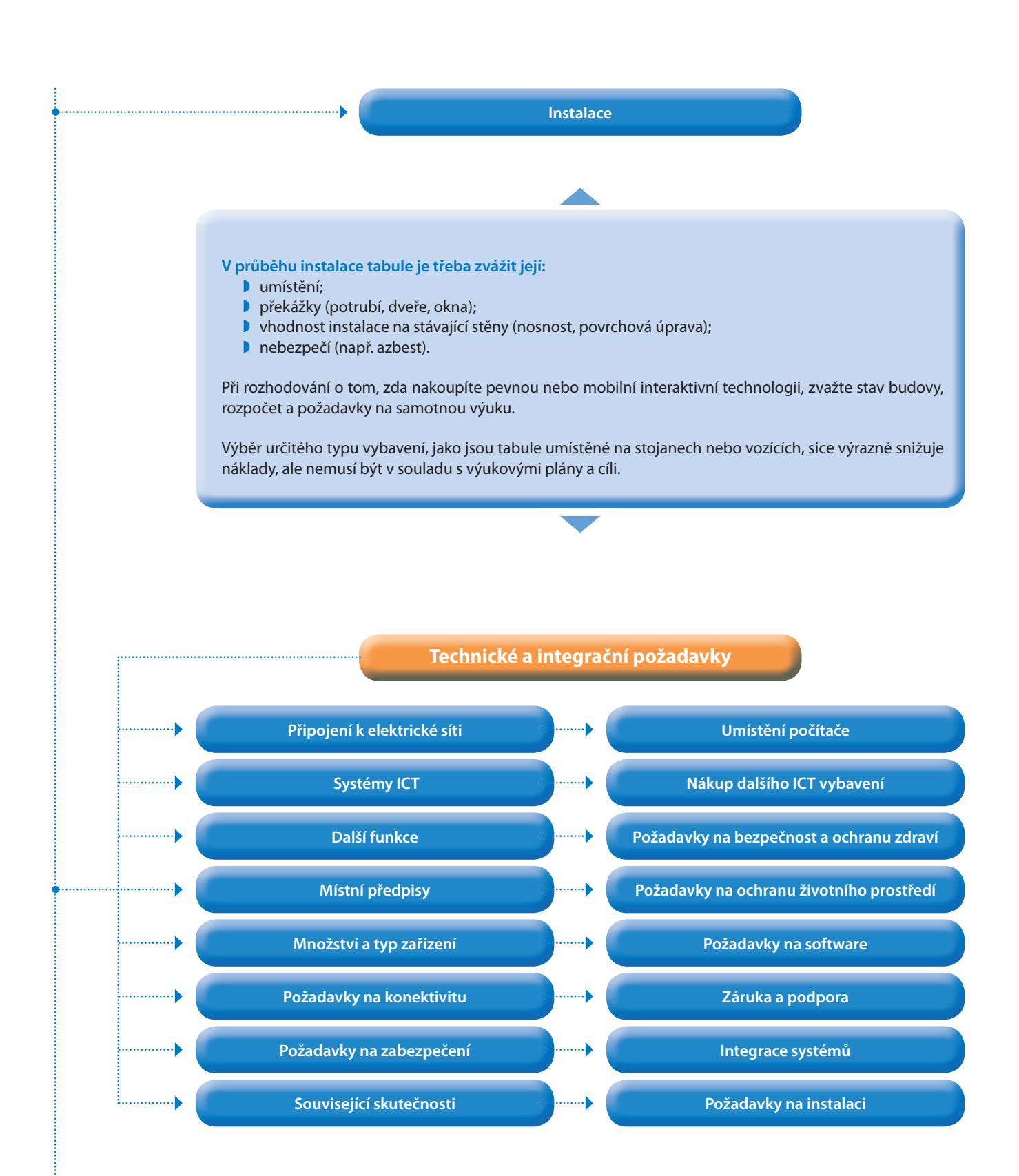

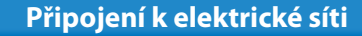

Interaktivní technologie potřebují připojení do elektrické sítě, datový přístup do školní sítě a na internet. Tyto náklady je nutno zahrnout do rozpočtu plánované investice. Přípojná místa zkontrolujte ještě před nákupem, dodatečné náklady by neúměrně zvyšovaly celkové výdaje.

V blízkosti interaktivních technologií musí být dostatečné množství zásuvek, protože délka kabelů limituje funkce tabule a dalších periférií (tiskárny, skenery).

**Umístění počítače**

Stolní počítač může být připojen k interaktivní tabuli trvale, a to společně s perifériemi, jako jsou vizualizér, skenery a tiskárny. Pro méně zkušené učitele se tím práce s interaktivní tabulí velmi usnadní.

**Počítače a periferní zařízení musí být umístěny na vhodném místě, kde budou skryty kabely a omezena nutnost stálého připojování a odpojování zařízení.**

**Typ počítače** Volba typu počítače je závislá na typu připojení k internetu, protože právě dostatečná rychlost připojení je v mnoha případech rozhodujícím parametrem. K interaktivní tabuli lze připojit notebook, stolní počítač, ale dnes i tablet.

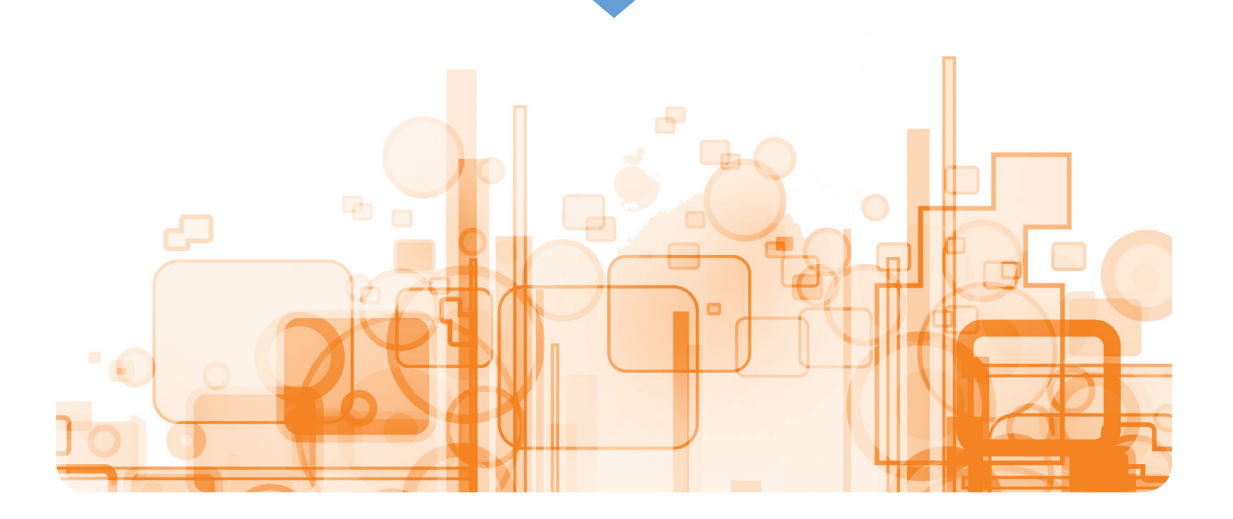

**Systémy ICT**

Interaktivní technologie jsou většinou dodávány s určitým typem softwaru a jejich využití je úzce spojeno s výukovými zdroji dostupnými na internetu. Při výběru tabule vycházejte z koncepce a vize školy, případně z praxe sousedních škol.

**Univerzální formát** – Interaktivní tabule se prodávají se softwarem, který umožňuje žákům a učitelům např. vytvářet před hodinou interaktivní prezentace nebo ukládat poznámky, které se zapisují na tabuli během vyučovací hodiny.

Tyto nástroje byly navrženy speciálně pro vzdělávací účely, nabízejí mnoho funkcí pro tvorbu interaktivních a zajímavých prezentací a jejich použití je jednoduché.

Když učitelé chtějí prezentaci znovu použít nebo ji sdílet se svými žáky a kolegy, často narazí na to, že prezentace vytvořené za použití jednoho softwaru od jednoho dodavatele nefungují na softwaru od jiného dodavatele.

Někteří dodavatelé si tento problém uvědomili a přichází s řešením, které v budoucnu umožní uložit práci do univerzálního formátu, jenž lze použít v jakémkoli jiném softwaru pro interaktivní tabule.

Zajímejte se o to, zda vámi vybraný software tento univerzální formát podporuje. Práce s ním vám ušetří čas, obsah budete moci snadno sdílet a znovu použít.

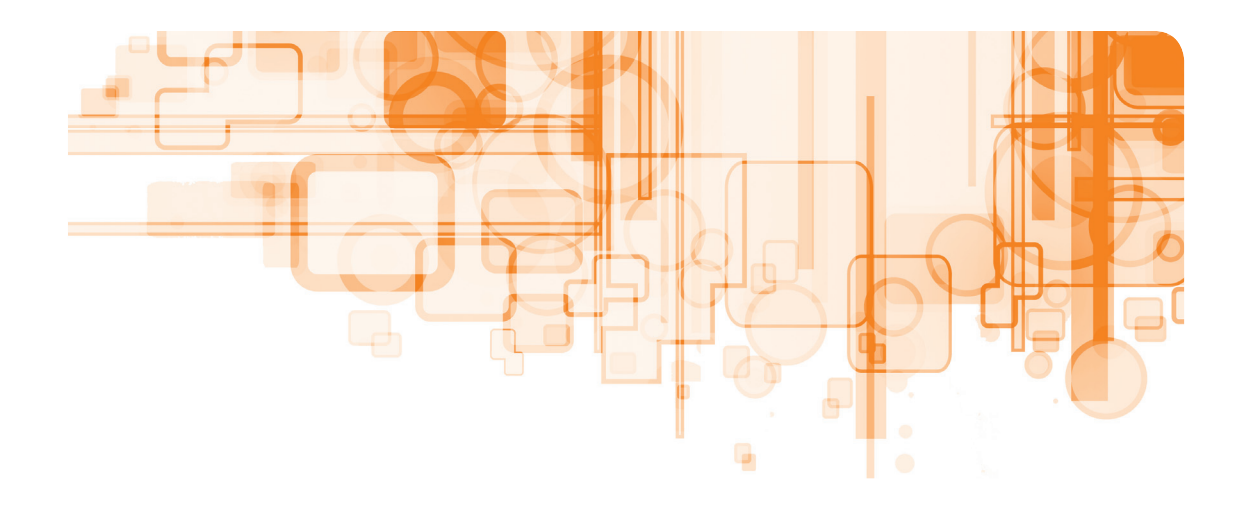

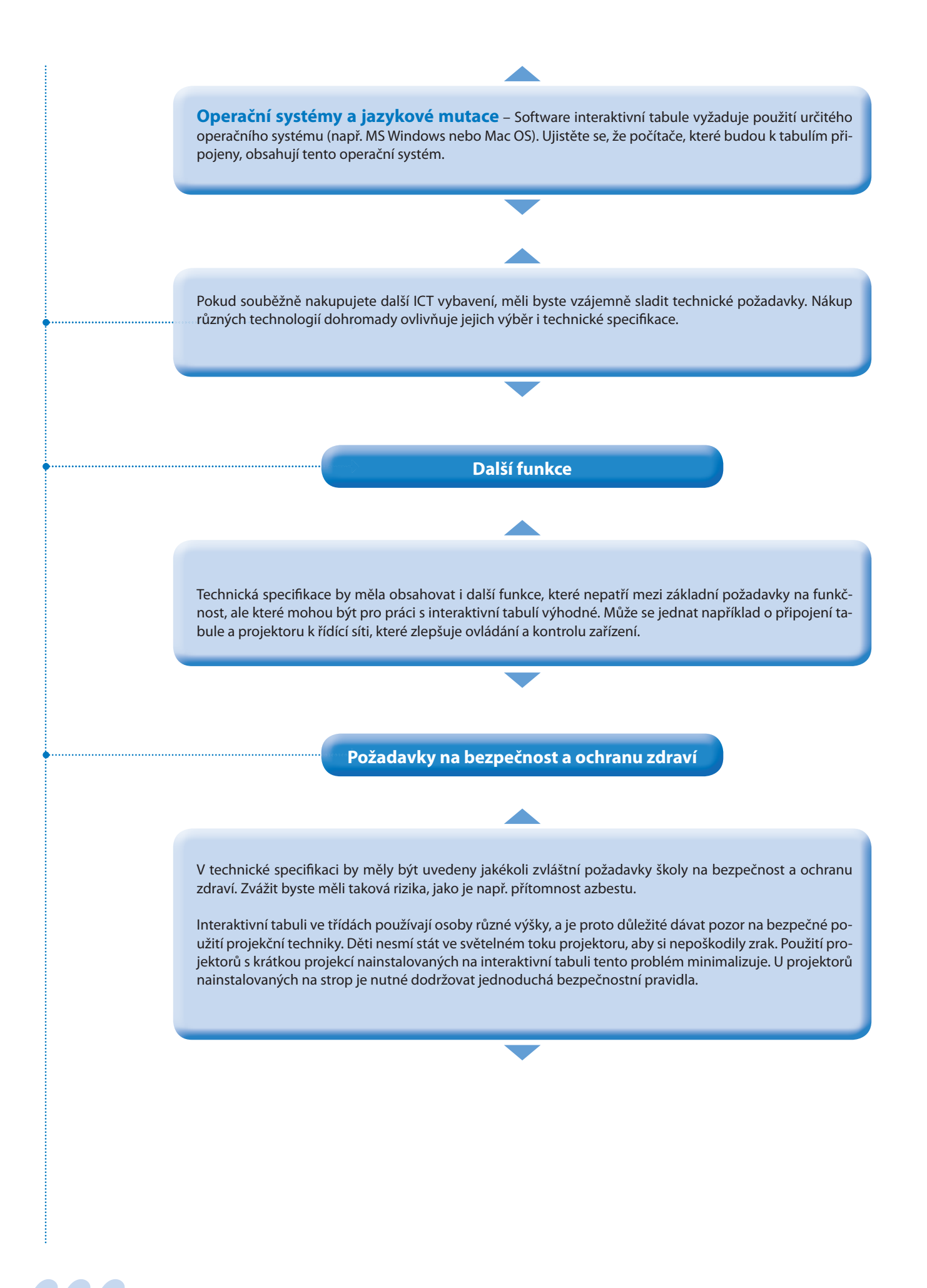

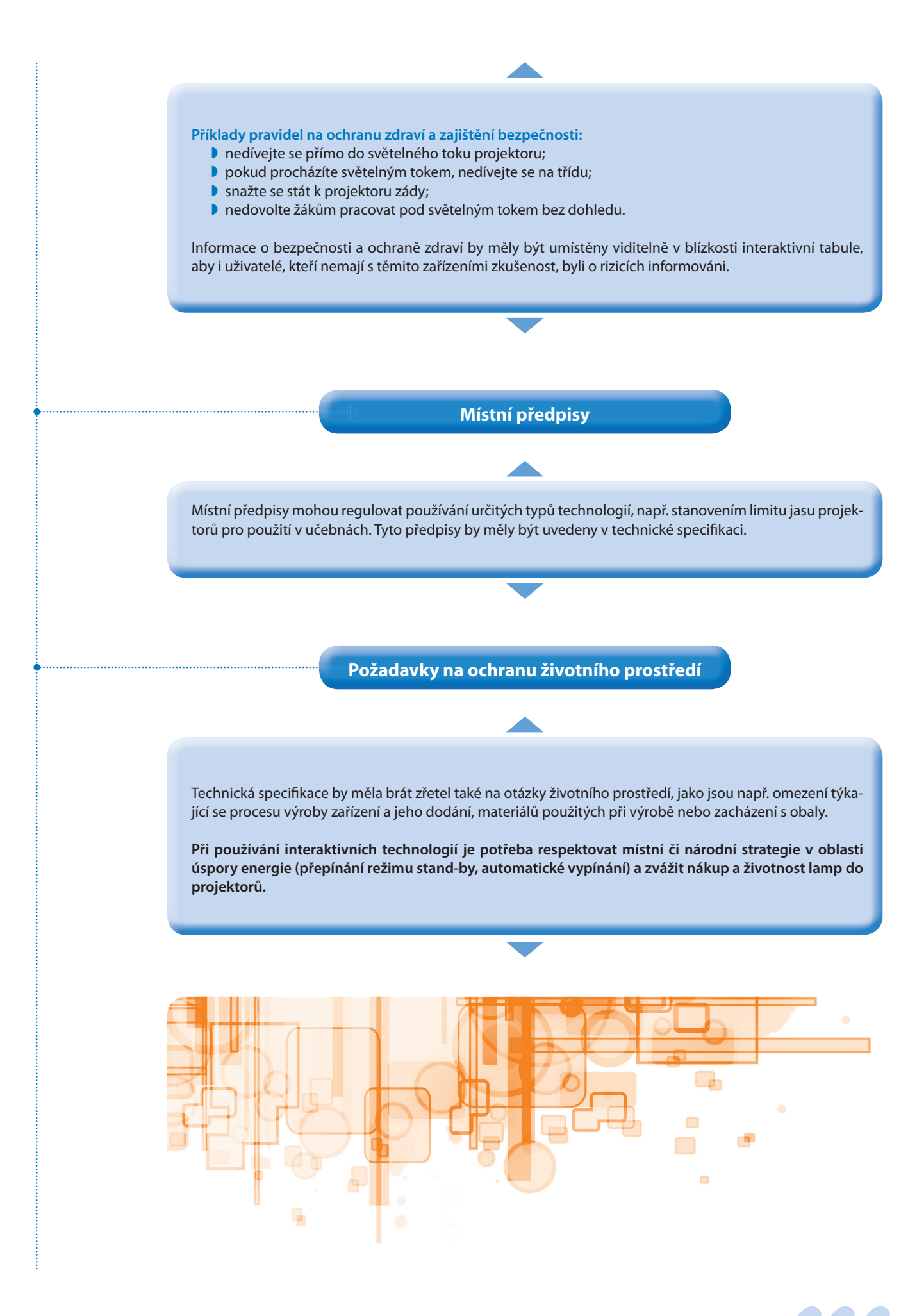

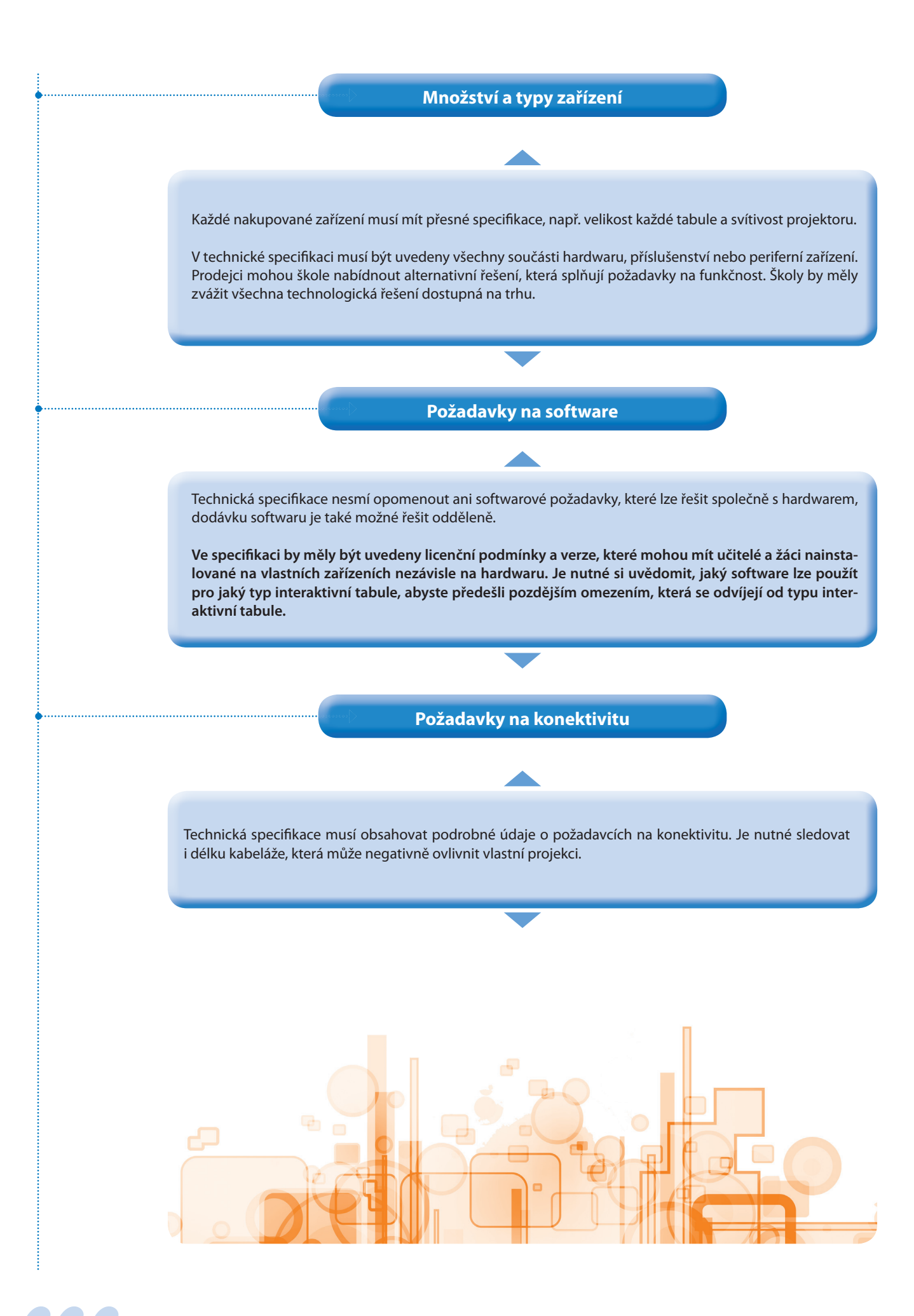

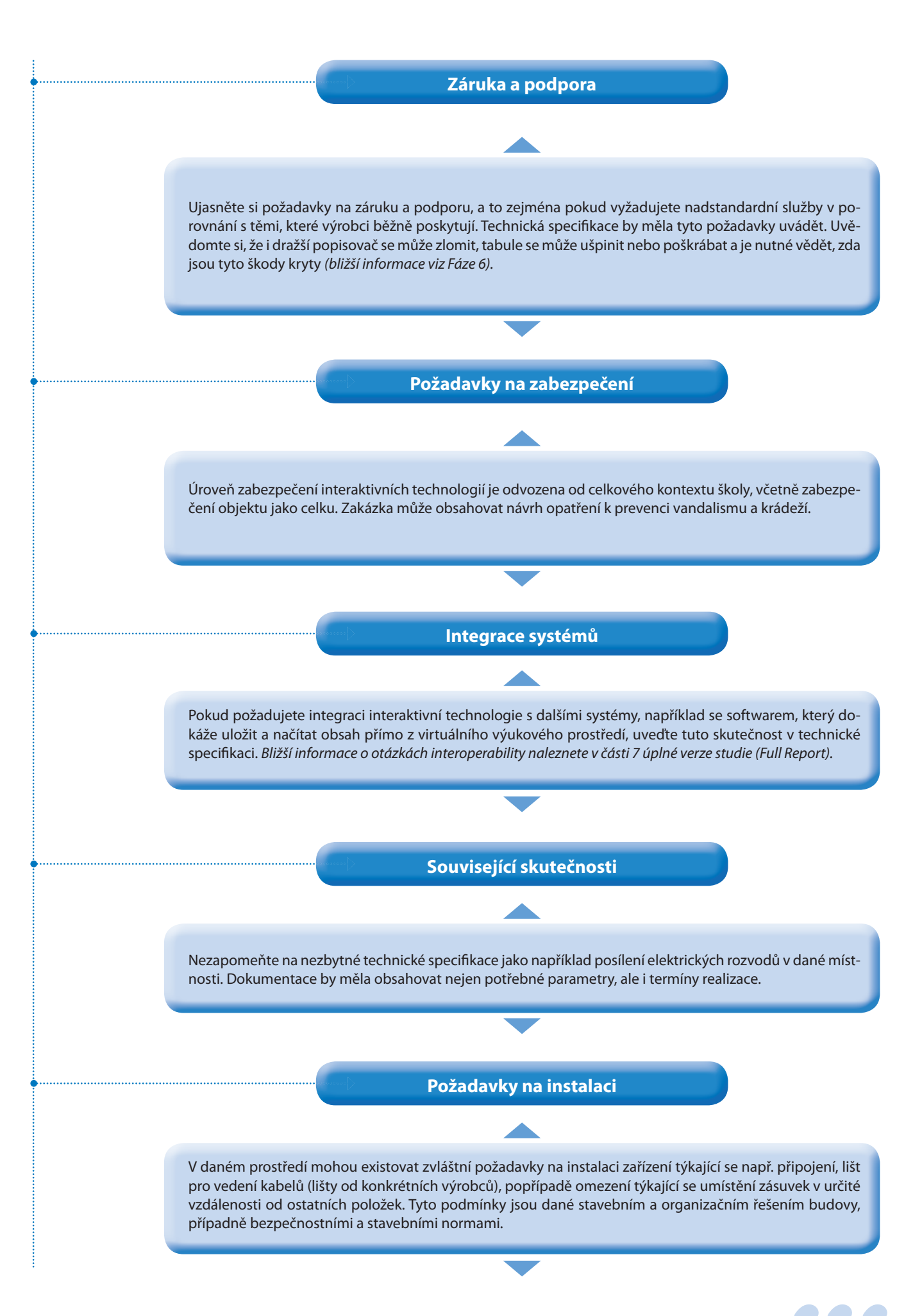

## **Celkové náklady na vlastnictví zařízení (TCO)**

Náklady na zavedení interaktivních tabulí do školy nebo regionu tvoří pouze část celkových nákladů na vlastnictví. Proto je důležité od začátku procesu nákupu brát v úvahu vždy **celkové náklady na nové technologie**. Dodavatelé musí ve veškeré zadávací dokumentaci poskytnout informace o nákladech na celou dobu životnosti zařízení. Na tento parametr by měl být kladen zásadní důraz.

**Celkové náklady na vlastnictví zařízení zahrnují:**

- náklady na počáteční zařízení;<br>■ instalaci:
- instalaci;
- **infrastrukturu, např. elektrická nebo datová;<br>Infrastrukturu, např. elektřinu, např. např. např. např. např. např. např. např. např. např. např. např. např.**
- **D** provozní náklady (spotřeba elektřiny);<br> **D** spotřební materiál (lampy filtry apod )
- spotřební materiál (lampy, filtry apod.);
- úvodní školení;
- další profesní vzdělávání;
- průběžnou podporu a údržbu.

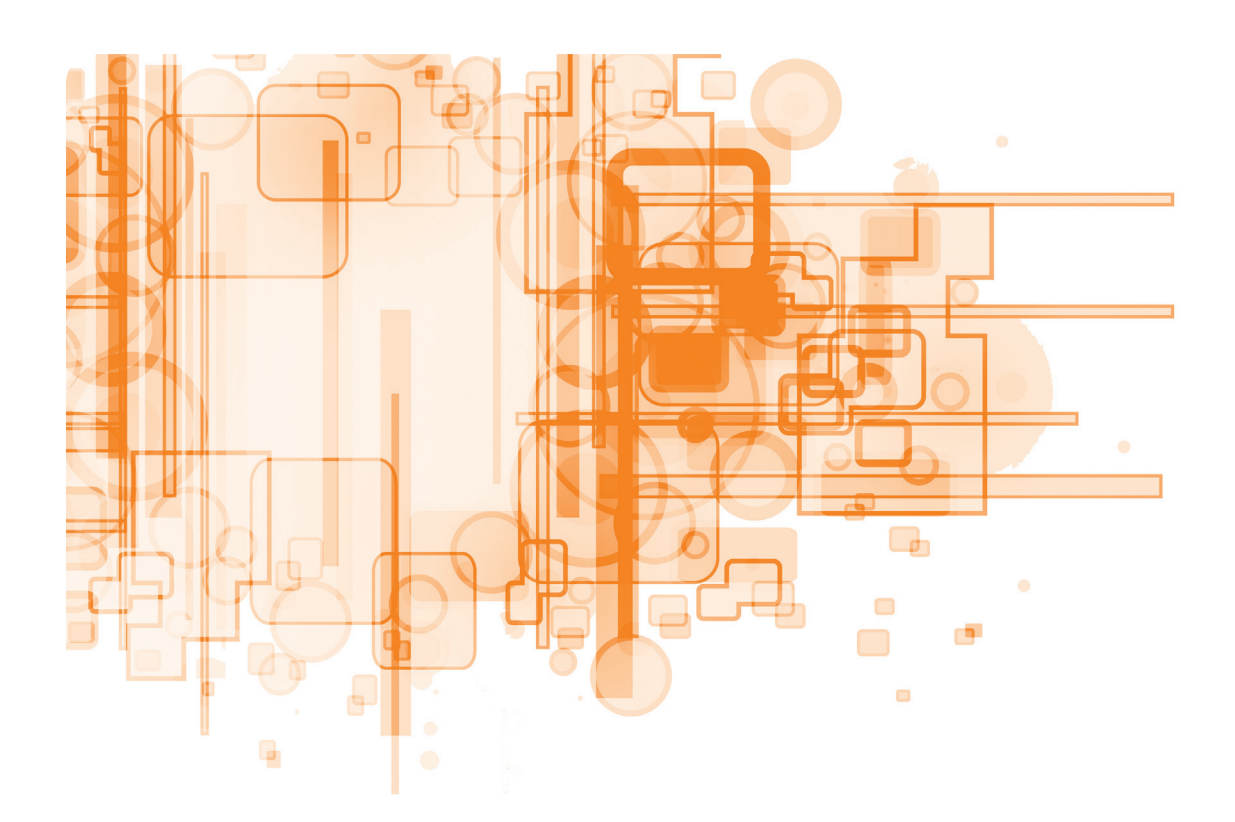

Níže uvedená tabulka uvádí faktory, které ovlivňují celkové náklady na vlastnictví zařízení a které by měly být součástí technické specifikace.

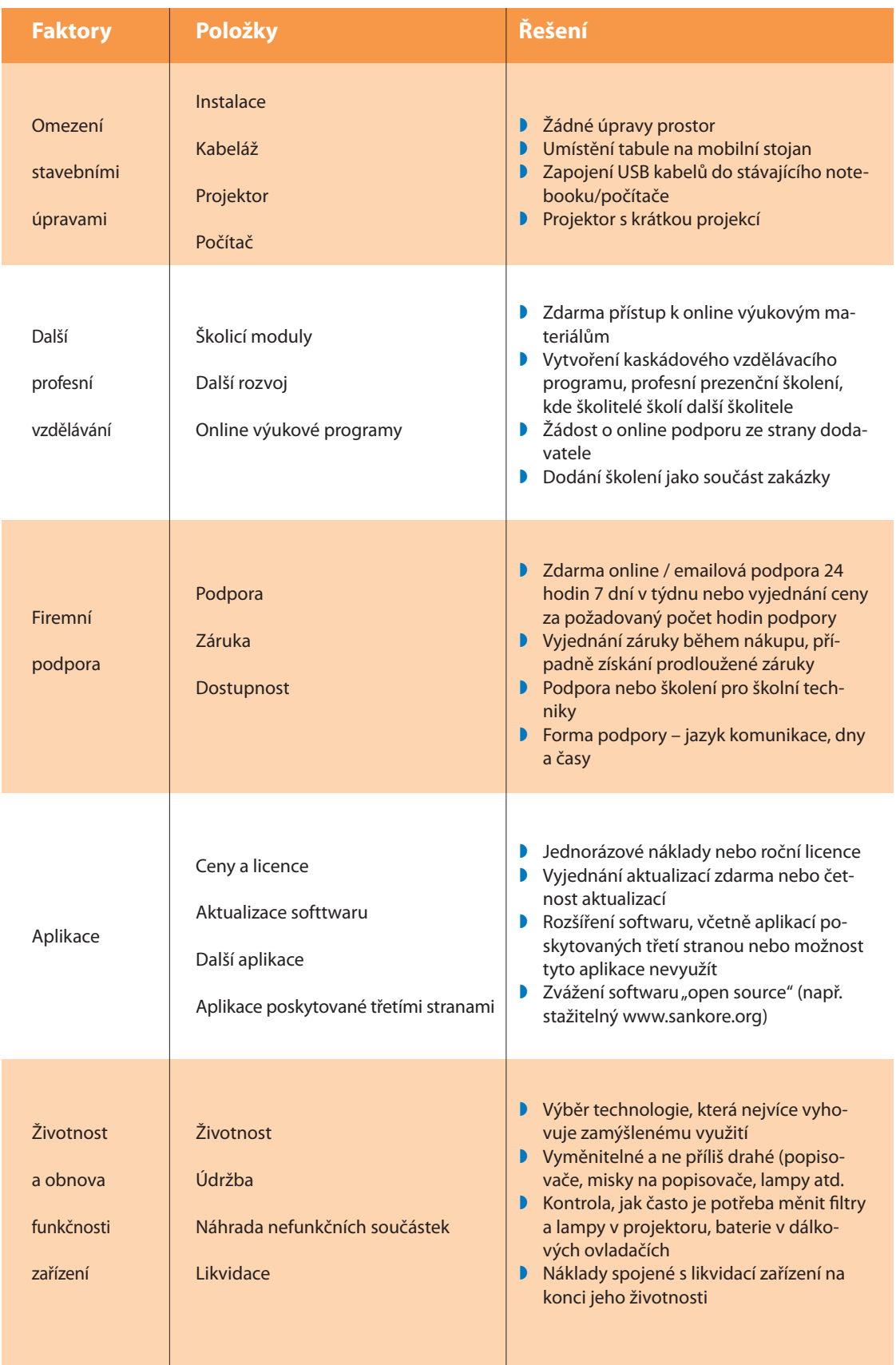

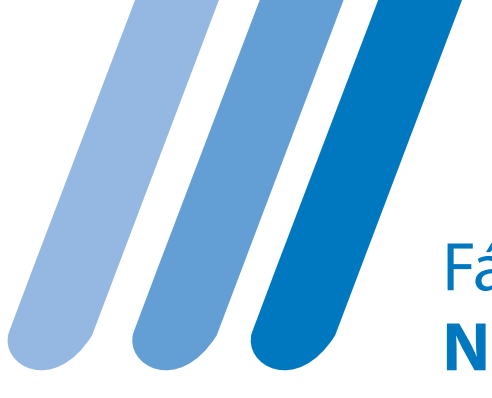

# Fáze 5 **Nákup vybavení**

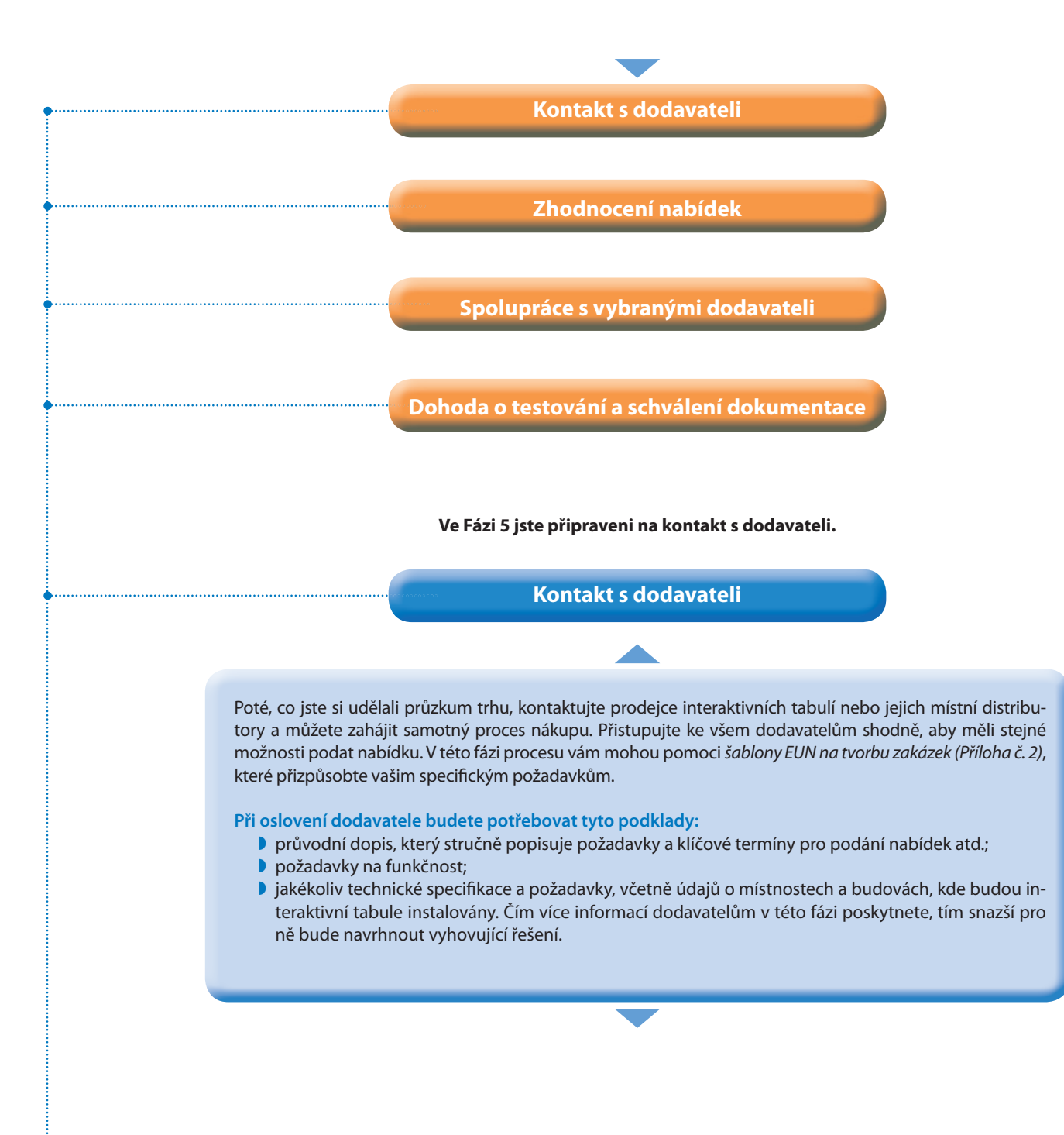

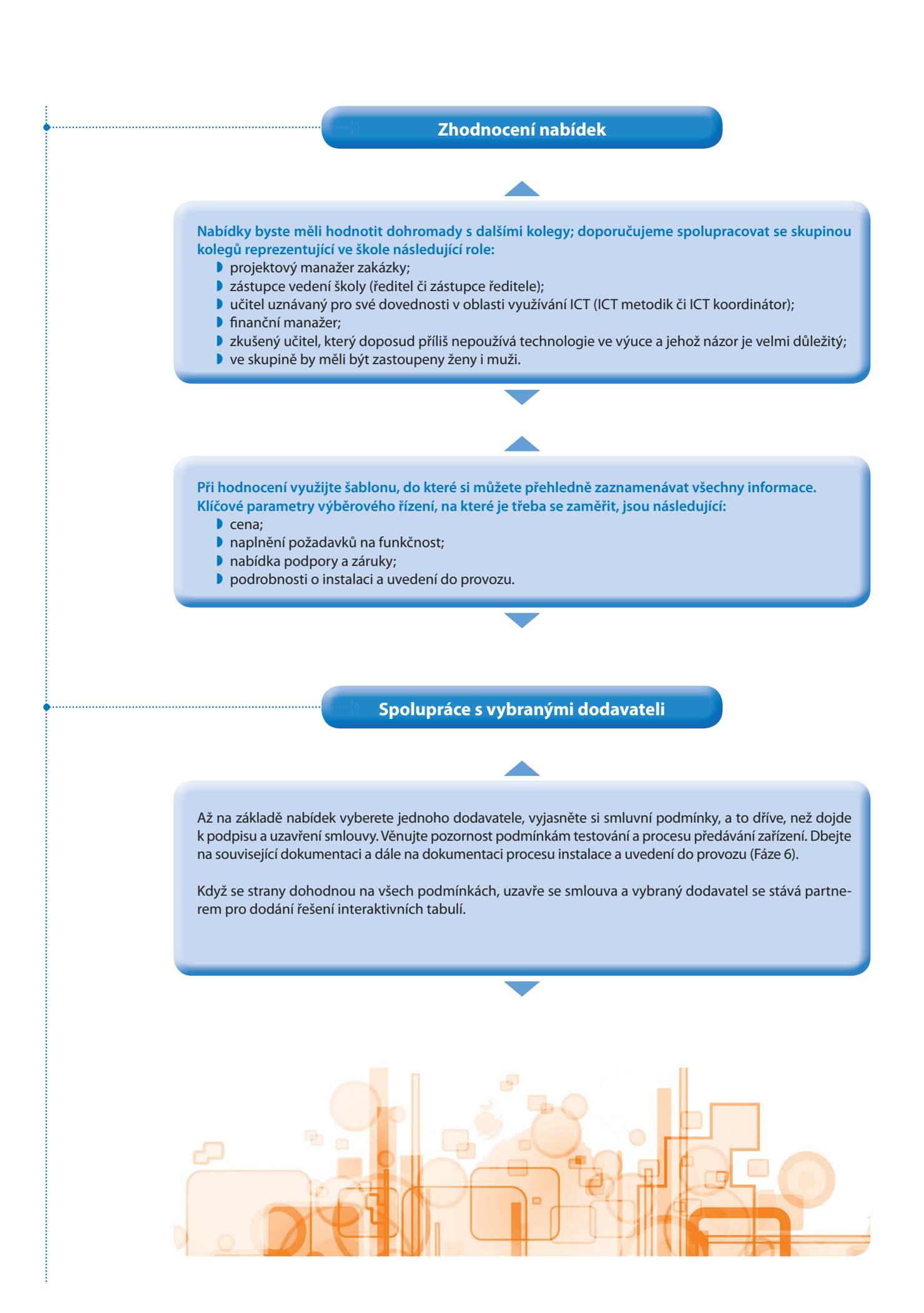

### **Dohoda o testování a schválení dokumentace**

Funkčnost interaktivní tabule je nutné před převzetím otestovat.

Mezi takovou funkčnost například patří připojení tabule na stávající infrastrukturu ve výukovém prostředí, kde bude tabule instalována.

Testování a převzetí technologie by mělo být podloženo dokumentací, která musí obsahovat i všechna závislá zařízení a musí popisovat všechny komponenty požadovaného technického řešení. Testování a proces předávání je znázorněn na Schématu č. 3.

Ujistěte se, že vybraný dodavatel rozumí požadavkům i časovému rámci zakázky.

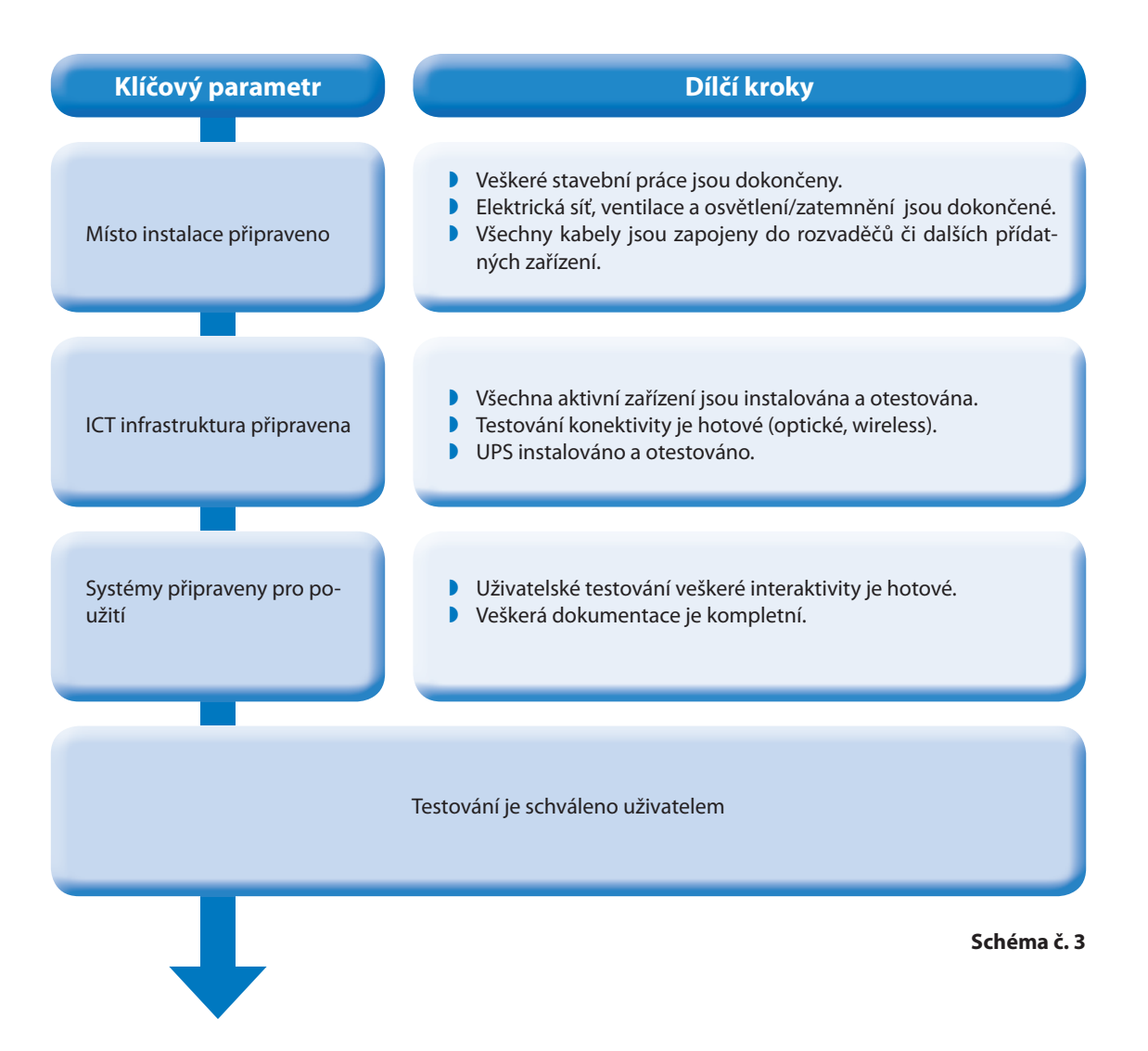

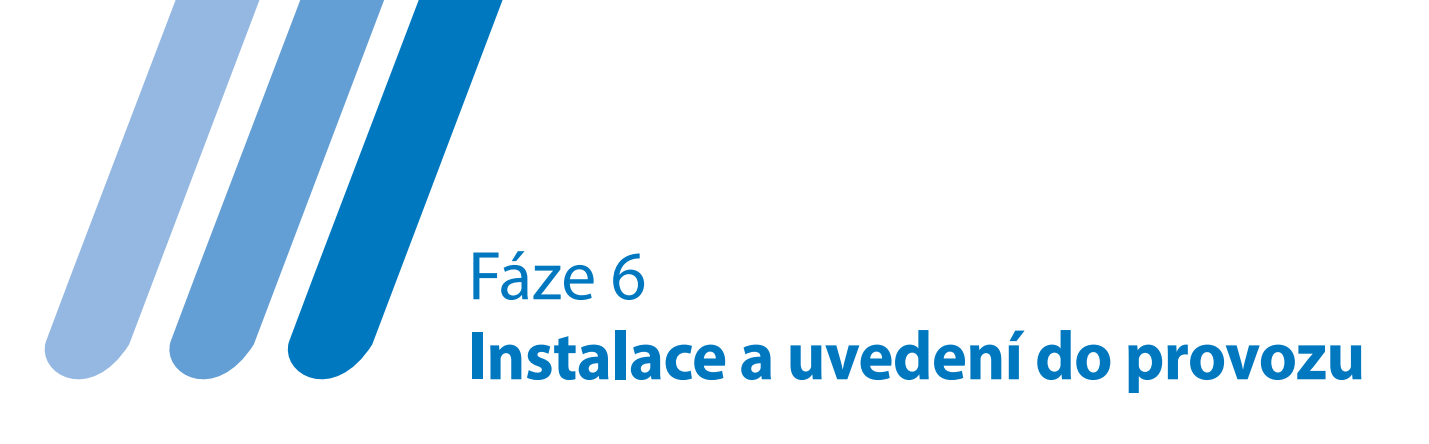

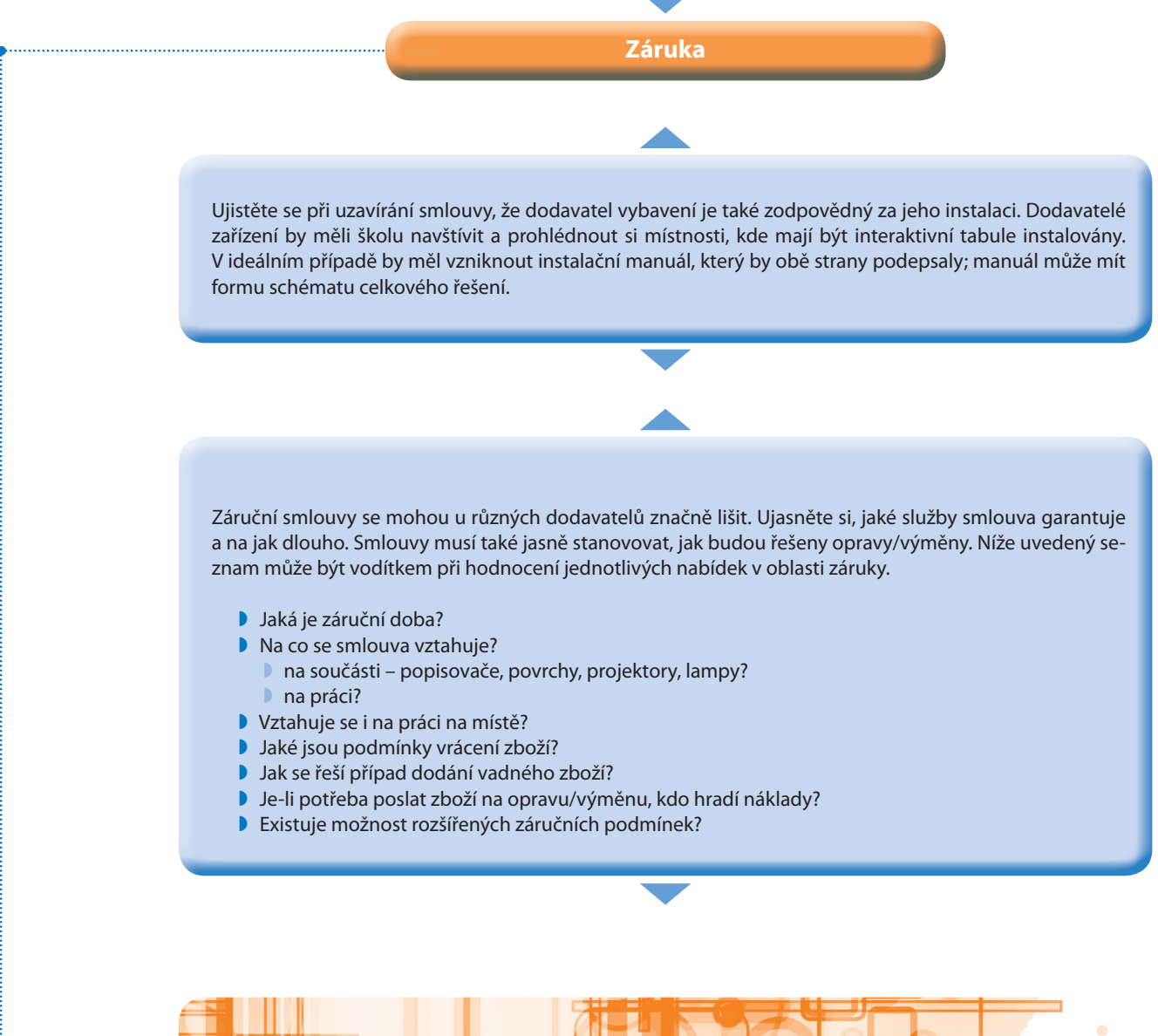

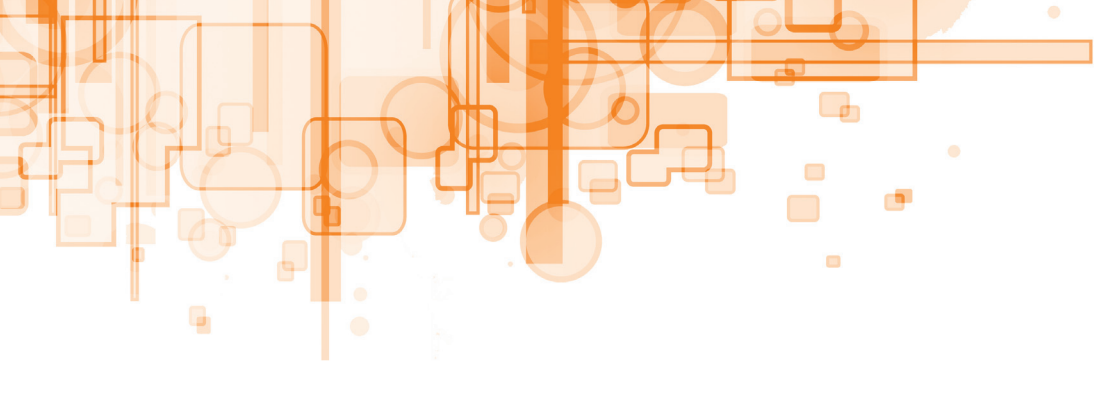

Pořiďme si interaktivní tabuli – rady a doporučení | **33**

**Klíčové prvky testování**

- Požadavky na elektrické napájení a data (umístění dle vašich požadavků);
- Je-li potřeba přidat větší počet zásuvek, bude nejspíš nutné posílit hlavní elektrické rozvaděče;
- Volba lišt musí odpovídat typu tabule i v případě, že je tabule výškově nastavitelná;
- Způsob vedení elektrických a datových kabelů (v lištách nebo jiným způsobem);
- Výška umístění lišt;
- Výška tabule;
- Prostor po obou stranách interaktivní tabule (pro klasickou tabuli či další materiály);
- Zapojení kabelů do zdi nebo do stolu učitele;
- Bezpečné vedení a skrytí kabelů zapojených do zdi, zvláště pokud je v blízkosti počítač;
- Bezpečné vedení kabelů ke stolu učitele, ideálně skryté v podlaze;
- V případě, že by mohlo přímé denní světlo svítit na tabuli, budete muset umístit do oken žaluzie či rolety;
- Volba nejvhodnější doby pro instalaci interaktivní tabule a souvisejícího zařízení/kabeláže, aby nebyla narušena výuka (např. po vyučování nebo během školních prázdnin);
- Pokud jsou v době instalace přítomny děti, zvažte bezpečnostní dozor;
- Ujistěte se, že prodejce dodá interaktivní tabule v den, kdy je také bude instalovat. Předejdete tím zbytečnému zpoždění;
- Zajištění úklidu a odvozu obalů po instalaci.

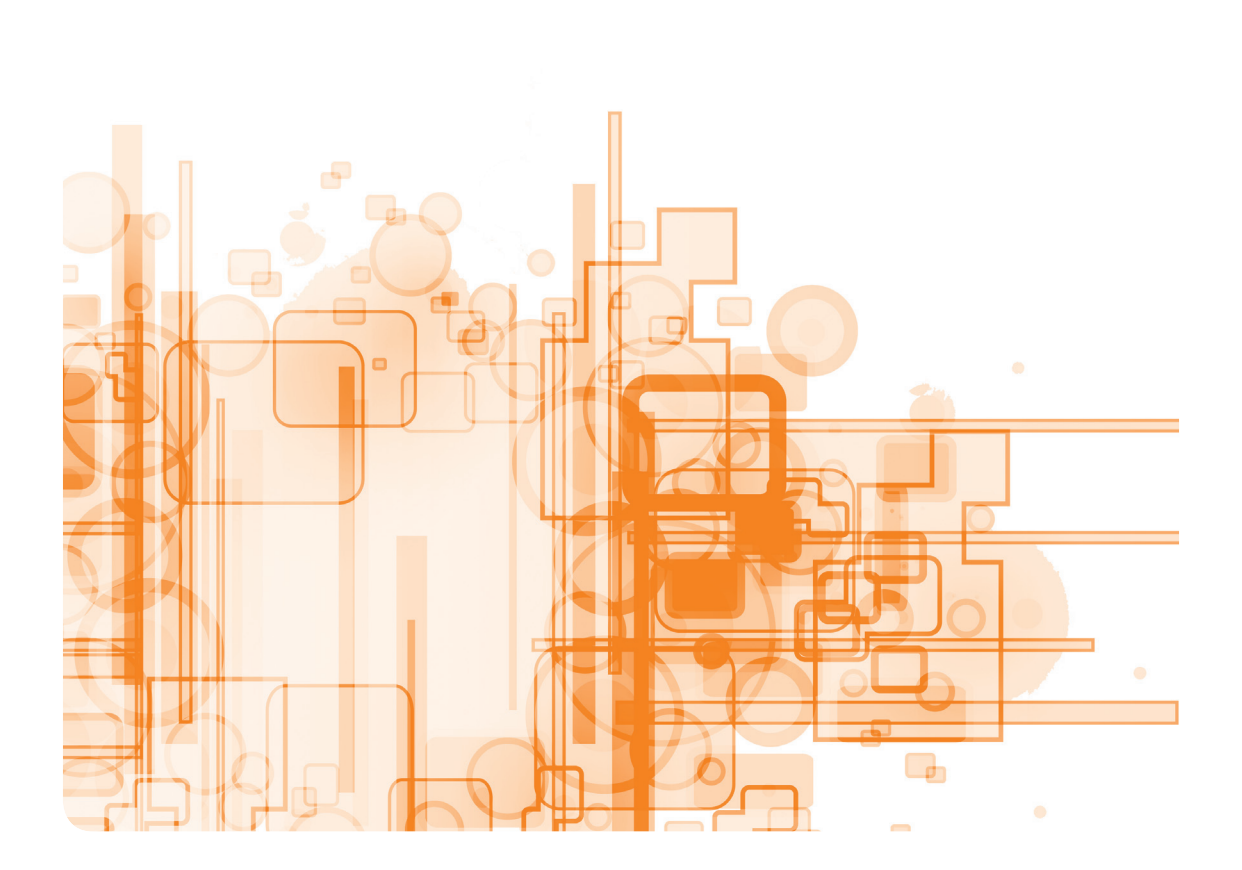

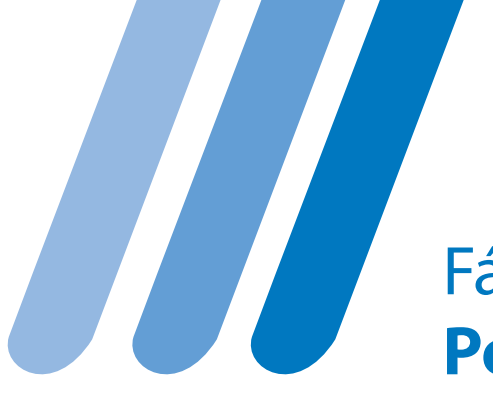

Fáze 7 **Podpora**

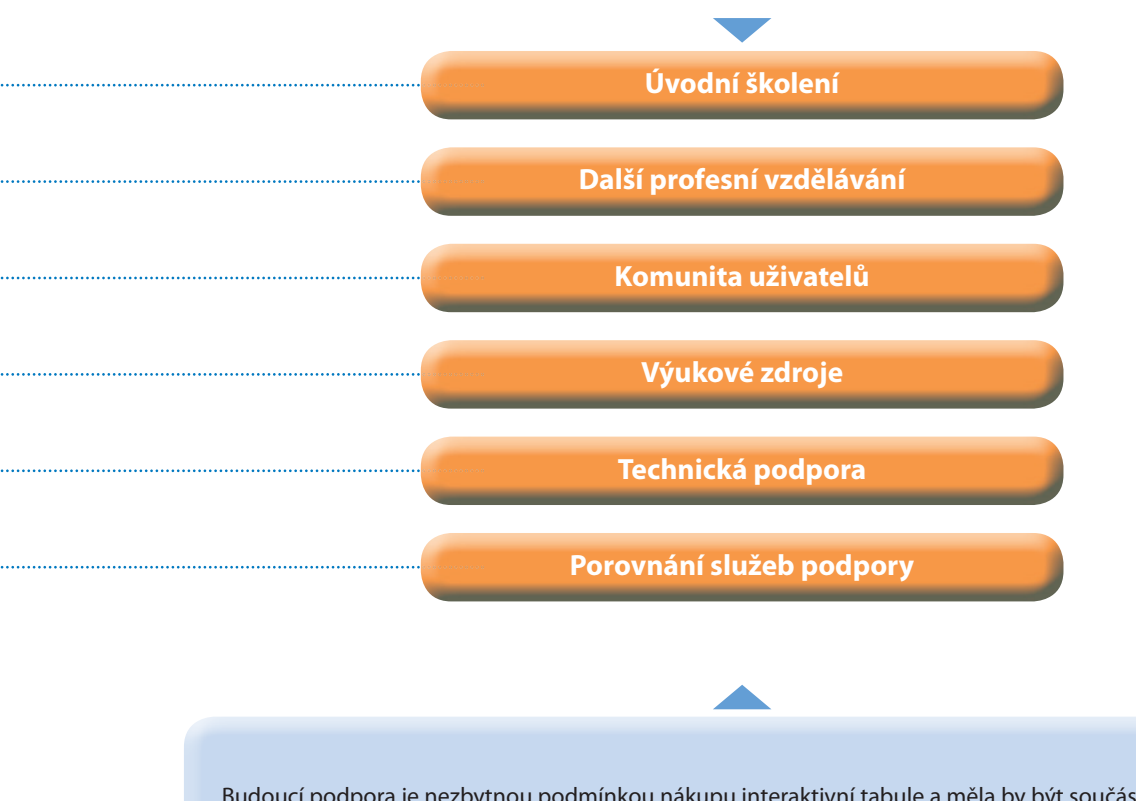

Budoucí podpora je nezbytnou podmínkou nákupu interaktivní tabule a měla by být součástí smluv s dodavatelem. Tato část se zabývá typy podpory, kterou můžete od dodavatele požadovat v průběhu instalace a po ní. Porovnejte nabídky dodavatelů a ověřte, nakolik splňují potřeby učitelů, kteří budou interaktivní tabule používat. Efektivní podpora představuje hodnotu, která si zaslouží finanční investici.

**Kromě podpory zaměřené na provoz a údržbu interaktivních tabulí je důležité hodnotit dlouhodobé dopady použití této technologie a na jejich základě plánovat nákup dalších technologií. Součástí hodnocení využití informačních a komunikačních technologií ve škole může být i část zabývající se využíváním interaktivních tabulí. Tímto způsobem se zajistí udržitelnost rozvoje informačních a komunikačních technologií ve vzdělávání, včetně jejich nákupu.**

Pořiďme si interaktivní tabuli – rady a doporučení | **35**

**Úvodní školení**

**Úvodní školení by mělo proběhnout ihned po instalaci interaktivních tabulí a svou délkou se může lišit. Školení by mělo poskytnout učitelům přehled:**

- o funkcích interaktivní tabule a souvisejícím softwaru;
- o dalších zdrojích, jako jsou hotové soubory, obrázky a periferní zařízení;
- o tom, jak používat video, audio a další multimédia;
- o vlivu této technologie na výukové metody a plánování hodin;
- o způsobech, jak začít tabuli co nejrychleji využívat;
- všichni učitelé by si měli během školení práci s tabulí prakticky vyzkoušet.

Úvodní školení může probíhat individuálně nebo ve skupinách, ale mělo by být prezenční, v případě potřeby může být doplněno samostudiem nebo studiem on-line. Školení může být poskytováno dodavatelem nebo jiným subjektem. Vzniklé náklady by měly být součástí smlouvy a posouzeny v rámci hodnocení nabídek od dodavatelů.

#### **Další profesní vzdělávání**

Další profesní vzdělávání, a to buď přímo ve škole, nebo ve spolupráci s dalšími školami, je nutné, aby učitelé měli příležitost sdílet osvědčené postupy, navázat na počáteční vzdělávání a podělit se o své pedagogické zkušenosti (viz Příloha č. 11 úplné verze studie "Full Report", ve které je uveden příklad poskytování dalšího profesního vzdělávání).

Cílem profesního rozvoje by mělo být dlouhodobé získávání znalostí a dovedností, zejména v oblasti učení a výuky. Učitelé by měli rozvíjet své dovednosti kritické reflexe a umět zvážit, kdy má použití interaktivní tabule pozitivní dopad na učení a výuku. Programy dalšího profesního vzdělávání podporují kontextuální učení a dlouhodobý rozvoj využívání interaktivních tabulí ve výuce.

Dodavatelé by vám měli představit své nabídky dalšího profesního vzdělávání a informovat vás, zda některé jejich vzdělávací programy mají akreditaci a v jakých jazycích je vzdělávání poskytováno. Výběr konečného dodavatele může být ovlivněn tím, zda je nabízené další vzdělávání v souladu se vzdělávacími programy konkrétní země.

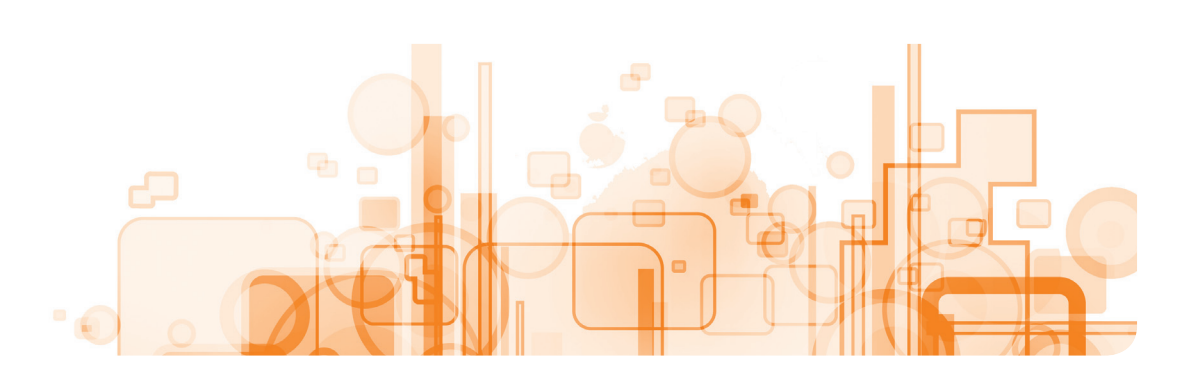

**Komunita uživatelů**

Dodavatelé mohou školám poskytovat přímou podporu, nebo přístup do komunity uživatelů (např. další uživatelé v jiných školách). Neposkytuje-li tuto službu přímo prodejce, měli by mít učitelé zajištěnu podporu jiným způsobem. Komunita uživatelů propojuje uživatele, aby si pomáhali, diskutovali spolu a sdíleli nápady, učební materiály, případové studie a vzorové materiály. Většinou se jedná o on-line komunity, které mohou být doplněny o setkání nebo akce.

**Komunity uživatelů formou vzájemné podpory a sdílení aktuálních zkušeností pomáhají učitelům rozvíjet využívání interaktivních tabulí ve výuce.**

**Dodavatelé v současné době využívají také sociálních sítí jako např.:** 

- **Twitter:**
- Facebook;
- TeacherTube;
- **LinkedIn;**
- YouTube.

Uživatelé mohou na těchto sítích sledovat novinky nebo i získat poradenství.

Webové stránky prodejců rovněž umožňují vzájemný kontakt učitelů prostřednictvím fór a blogů. Mnohé jsou moderovány a pro využívání těchto nástrojů je třeba se registrovat.

**Někteří prodejci také vytvořili on-line databáze informací, kde uživatelé naleznou odpovědi na konkrétní technické problémy, pomoc při hledání zdrojů a poradenství.**

**Výukové zdroje**

Všichni hlavní prodejci interaktivních tabulí mají vyvinutou řadu zdrojů využitelných na jimi poskytovaných interaktivních tabulích. Většina z nich je kvalitní a s velmi dobrým interaktivním obsahem. Mezi dodavateli ale stále existují značné rozdíly a je důležité si zkontrolovat, jaké zdroje může prodejce poskytnout ve vašem jazyce. Nové zdroje (od dodavatelů nebo vytvořené samotnými učiteli) jsou sdíleny prostřednictvím společných webových stránek a jsou pravidelně aktualizovány.

Učitelé mohou také využít materiálů, které jsou nezávislé na prodejcích 4 a které jsou dostupné např. na portálu **Learning Resource Exchange: http://lreforschools.eun.org.**

4 Důležitou evropskou komunitou učitelů je evropský portál www.etwinning.net, který umožňuje školám realizovat on-line projekty na dálku za pomoci informačních a komunikačních technologií, portál obsahuje také velké množství digitálních učebních materiálů.

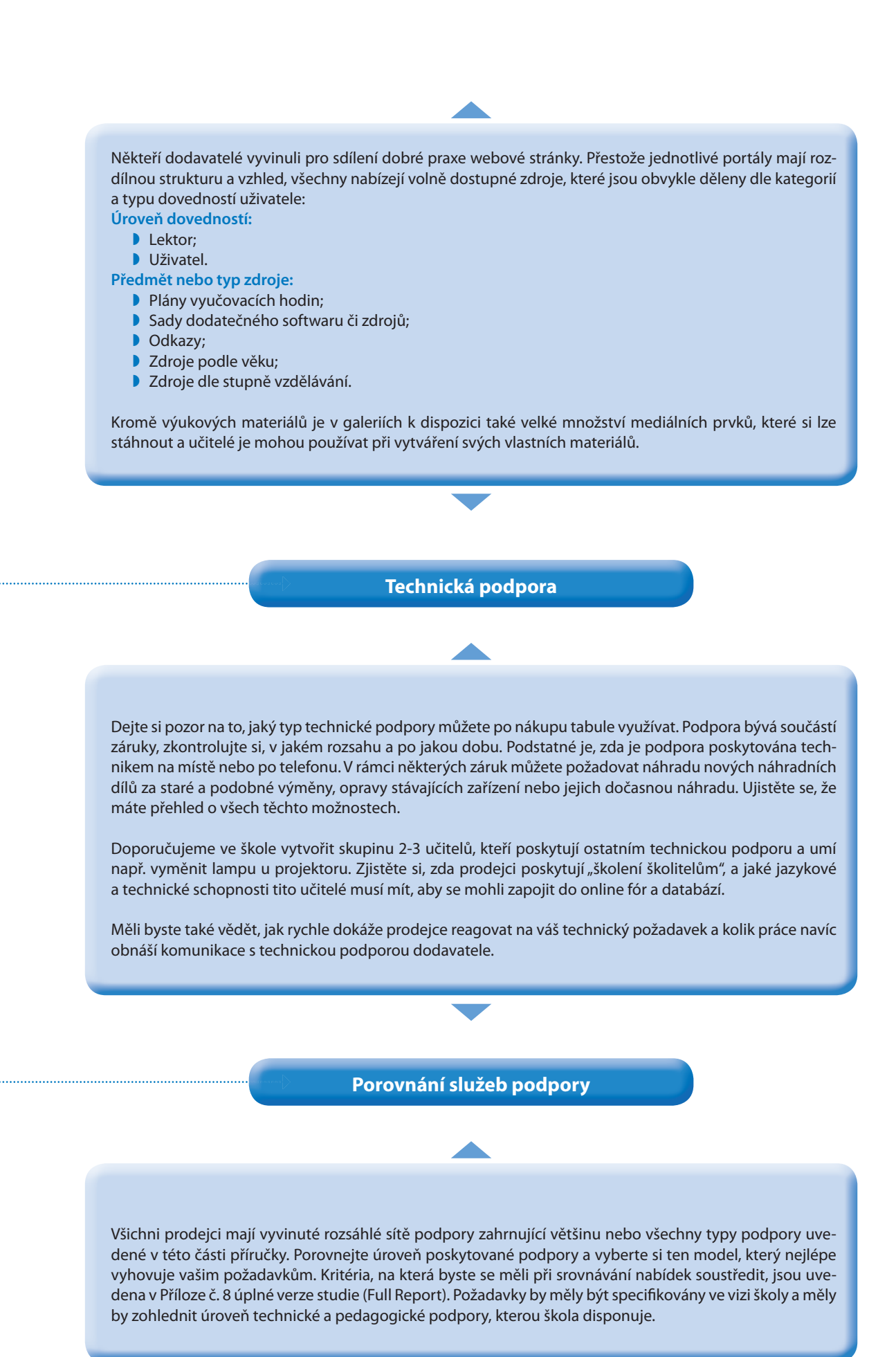

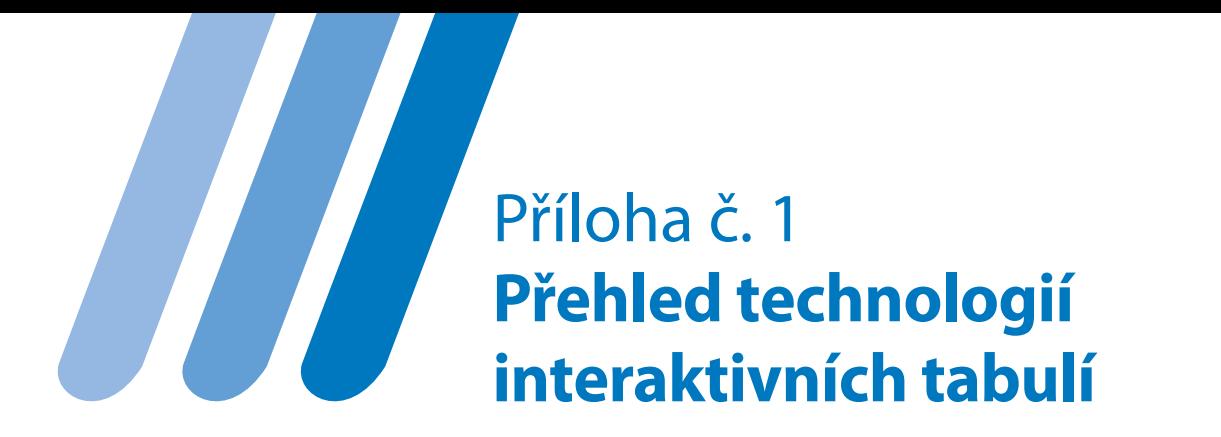

#### **Vize školy**

Přečtěte si, prosím, důkladně tuto kapitolu a ujistěte se, že jste se před nákupem dostatečně obeznámili s pedagogickými možnostmi interaktivních tabulí, rozsahem dostupných technologií a s dalšími souvisejícími záležitostmi. V této části naleznete přehled různých typů interaktivních tabulí, souvisejících technologií, softwaru a podpory jejich využití. Dočtete se zde také o mnoha dalších skutečnostech, jež je potřeba při nákupu a instalaci interaktivních tabulí vzít na vědomí.

#### **Pedagogické možnosti**

Interaktivní tabule a související technologie pozitivně rozvíjí výuku a učení. K plnému využití těchto technologií je nezbytné, aby se učitelé v této oblasti dále vzdělávali, naučili se kriticky uvažovat o využití tabulí a rozvíjeli jejich pedagogický potenciál. Při práci s interaktivní tabulí učitelé využijí řadu různých výukových metod a stylů učení a výuky, od přístupu zaměřeného na učitele, přes didaktické pokyny po sociálně-konstruktivistické modely vedení žáků a různé kombinace těchto přístupů. Možnosti interaktivních tabulí a souvislosti se styly výuky jsou nastíněny níže.

#### **Pokyny a názorné ukázky**

Interaktivní tabule má velkou projekční plochu, na které se zobrazují výukové materiály, různé postupy a udílejí pokyny skupinám nebo celé třídě. Učitelé by měli na ploše pracovat pomocí ruky a popisovače, aby žáci nemuseli sledovat dráhu kurzoru nebo ukazovátka na obrazovce. Interaktivní tabuli je možné využívat v kombinaci s vizualizérem. Tímto způsobem může celá třída sledovat prezentaci konkrétních, jemných a přesných pracovních postupů, jako je například pájení, rytí linolea či pitvání, které se jinak těžko sdílí s větším publikem. Software interaktivní tabule umí tyto procesy zachytit a kombinovat je s jinými médii.

#### **Modelování a zkoumání konceptů**

Výukové materiály mohou využívat různých druhů médií a stylů učení, tento způsob výuky osloví větší počet žáků. Interaktivní tabule prostřednictvím použitého média umožňuje, aby učitelé a žáci kdykoliv zahájili, skončili, označili, klasifikovali nebo zaznamenali probíhající diskuzi, což jim pomůže srovnat si myšlenky a získané informace.

#### **Práce se zdroji a jejich analýza**

Vedle prezentace informací a myšlenek pomocí různých médií umožňuje software také třídit, upravovat a hodnotit materiály. Tento způsob práce pomáhá žákům na základě práce a názorů ostatních přicházet s vlastními novými myšlenkami a nápady.

#### **Spolupráce a sdílení**

Pomocí interaktivní tabule mohou žáci sdílet svou práci s ostatními. Prezentace práce na tabuli slouží jako podnět k diskuzi nebo jako prostředek pro prezentaci, zkoumání, modelování, zpracování či analýzu myšlenek. Při práci ve skupinách, ať už za přítomnosti učitele nebo bez něj, může tabule pomoci při tvorbě zdrojů, které by byly s obtížemi realizovatelné jen za pomoci počítače.

Pro další informace o pedagogických možnostech a dopadu využívání interaktivních tabulí doporučujeme následující studie:

- Making the most of your interactive whiteboard (European Schoolnet 2010), česky vydal Dům zahraničních služeb pod názvem Jak nejlépe využít interaktivní tabuli (2010, ke stažení na www.dzs.cz/eun)
- Rudd, T., Interactive whiteboards in the classroom. Futurelab (2007):
	- http://archive.futurelab.org.uk/resources/documents/ other/whiteboards\_report.pdf
- Way, J. a kol. Symposium: Interactive Whiteboards and Pedagogy in Primary Classrooms. Australian Association for Research in Education - Annual conference 2009. Canberra (2009): http://www.aare.edu.au/09pap/way091149.pdf

# **Základní technologie interaktivních tabulí**

### **Interaktivní tabule**

#### **Dotyková interaktivní tabule**

Dotykové fólie interaktivní tabule jsou založené na systémech, v nichž se ovládá pomocí prstu nebo jiného jednoduchého ukazovacího zařízení. Nejčastěji jsou používány systémy odporové fólie, jíž je potažen povrch tabule a která se tlakem deformuje a tím se dostává do kontaktu se zadní deskou.

Umístění "bodu dotyku" je registrováno v elektronické podobě podobně, jak je tomu u pohybu myší a kliknutí levým tlačítkem myši. Vzhledem k tomu, že odporové dotykové interaktivní tabule nejsou závislé na specifických popisovacích perech, mohou na nich být používány jakékoliv typy ukazovacích zařízení, např. stylus, ukazovátko, popisovač nebo pero.

#### **Elektromagnetická interaktivní tabule**

U elektromagnetické tabule je za pevnou podložkou umístěna drátěná mřížka. Povrch tabule je v interakci s cívkou na hrotu pera, a tak dochází k určení souřadnic polohy pera. Cívka v hrotu pera vysílá signál přímo na pasivní povrch elektromagnetické interaktivní tabule. V případě, že pera nefungují na baterie, nebo jiný zdroj, interaguje s cívkou na hrotu pera aktivní povrch tabule, čímž jsou určeny souřadnice polohy pera.

Když se pero přiblíží k povrchu tabule, mřížka tabule to zazna-

mená. Blížící se hrot pera k tabuli spustí funkci "hover-over" (reakce na přítomnost kurzoru) a uživateli se zobrazí, co se stane, jestliže klikne na nějakou položku. Dotykový displej aktivuje signál stejně jako u počítačové myši. Tento typ interaktivních tabulí si je možné představit jako obrovské grafické tablety. U elektromagnetických interaktivních tabulí je možný přirozený pohyb pera a navíc umějí reagovat na více vstupů od různých per. Pokud se jedná o pero s dobíjecími bateriemi, vyšle pero signál přímo do mřížky.

#### **Přenosná ultrazvuková a infračervená interaktivní tabule**

Přenosná ultrazvuková a infračervená interaktivní tabule je buď vybavena snímači, které se nacházejí v rozích nahoře a vlevo, nebo se jedná o tradiční tabuli, která sleduje, kde je pero (vybavené reflexním páskem) umístěné na povrchu desky. Po jednoduché kalibraci promítaného obrazu pomocí elektronického pera může pak uživatel začít ovládat počítač. Zařízení nebo snímač skenuje plochu velkou až 1,5 x 3 m, čímž je teoreticky k dispozici interaktivní tabule o 110". Mohou být přidány další konzoly, takže uživatelé mohou sdílet obsah v různých prostorech a mezi učebnami.

#### **Přenosná perem ovladatelná interaktivní tabule s elektromagnetickým snímáním**

Přenosná perem ovladatelná interaktivní tabule s elektromagnetickým snímáním má mřížku umístěnou za pevným hardwarem. Vzhledem k tomu, že poskytuje všechny výhody interaktivní tabule, nabízí učiteli alternativu k pevné interaktivní tabuli. Přináší možnost pohybovat se více po třídě, nebo mezi učebnami a dalšími prostory, nebo je možné sdílet zařízení se žáky k prezentaci nebo pro potřeby diskuze nad prací. Potenciálně mohou tyto nástroje lépe podporovat kolaborativní metody výuky.

#### **Zadní projekce**

Zadní projekce na interaktivní tabuli umožňuje uživateli, aby stál před tabulí, aniž by na ni vrhal stín. Pomocí dotykového displeje může vykonávat všechny práce, které by obvykle dělal na počítači, a to pouhým dotykem obrazovky.

Existují dva hlavní typy zadní projekce:

- projekční jednotky zabudované do zdi tak, že obrazovka zůstane na stěně;
- projekční jednotky se skříňkou, s nimiž je možné pohybovat pro zobrazování na různých místech.

U projekčních jednotek je použita digitální zobrazovací dotyková technologie, a to jak pro rozpoznání dotyku, tak nějakého nástroje. Tento systém vyžaduje specializované digitální kamery umístěné v rozích obrazovky, které sledují polohu nástroje nebo prstů a předávají informaci o jeho pozici do počítače.

#### **Kamerou ovládané interaktivní tabule**

Nedávno zavedené interaktivní tabule mohou být místo dotyku prstem ovládány kamerou. Ty jsou obsluhovány pomocí dotyku a/nebo pera nebo ukazovacího zařízení, přičemž kontaktní místo samo o sobě není aktivní. Místo kontaktu zaznamenává kamera. Kamerou ovládané interaktivní tabule mohou také podporovat současnou práci více uživatelů, spolupráci a práci ve skupině.

#### **Interaktivní projektor**

V poslední době byla vyvinuta alternativa k interaktivní tabuli – interaktivní projektor, díky kterému se může jakákoliv vhodná plocha změnit ve virtuální tabuli. Pozice aktivního pera vysílajícího infračervený paprsek je zjišťována v momentu, kdy se dotkne povrchu, kam je promítán obraz. Uživatelé tak mohou využít některé výhody interaktivnosti tabule, ale jako u všech interaktivních tabulí fungujících na principu infračerveného světla, může toto řešení trpět problémy způsobenými "přímou viditelností" mezi perem, přijímačem projektoru a dalšími zdroji světla.

#### **Vizualizéry**

Vizualizér je zařízení snímající obrazy v reálném čase, může se jednat o snímání knih, dokumentů, 3D objektů nebo různých činností. Vizualizér pomáhá sdílet nějaký dokument nebo činnost s celou třídou, přičemž žáci mohou zůstat ve své lavici. Vzhledem k tomu, že se obraz zobrazuje v reálném čase, může učitel (nebo žák) psát, malovat obrázek, dělat pokus, připravovat jídlo nebo něco spojovat pájením, zatímco ho ostatní sledují. Snímané obrázky lze zobrazit buď na pevné, nebo přenosné interaktivní tabuli.

Na rozdíl od většiny projektorů nevadí, když je okolní světlo silnější, a není nutné zatemňovat místnost. Některé vizualizéry automaticky upraví jas displeje, aby vyhovovaly úrovni okolního osvětlení.

Vizualizéry lze připojit přímo k interaktivní tabuli nebo projekční ploše. Některé také disponují celou řadou nástrojů, které jsou přímo jejich součástí, jako je funkce zoom a možnost být připojen k mikroskopu nebo skeneru.

Tyto přístroje podporují širokou škálu aplikací z různých vzdělávacích oborů, například u hudby mohou žáci společně tvořit skladby, sdílet notové zápisy a odhadovat, o jakou notu, rytmus či tempo dané skladby se jedná. Vizualizér může být například použit k promítání linkovaného papíru na tabuli, aby se žáci mohli jednoduše učit psát písmena. Tytéž činnosti lze realizovat i pomocí jednoduché webové kamery a školy by měly zvážit, zda je vyšší investice do vizualizéru nutná. Při rozhodování zvažte, zda zároveň s nákupem vizualizéru získáte další nástroje.

#### **Projektor**

Instalace projektoru by měla být součástí instalačního balíčku pro interaktivní tabuli, protože projektor musí být správně nastaven podle interaktivní tabule. Ve Velké Británii byl v nedávné době vyvinut standard PAS 122, jehož cílem je zvýšit úroveň instalace interaktivních tabulí. Výrobci také vyvinuli bezpečnější dataprojektory určené přímo pro školy. Přesto ale musí školy v blízkosti projektorů vždy jasně označit, že se učitelé, ani žáci nesmí dívat přímo do světla projektoru.

Existují tři hlavní typy projektorů pro interaktivní tabule:

- projektory s krátkou projekcí připevněné k interaktivní tabuli pomocí pohyblivého držáku;
- projektory zavěšené na stropním držáku (běžně známé jako "projektory s dlouhou projekcí");
- projektory s ultra krátkou projekční vzdáleností, které jsou připevněny buď ke stěně těsně nad tabulí, nebo přímo na interaktivní tabuli.

Používáte-li projektory s krátkou projekcí, je místo projektoru předurčeno umístěním tabule. Použití projektorů s krátkou projekční vzdáleností eliminuje stínění na tabuli a u projektorů s ultra krátkou projekcí už tento problém téměř neexistuje.

Výška umístění stropního projektoru je dána výškou tabule, úhlem jeho nasměrování a vzdáleností od tabule. Projektory musí být připevněny ke stropu napevno. V učebnách, které mají podhled citlivý na otřesy, se musí při instalaci dbát na to, aby zobrazení na tabuli nebylo ovlivněno pohybem projektoru a nebyla často nutná jeho potřeba opětovné kalibrace.

Vzdálenost projektoru od obrazovky udává maximální a minimální "obrazovou projekční vzdálenost" pro určitou velikost obrazu. Při montáži projektoru musí být přístroj upevněn v mezích své projekční vzdálenosti. Pokud bude příliš blízko, může být obraz neostrý nebo nevyplní plochu tabule; je-li příliš daleko, obraz by mohl být větší než rozměry tabule.

Některé projektory mají vbudovaná bezpečnostní opatření, jako je např. PIN kód. Vzhledem k tomu, že stropní projektory lze snadno uvolnit, zvažte dodatečná bezpečnostní opatření jako např. datové nebo fyzické zabezpečení pomocí zámku nebo klece.

Zdroj napájení pro stropní projektor by měl být v ideálním případě umístěn na stropě už před instalací tabule a projektoru, aby mohl být systém po instalaci otestován a byl plně funkční.

#### **Jas**

Za normálních okolností je pro projekční zařízení dostačující jas1500 ANSI lumenů, a to pro většinu výukových prostor. Pokud je v místnosti velmi silné okolní osvětlení, přednostně by měly být použity žaluzie, spíše než zvýšení jasu projektoru.

Je-li pravděpodobné, že uživatelé budou stát před projektorem, existují řešení, jak omezit jas, včetně možnosti nastavení jasu nebo použití neutrálního filtru.

#### **Lampy do projektorů**

Součástí projektoru jsou lampy, které slouží k osvětlení a promítání obrazu. Lampy mají omezenou životnost a představují spotřební materiál. Mohou však představovat významnou část celkových nákladů na celé zařízení. Běžná životnost lampy se pohybuje mezi 2000 a 4000 hodinami. Nicméně tyto počty hodin vychází z ideálního používání přístroje a jsou pouze orientační. Současné modely produkují navíc výrazný hluk a nemusí být tedy vhodné pro prostředí učeben. Výrobci proto vyvinuli speciální technologie, které zvyšují životnost těchto lamp, a nedávno se na trhu objevily projektory s LED lampami, jejichž životnost dosahuje dle výrobců až 20 000 hodin.

Řada projektorů je vybavena úsporným režimem, při jehož využití se životnost lampy prodlužuje až o 50 %. Tento režim obvykle způsobuje, že se promítaný obraz jeví méně jasný, je dobré zvážit využití projektoru s vyšším jasem v úsporném režimu, aby se prodloužila životnost lampy.

Projektory s ultra krátkou projekcí mívají lampy s vyšším jasem, aby byl kompenzován zvýšený rozptyl světla vzhledem k většímu úhlu jeho sklonu.

### **Kabeláž**

Veškeré kabely musí být po celé své délce bezpečně zajištěny, a to až k místu připojení. Je nutné respektovat místní normy bezpečnosti a ochrany zdraví týkající se umístění kabeláže, které mohou ovlivnit umístění tabule. Při instalaci kabeláže je potřeba vzít v úvahu konektivitu, opětovná instalace nové kabeláže v pozdější fázi může být dost nákladná.

### **Reproduktory**

V rámci interaktivní výuky jsou často používány zvukové soubory a pohyblivý obraz a oboje by mělo být při použití technologie interaktivní tabule snadno přístupné. V případě, že jsou tyto nástroje používány efektivně, je možné jejich pomocí zlepšit výuku napříč různými vyučovanými předměty. Projektory mají často

vestavěné reproduktory, které ale bývají malé a málo výkonné. Z toho důvodu je vhodné mít na stěně umístěné externí reproduktory, díky nimž bude zvuk ve třídě kvalitnější a silnější. Některé interaktivní tabule mají reproduktory integrované přímo do svých rámů, jiné jsou nastaveny tak, aby na nich mohly být reproduktory nainstalovány později. Některé školy dávají přednost kvadrofonním reproduktorům pro podporu skupinové výuky ve třídě.

Prodejci obvykle nabízí reproduktory jako součást systému interaktivní tabule, což by mělo garantovat jejich správnou instalaci, mohou s tím ale souviset dodatečné náklady.

### **Software**

#### **Základní software pro interaktivní tabule**

Interaktivní tabule umožňují, aby uživatelé pracovali s výukovým obsahem, mohou ukládat změny nebo sdílet obsah s ostatními. Na počátku je třeba zvážit, zda jsou nástroje poskytované v rámci softwaru prokazatelně:

- Účelné
- Snadno použitelné
- Interaktivní
- Kolaborativní
- Umožňující změnu obsahu
- Užitečné
- Relevantní
- Poutavé

Autorský software umožňuje, aby uživatel vytvářel jednotlivé "obrazovky", které lze následně spojit a vytvořit z nich vyučovací hodinu nebo prezentace. Jednotliví dodavatelé nazývají své softwarové nástroje různě, ale jedná se o podobné nástroje, které umožňují uživatelům přizpůsobit si již existující zdroje (vytvořené samotnými dodavateli či jinými uživateli), nebo si je sami vytvářet.

Zjistěte si, jak často je software aktualizován a jaké jsou důsledky pro chod dodaného softwaru v případě změny operačního systému nebo pluginu.

Stejně jako u většiny softwarových balíčků, jsou i v tomto případě k dispozici různé nástroje pro vytváření obsahu na obrazovce. Nástroje, které se tam nachází, jsou ve formě ikony uloženy na obrazovce v sekci Panely nástrojů/Toolbox.

**Důležité je, aby byl software kompatibilní s ostatními aplikacemi, např. abyste mohli importovat prezentaci MS Power point a pracovat na ní na tabuli, potom ji opět exportovat do aplikace PowerPoint, případně uložit soubor ve formátu PDF. Pokud manuály prodejců tyto informace neobsahují, je nutné se na to prodejců přímo zeptat.** 

### **Společné softwarové nástroje**

Dodavatelé poskytují celou řadu dalších nástrojů vytvořených na míru pro jejich software. Je důležité zhodnotit poskytovanou škálu nástrojů a funkcí a porovnat je s vizí školy.

### **Další doplňkové softwarové aplikace**

#### **Software pro řízení výuky (LMS)**

Dodavatelé nabízejí i další interaktivní aplikace jako například software pro učitele, který jim umožňuje sledovat, co dělají žáci

na svých počítačích. Díky tomuto softwaru může učitel sdílet specifické výukové materiály s konkrétním žákem nebo skupinou žáků. Učitel může navíc posílat žákovi či žákům zprávy a směrovat jejich učení, nebo převzít počítač žáka, aby mu ukázal, jak něco udělat, nebo kde udělal chybu.

#### **Verze pro žáky**

Prodejci také vyvinuli žákovské verze hlavních aplikací, aby žáci mohli tvořit své vlastní interaktivní zdroje. Aplikace umožňují, aby si žáci pořizovali poznámky na kopii učitelem vytvořeného zdroje s cílem zlepšit pochopení daného předmětu. Software jim pomáhá plánovat práci a dodržovat termíny úkolů.

#### **Odezva žáků**

Existuje také software, jehož prostřednictvím mohou žáci poskytnout v reálném čase odezvu či zpětnou vazbu. Podrobnosti o pedagogickém využití této aplikace jsou vysvětleny v části o odpovědních systémech níže.

#### **Interoperabilita**

Většina obsahu v rámci softwaru pro interaktivní tabule je vlastnictvím konkrétního dodavatele a je chráněna licenčně. K dispozici je však univerzální typ ukládání souborů (\*.IWB), jehož výhodou je, že soubory mohou být sdíleny různorodými autorskými nástroji. Interoperabilita hraje důležitou roli při zajišťování přístupu studentů k jejich zdrojům z různých míst a na různorodém hardwaru. K podobnému přenosu vzdělávacího obsahu může docházet, když studenti přecházejí na vyšší stupeň školy a chtějí i nadále používat své soubory. Různé druhy softwaru používané v různých institucích by neměly ovlivňovat možnost použití vzdělávacího obsahu.

#### **Další příslušenství pro výuku a učení**

Pokud chcete interaktivní tabuli maximálně využít, musí být učitelé a žáci schopni komunikovat různými způsoby. Žáci rádi opouštějí svou lavici, aby přešli k interaktivní tabuli, přesto by ale ve stejnou chvíli měli mít možnost připojit se do systému i ostatní uživatelé, a to z libovolného místa ve třídě či v jiném výukovém prostředí.

Prodejci mají celou řadu zařízení na podporu různých forem učení, a to včetně:

- Interaktivních tabletů
- Interaktivních panelů
- Přenosných interaktivních tabulí
- Odpovědních systémů
- Vizualizérů

#### **Interaktivní tablety**

Interaktivní tablety (také nazývané některými dodavateli jako přenosné interaktivní tabule) jsou se softwarem interaktivní tabule a/nebo školní sítí spojeny bezdrátově. Rozměry se mohou lišit, ale obvykle mají rozměr notebooku a vejdou se žákům na lavice.

Prodejci nabízejí celou řadu řešení, některá umožňují využití několika tabletů najednou. Tento způsob umožňuje, aby se zapojilo co nejvíce žáků, aniž by byla hodina narušena tím, že zařízení koluje po celé místnosti.

Tablety umožňují práci více žáků zároveň (u některých systémů až devět), žáci mohou pracovat v tutéž dobu v jedné pracovní místnosti, nebo na několika na sobě nezávislých místech.

Někteří dodavatelé rozlišují řešení pro žáky a pro učitele, ta umožňují získat okamžitou zpětnou vazbu od žáků pomocí Student Response System (nebo hlasovacích systémů).

Naživo v reálném čase je vždy používán pouze jeden tablet: učitel (nebo ten, kdo je pověřen řízením třídy) rozhodne, který tablet bude zobrazen a kdy a jak často přijdou ve výuce na řadu další. Tablety jsou lehké a pevné, a většina z nich využívá elektromagnetickou technologii.

#### **Interaktivní panely/interaktivní pera**

Interaktivní panel a interaktivní pero kombinují funkce interaktivní tabule s použitím LCD obrazovky a vstupního zařízení pro pero. Panel podporuje komunikaci se žáky a jejich zapojení do výuky. Při používání panelu se sice učitel nemůže pohybovat po třídě, ale může si dělat poznámky nebo opravy do prezentace promítané na tabuli a přitom sledovat žáky a komunikovat s nimi.

#### **Odpovědní zařízení**

Individualizované hodnocení posiluje aktivizaci žáků. Interaktivní tabule umožňuje, aby žáci měli v reálném čase informace o tom, jak rozumí probíranému tématu. Učitelé mohou využívat software interaktivní tabule k vymýšlení kvízů, testů a otázek, a to před nebo v průběhu výuky. Velikost zařízení byla navržena tak, aby vyhovovala věku žáků. Pokud chcete, aby žáci pracovali samostatně, dbejte na správnou velikost ovládání, velikost tlačítek a složitost jejich rozložení, s ohledem na konkrétní věkovou skupinu. Systémy Student Response poskytované s interaktivními tabulemi mají všechna podobná rozhraní, ale liší se v integraci se softwarovými balíčky. Prodejci nabízejí svazky ovladačů odpovědního zařízení (obyčejně známé jako "clickers") v poměru k počtu odpovědí, které mohou být spravovány přijímači. Ovladače jsou rozdány žákům, ti pak reagují na otázky zobrazené na tabuli "kliknutím" na tlačítko na ovladači. K záznamu dat jsou ve třídě nebo jiném výukovém prostoru rozmístěny přijímače. Dodavatelé doporučují jejich počet, vzdálenost a nastavení tak, aby bylo zajištěno, že data budou přijímána a zpracována softwarem na automatizovanou zpětnou vazbu. Odpovědi pak mohou být prezentovány na interaktivní tabuli formou grafů nebo jako jednotlivé odpovědi na otázky.

Hodnocení reakcí jednotlivých žáků může být uloženo pro budoucí použití, nebo může být uloženo ve formátu pro export do nejčastěji používaného systému pro správu informací (Management Information Systems - MIS), například jako soubor CSV. Pokud je jméno žáka přiřazeno ke konkrétnímu ovladači, mohou být data uložena po každém hlasování a tím může být průběžně mapován pokrok žáka. Učitelé mohou obsah vyučovací hodiny nastavit tak, aby odpovídal úrovni pochopení většiny žáků a pomohl tak zajistit, že každý žák rozumí tomu, co bylo předmětem výuky.

Prodejci mají rozdílné přístupy k ukládání těchto dat, ale všichni poskytují virtuální "žákovskou knížku" (Grade Books), kde mohou být data uchována a analyzována nezávisle na tomto systému. Známky je možné ze "žákovské knížky" generovat pro konkrétní žáky nebo pro celou skupinu. Někteří výrobci vymysleli možnost exportu hodnocení do běžného formátu pro aplikace Microsoft, jako je Word nebo Excel.

Učitelé si mohou otázky připravovat před hodinou, ale mají možnost je klást i spontánně během vyučovací hodiny a získat tak okamžitou zpětnou vazbu. To jim umožňuje reagovat na potřeby studentů s ohledem na to, jak postupuje výuka. Je známo, že motivace žáků roste s mírou jejich zapojení; pomocí kombinace rozdílných typů otázek v různých částech vyučovací hodiny se žák tedy dokáže lépe soustředit na obsah výuky.

Režimy samostudia a domácích úkolů (pouze u některých systémů) umožňují, aby žáci odpovídali na různé varianty testů nebo dělali různé úrovně testů. Učitel díky těmto nástrojům může přizpůsobit úroveň výukových metod specifickým skupinám žáků, kteří mohou odpovídat buď z lavice, nebo z domova. Režim Domácí úkoly lze také použít pro záznam slovních odpovědí na otázky k určitému tématu.

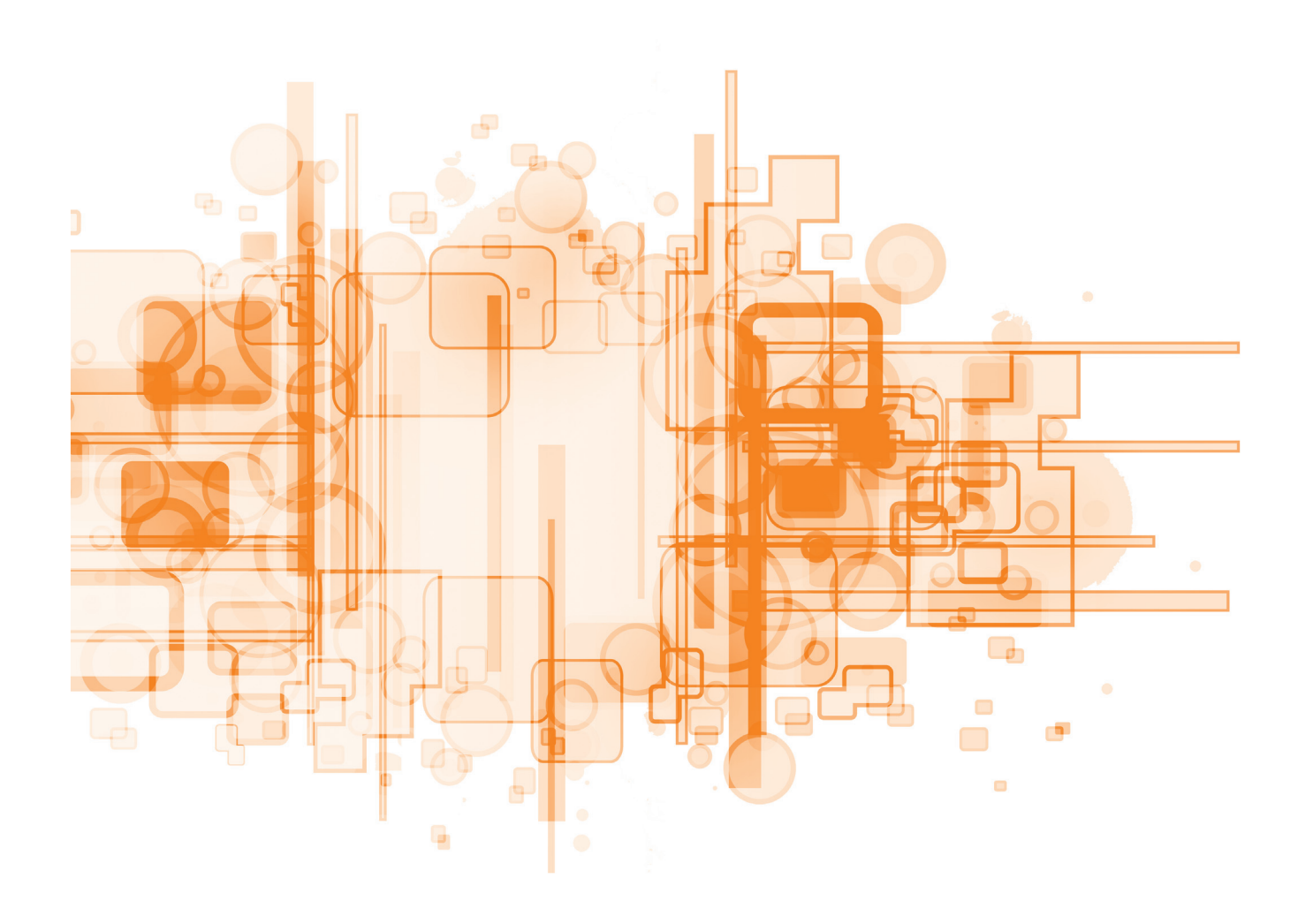

Pořiďme si interaktivní tabuli – rady a doporučení | **43**

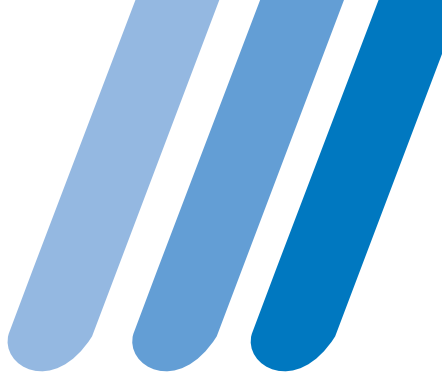

# Příloha č. 2 **Vzorové šablony**

# Sestavování finanční rozvahy - Fáze 1

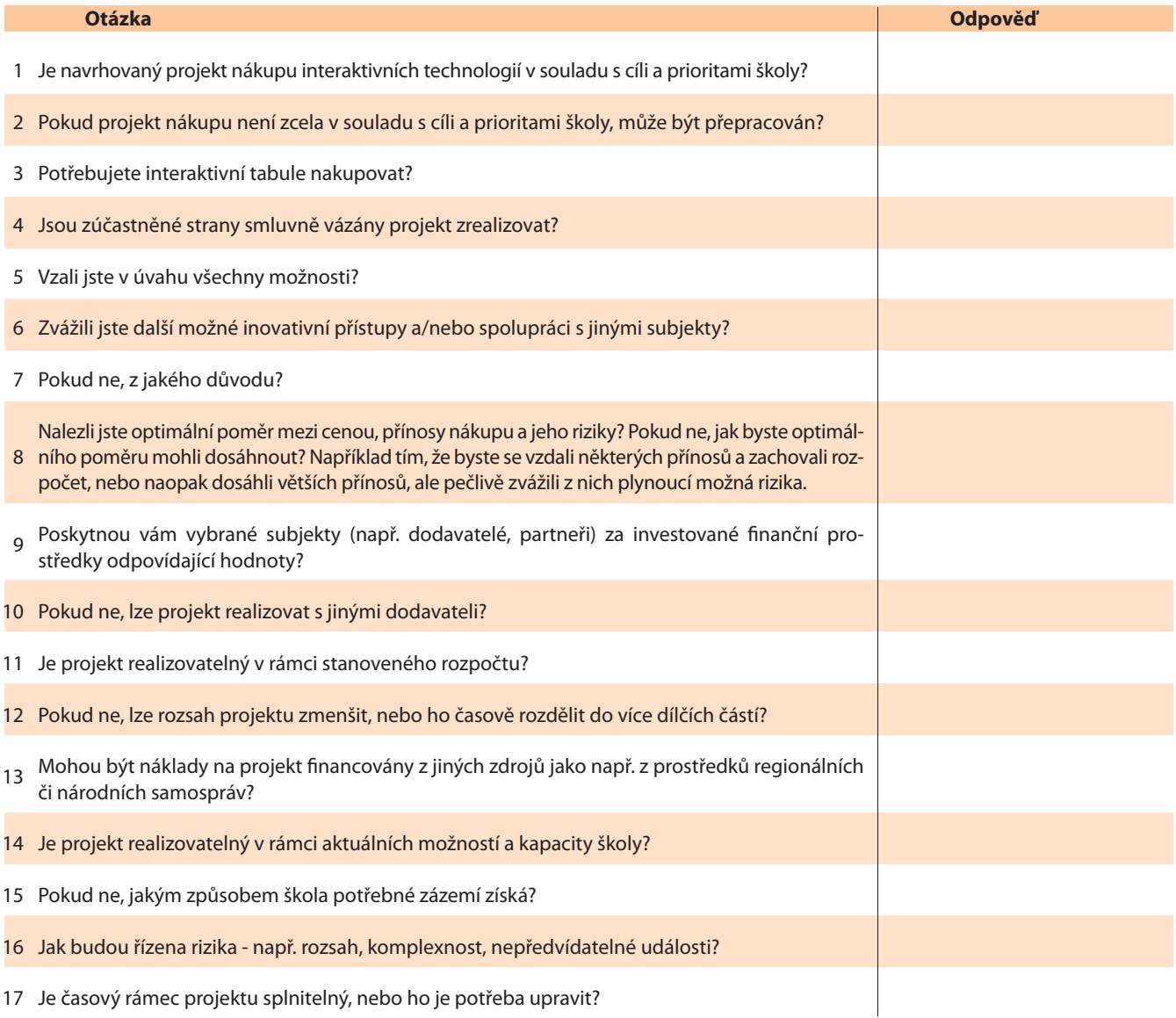

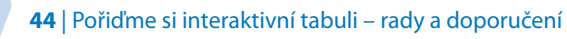

# **Šablona pro stanovení pedagogické vize školy**

Tato šablona může být použita v první fázi zadávacího řízení na nákup interaktivních tabulí (Stanovení potřeb).

Pedagogická vize školy by měla formulovat vaše představy o výuce a prodejci interaktivních tabulí by díky ní měli pochopit, jak budou jejich produkty používány. Vy zase budete moci posoudit, nakolik má využívání interaktivních tabulí pozitivní dopad na učení a výuku. Uvedené "Klíčové oblasti" jsou pouze příklady, jejich výčet není úplný a pokrývají jen část toho, co je třeba zvážit. Přizpůsobte příklady své situaci a přidejte další, aby vize skutečně odrážela cíle školy.

Nezapomínejte, že vize musí být v souladu s prioritami uvedenými v plánu rozvoje školy. Vizi školy můžete potenciálním dodavatelům prezentovat buď formou tabulky, nebo jako ucelený text.

Užitečné je si klíčové oblasti očíslovat, aby na ně mohli prodejci ve svých nabídkách odkazovat..

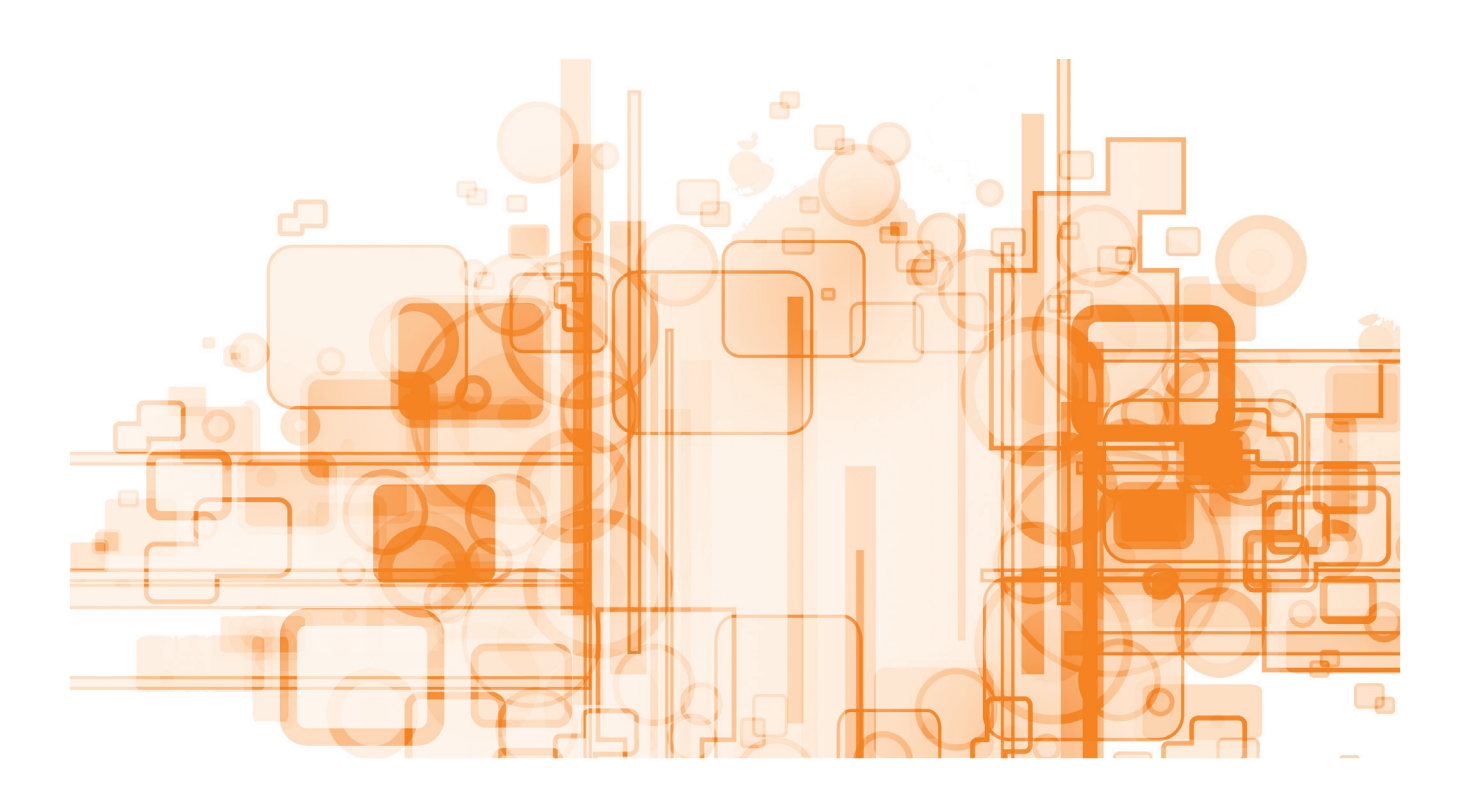

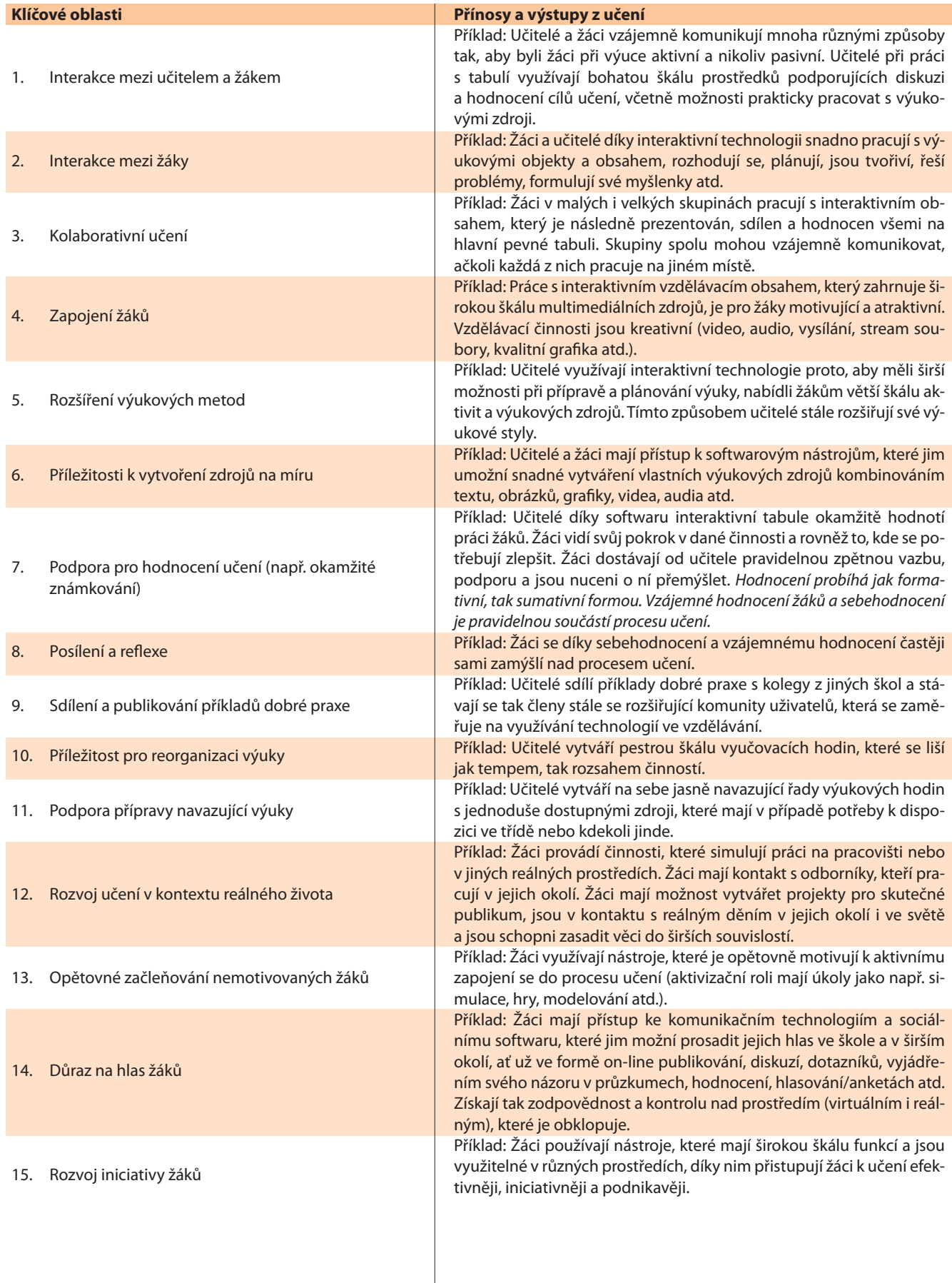

# **Šablona připravenosti školy na využití interaktivních technologií**

Tento dokument využijte ve druhé fázi nákupu interaktivní tabule. "Zhodnocení připravenosti" vám poslouží jako užitečný interní audit školy. K jeho vytvoření potřebujete mít:

- Přehled o současných znalostech, zkušenostech a schopnostech učitelů;
- Přehled toho, zda jsou ve výuce na vaší škole dostatečně (nebo nedostatečně) využívány technologie;
- Přehled o tom, nakolik jsou učitelé a žáci připraveni plně využít výhod technologií interaktivních tabulí.

Zhodnocení připravenosti školy zajistí, že investované finanční prostředky budou mít pro vzdělávání žáků skutečný přínos. Nakupované technologie by měly zapadat do kontextu školy a být použitelné jak z hlediska vzdělávacího, tak technického.

Seznam otázek, nad kterými byste se měli zamyslet, je kvůli přehlednosti očíslován. Komentáře můžete použít při tvorbě plánu dalšího profesního vzdělávání a školení, které budete poptávat u vybraného dodavatele.

Pokud je většina vašich odpovědí na otázky kladná a podložená, pak jste připraveni interaktivní tabule využívat.

Pokud je většina vašich odpovědí záporná nebo je nemáte čím podložit, zvažte, zda zvládnete praxi na škole během nákupu tabule změnit. Znamenalo by to rozsáhlejší změny, zaškolení zaměstnanců v používání interaktivních tabulí a rovněž jejich další vzdělávání v oblasti využiti těchto technologií ve výuce a učení.

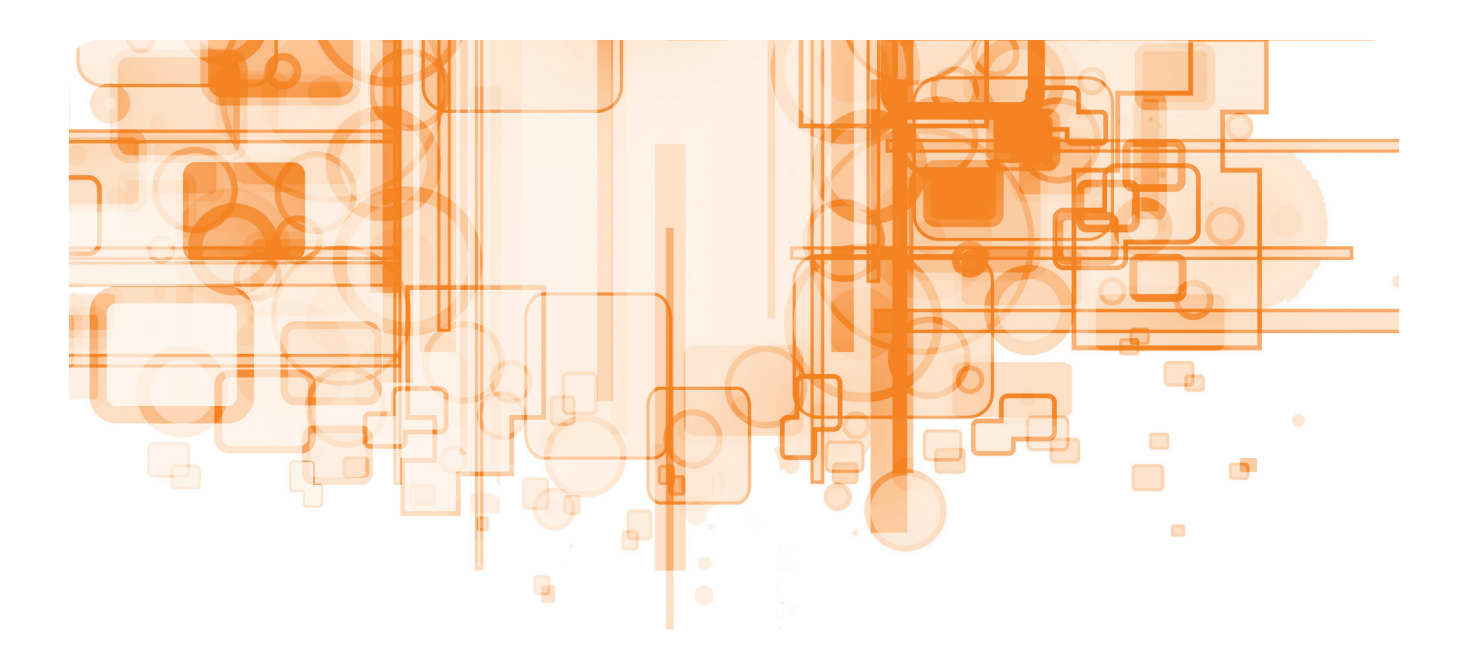

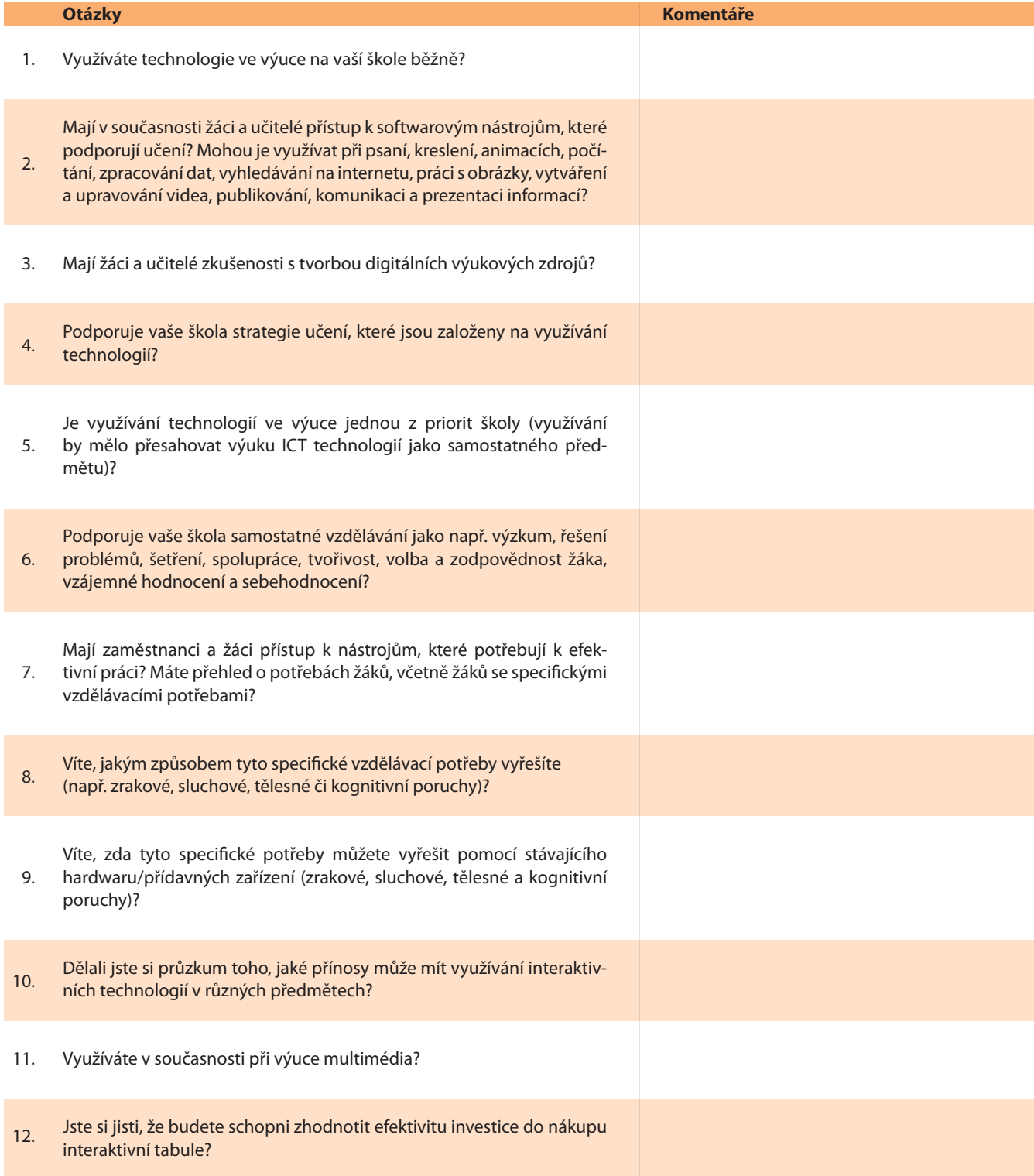

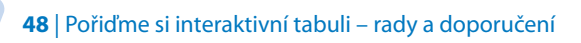

 $\boldsymbol{\mathcal{H}}$ 

# **Šablona pro požadavky na funkčnost**

Tuto šablonu využijte ve třetí fázi zadávacího řízení – Požadavky na funkčnost. Informace obsažené v tomto dokumentu byste měli sdělit dodavateli hned při prvním kontaktu (viz fáze 5 Nákup vybavení).

Šablona je rozdělena do dvou částí:

- 1. část obsahuje tabulku, ve které dodavatel reaguje na vaše požadavky;
- 2. část zahrnuje seznam toho, co by mělo řešení zpracované dodavatelem konkrétně obsahovat.

### **1. část**

Tato část by se měla spíše zaměřovat na výhody a přínosy pro učení a výuku, než na funkce technologie. Potenciální dodavatelé na tyto požadavky musí reagovat.

Dokument s požadavky na funkčnost by měl jednoznačně identifikovat vzdělávací cíle projektu: pozitivní dopad na učení a výuku, který se očekává v rámci vize školy (viz Fáze 1).

- Požadavky jsou očíslovány pro snadnější orientaci při hodnocení nabídek.
- Nadpisy odráží oblasti, které byste měli do požadavků zahrnout.
- Příklady pro každou sekci jsou uvedeny níže, ale můžete přidávat další, nebo si je upravovat či naopak některé z nich nepoužít.

Požádejte dodavatele, aby doplnil následující tabulku.

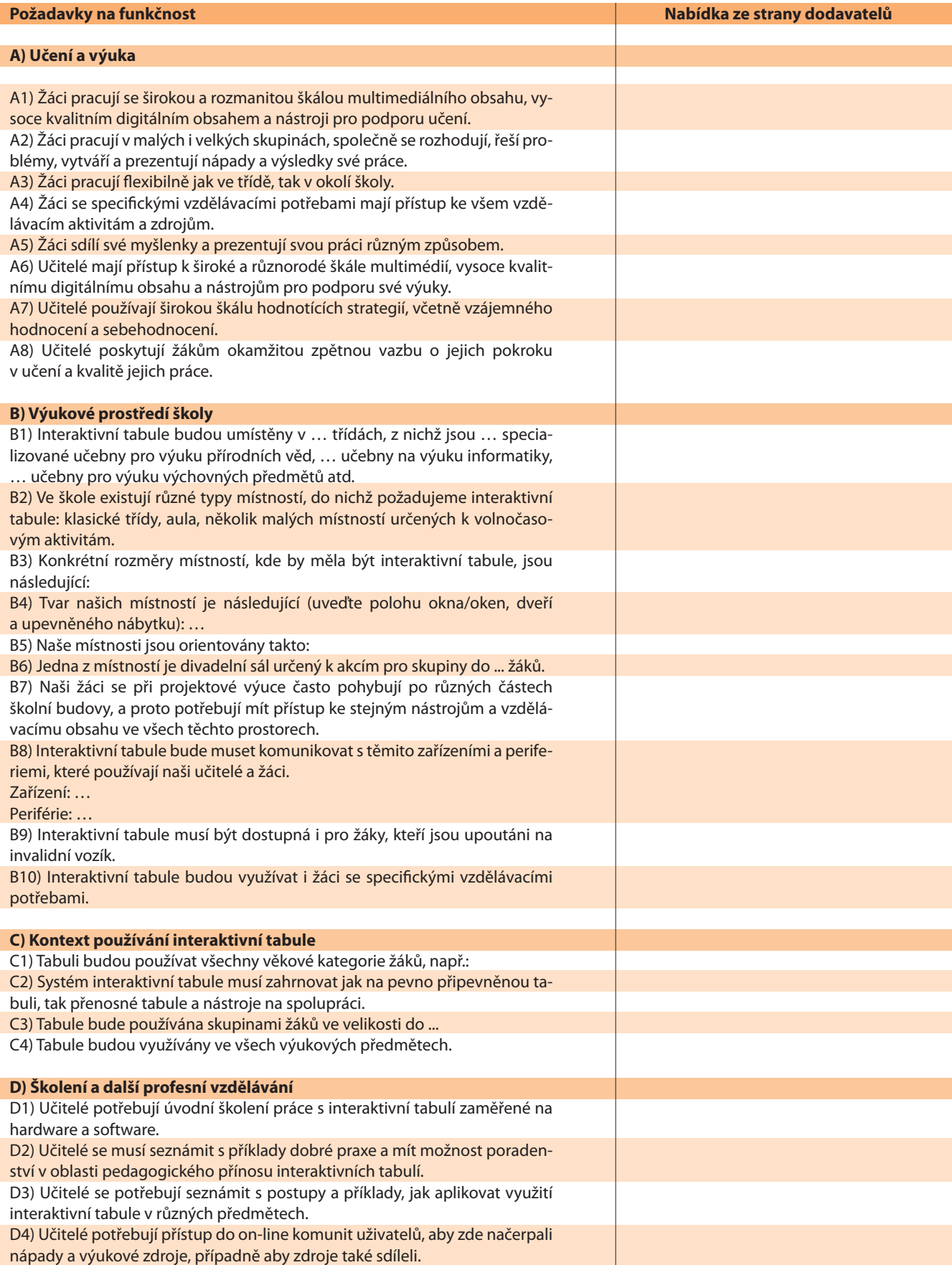

I

I

# **2. část**

Smyslem této části je poskytnout přehled všeho, co by mělo řešení zpracované dodavatelem konkrétně obsahovat.

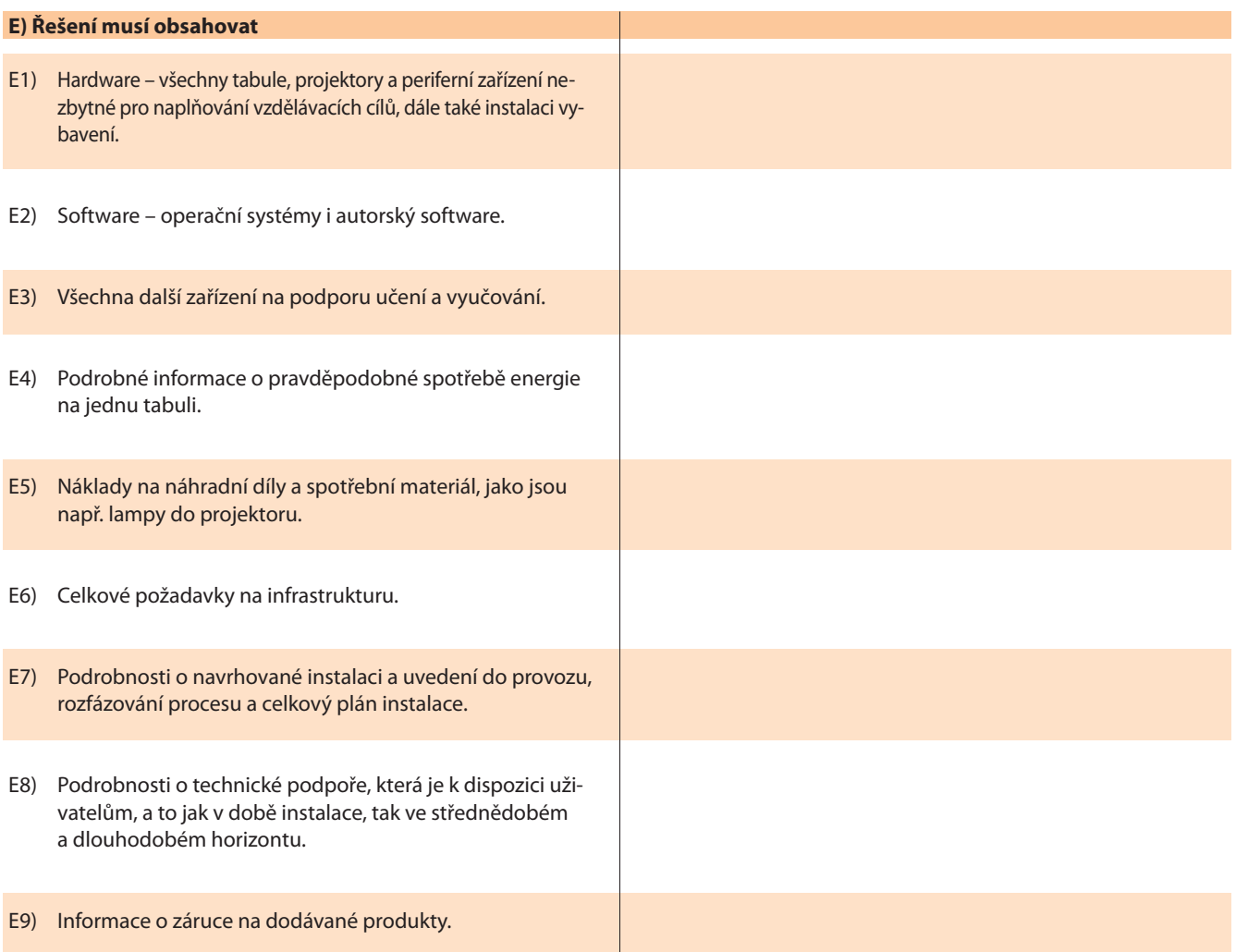

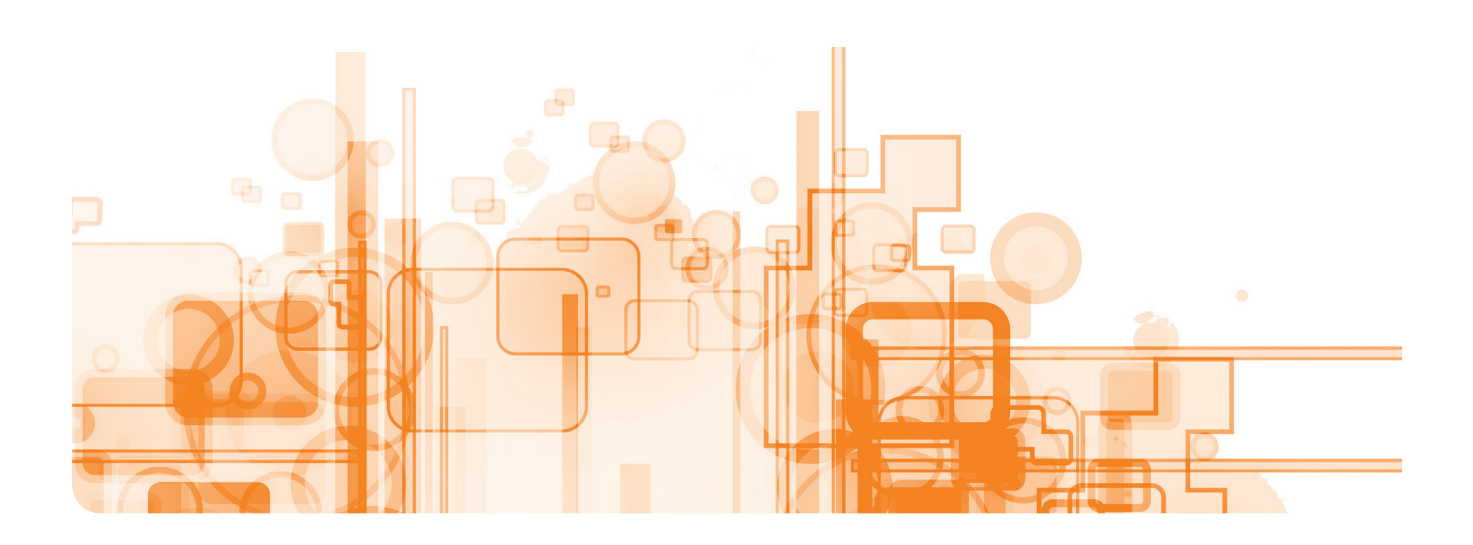

# **Předkvalifi kační dotazník**

Tento dokument využijete v páté fázi nákupu tabule "Nákup vybavení". Předkvalifikační dotazník (PQQ) umožňuje získat důležité informace o potenciálních dodavatelích ještě před tím, než je vyzvete, aby dodali nabídky. Předkvalifikační dotazník umožní:

- Zjistit, zda má prodejce zkušenosti s poskytováním technologií v oblasti vzdělávání a zda bude schopen správně pochopit vaše požadavky.
- Ujistit se o realizovatelnosti projektu za daných finančních podmínek.
- Shromáždit důležité informace, které mohou ovlivnit budoucí smlouvu.
- Ujistit se, že prodejce je spolehlivý a schopný dostát všem požadavkům.

Minimální doba pro doručení nabídky dodavatele by měla být dva týdny. Ve všech jednáních s dodavatelem by měly být termíny pro jednotlivé fáze nastaveny zcela striktně.

Jméno školy/organizace influituous extensions and server in the server in the server in the server in the serv

### **SEBEHODNOCENÍ PŘEDKVALIFIKAČNÍ DOTAZNÍK**

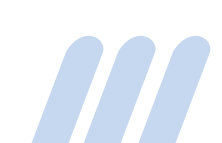

# **Informace pro prodejce**

Účelem tohoto dokumentu je pomoci (název školy) při rozhodování, které prodejce zařadit do užšího výběru a vyzvat k podání nabídky na **zajištění technologií interaktivních tabulí pro podporu učení a výuky**.

### **Způsob hodnocení dodavatelů je uveden v následující tabulce:**

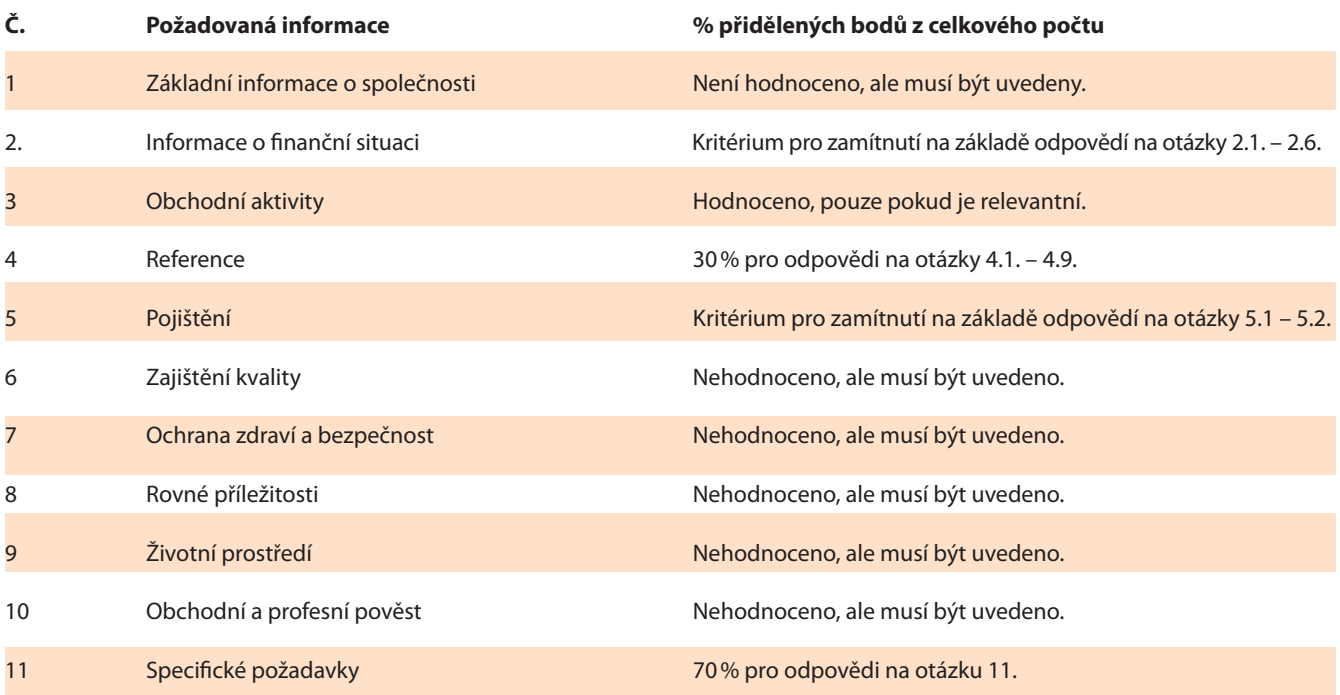

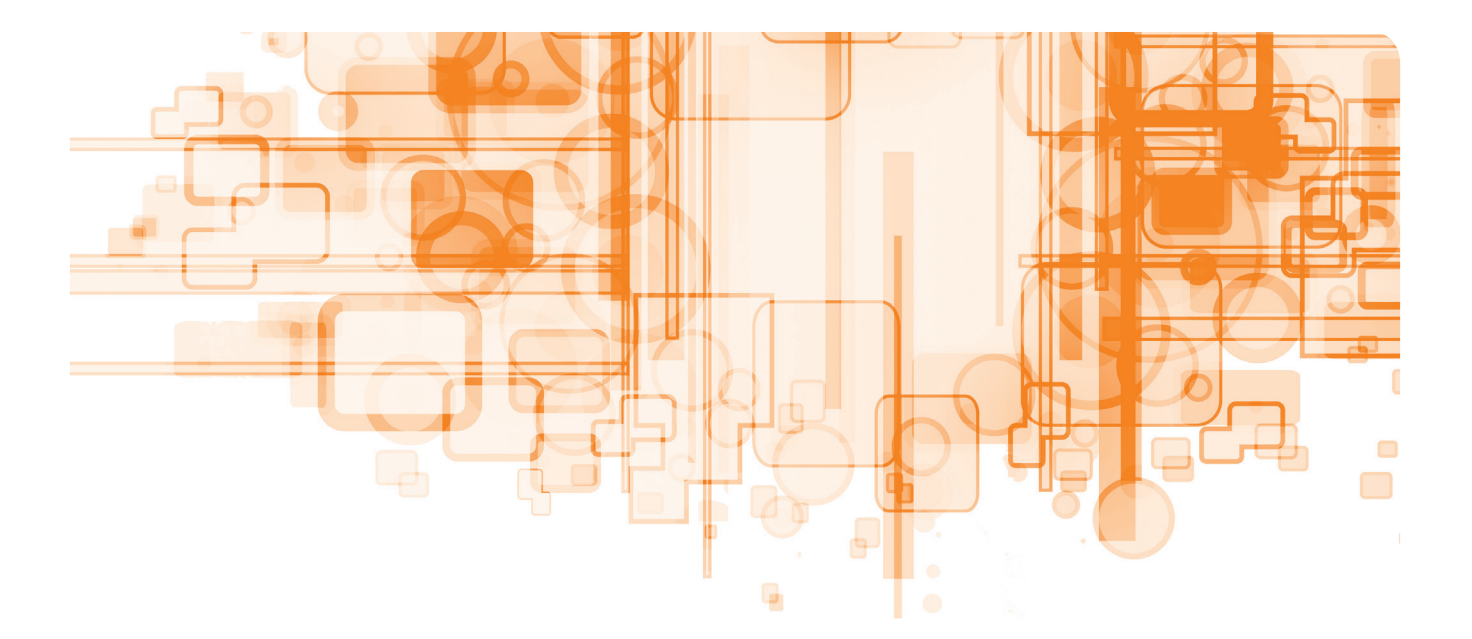

#### **Všichni prodejci vyplňují tentýž dokument, aby:**

- poskytli zákazníkovi tytéž informace a odpovědi jako při účasti v soutěži;
- nemuseli předkládat další doklady, například účetnictví, osvědčení, prohlášení nebo další dokumenty.

**Nakupující organizace může nicméně oslovené prodejce požádat o předložení těchto dokumentů později. Prodejci mohou být také vyzváni, aby některé informace upřesnili, zejména pokud je v dotazníku větší počet záporných odpovědí.** 

Odpovězte, prosím, na všechny otázky. Pokud se vás otázka netýká, napište prosím N/A.

Pokud není otázka relevantní, napište "nerelevantní".

#### **Vezměte, prosím, na vědomí tyto další skutečnosti:**

1. Pokud bude nabídka zpracována konsorciem, akciovou společností (joint venture) nebo jiným typem organizace, než je soukromá společnost, pak se každá část dotazníku může týkat jiné společnosti, nebo několika z nich. Dbejte na to, aby se odpověď vztahovala na všechny členy konsorcia. Vedoucí člen konsorcia by měl vyplnit obecné části a předložit všechny odpovědi dohromady.

2. Upozorňujeme dodavatele, že veškeré náklady vzniklé v souvislosti s přípravou nabídky, předložení vyplněné zadávací dokumentace a další výdaje v průběhu dalších fází výběru a hodnocení jsou hrazeny dodavatelem.

(Název školy) za žádných okolností neodpovídá za jakékoli náklady nebo výdaje vynaložené uchazečem během zadávacího řízení.

3. Pokud dojde v období hodnocení nabídek ke změně skutečností uvedených v předkvalifikačním dotazníku, jste povinni tyto změny oznámit.

4. (Název školy) si vyhrazuje právo odmítnout nebo vyřadit nabídku, pokud:

 $\blacktriangleright$  je předkvalifikační dotazník dodán pozdě, je vyplněn nesprávně, je neúplný nebo nesplňuje požadavky a podmínky stanovené v těchto pokynech;

 se uchazeč ve své nabídce dopustil vážného zkreslení informací;

dojde ke změně identity, kontroly, finanční situace a dalších faktorů majících vliv na výběr a/nebo hodnocení uchazeče;

jde o střet zájmů mezi (název školy) a uchazečem.

5. (Název školy) si vyhrazuje právo:

 zrušit výběrové řízení v kterékoli fázi;- vyžádat si od uchazeče písemné vyjasnění nabídky a/nebo poskytnutí dalších informací;

 změnit podmínky a/nebo požadavky výběrového řízení, včetně zadávací dokumentace / předvýběrového řízení.

#### 6. Vyhodnocení odpovědí

Tato část stanovuje podmínky vyhodnocení předkvalifikačních dotazníků. Hodnocení proběhne ve dvou fázích.

#### **Fáze 1: Splnění podmínek**

Tato část hodnocení se soustředí na to, zda uchazeč dodal řádně vyplněný dotazník. Není-li předkvalifikační dotazník vyplněn řádně, bude (název školy) uchazeče hodnotit na základě poskytnutých informací. (Název školy) může uchazeče kontaktovat a umožnit mu, aby chybějící informace dodal.

Pokud existuje potenciální střet zájmů, (název školy) posoudí, zda by tento střet zájmů mohl ovlivnit výběrové řízení. Pokud hrozí střet zájmů, (název školy) tuto záležitost projedná s uchazečem a dohodne se s ním na řešení situace. V případě, že nedojde k dohodě na podmínkách přijatelných pro (název školy), bude uchazeč vyloučen z dalšího hodnocení.

#### **Fáze 2: Podrobné hodnocení**

Odpovědi na otázky v předkvalifikačním dotazníku jsou bodovány. Způsob hodnocení každé otázky je uveden v tabulce. Odpovědi na otázky v části 2 (finanční situace) a na otázku 5.2 mohou být důvodem vyloučení uchazeče z dalšího řízení.

#### 7. Hodnocení finanční situace (část 2)

Cílem zhodnocení finanční situace uchazeče je zjistit na základě roční účetní závěrky a dalších požadovaných podkladů:

(a) zda má uchazeč dostatečné finanční prostředky pro realizaci smlouvy;

(b) finanční zdraví a stabilitu uchazeče.

Finanční zdraví organizace se hodnotí na základě jejího obratu, tržby a (hrubého nebo čistého) zisku, čistého jmění a některých dalších finančních ukazatelů. Zhodnocení účetnictví za poslední dva roky ukazuje finanční zdraví uchazeče v delším časovém úseku. Obecně platí, že hodnota zakázky by neměla přesáhnout 25 % obratu společnosti. Roční účetní bilance by měla uvádět příslušnou výši čistého jmění, likviditu a rentabilitu.

Celkové zhodnocení, zda uchazeč vyhověl či nevyhověl, vychází z posouzení těchto faktorů a skutečné finanční situace dané společnosti. Hodnotící ukazatele mohou někdy přinést protichůdné informace o situaci společnosti, neexistují také dvě naprosto shodné společnosti. Informace o hospodaření často reflektují roli a povahu společnosti, to, co je přijatelné v jedné oblasti, nemusí být akceptovatelné jinde.

Pokud je finanční situace vyplývající z dokumentace slabá, uchazeč pravděpodobně nevyhoví a bude vyloučen z dalšího zadávacího řízení.

8. Některé informace v předkvalifikačním dotazníku mohou být poskytovány na vyžádání (v souladu s národními právními předpisy o svobodném přístupu k informacím). Pokud je některá z poskytnutých informací důvěrného charakteru nebo se jedná o citlivé obchodní údaje a nesmí být zveřejněna, uchazeči by měli tuto skutečnost v dotazníku uvést a vysvětlit, proč se jedná o důvěrnou nebo obchodně citlivou informaci.

Tento dotazník, prosím, zašlete spolu s veškerými podklady e-mailem na adresu:

#### **Vaše jméno a adresa:**

E-mail: .......................................................... (Do předmětu e-mailu uveďte Předkvalifikační dotazník na nákup interaktivních tabulí.)

Termín uzávěrky: Datum a čas, dokdy musí být předkvalifikační **dotazníky zaslány.**

**(Název školy)** vás bude opět kontaktovat nejpozději: Uveďte datum, kdy máte v úmyslu uchazeče opět kontaktovat.

Máte-li jakékoli dotazy týkající se tohoto formuláře, kontaktujte nás, prosím, na e-mailové adrese: Vaše e-mailová adresa (Do předmětu emailu uveďte Předkvalifikační dotazník na nákup interaktivních tabulí.)

# **SEBEHODNOTÍCÍ PŘEDKVALIFIKAČNÍ DOTAZNÍK (PQQ)**

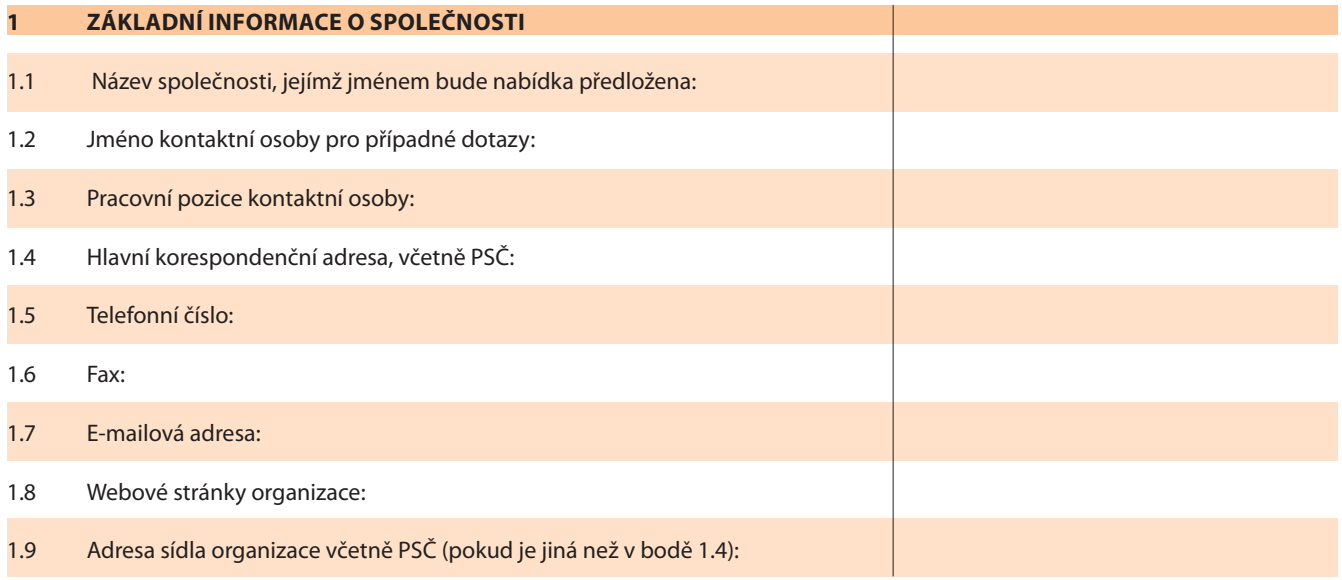

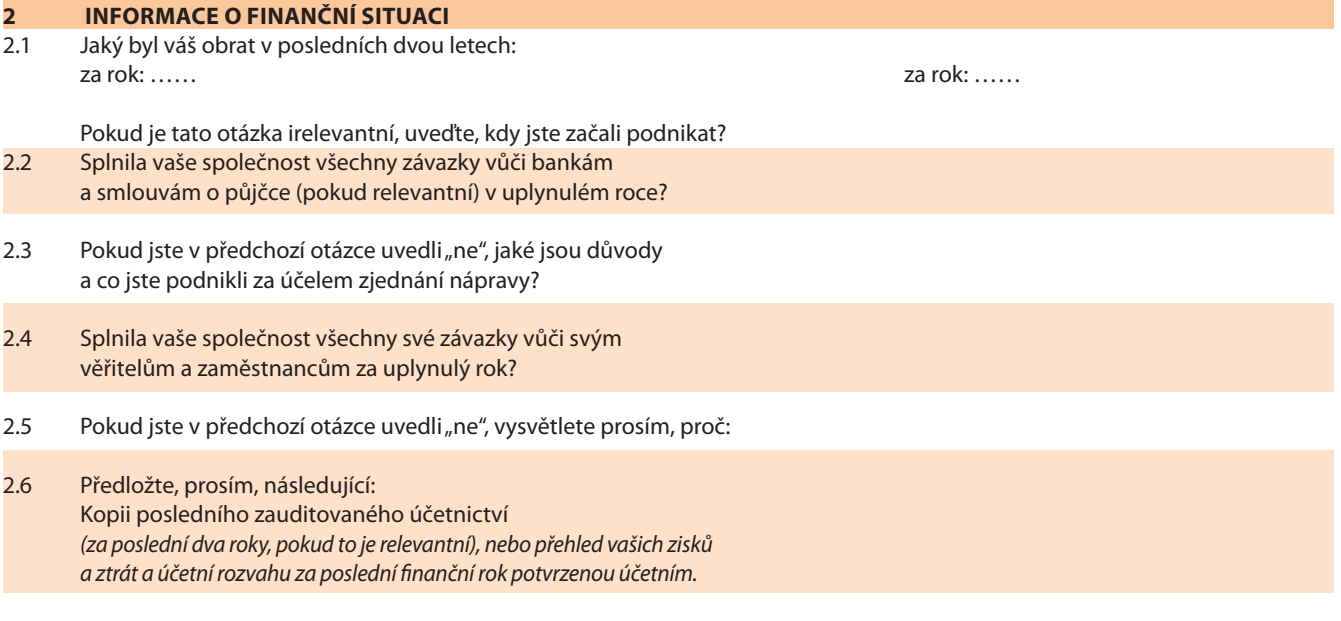

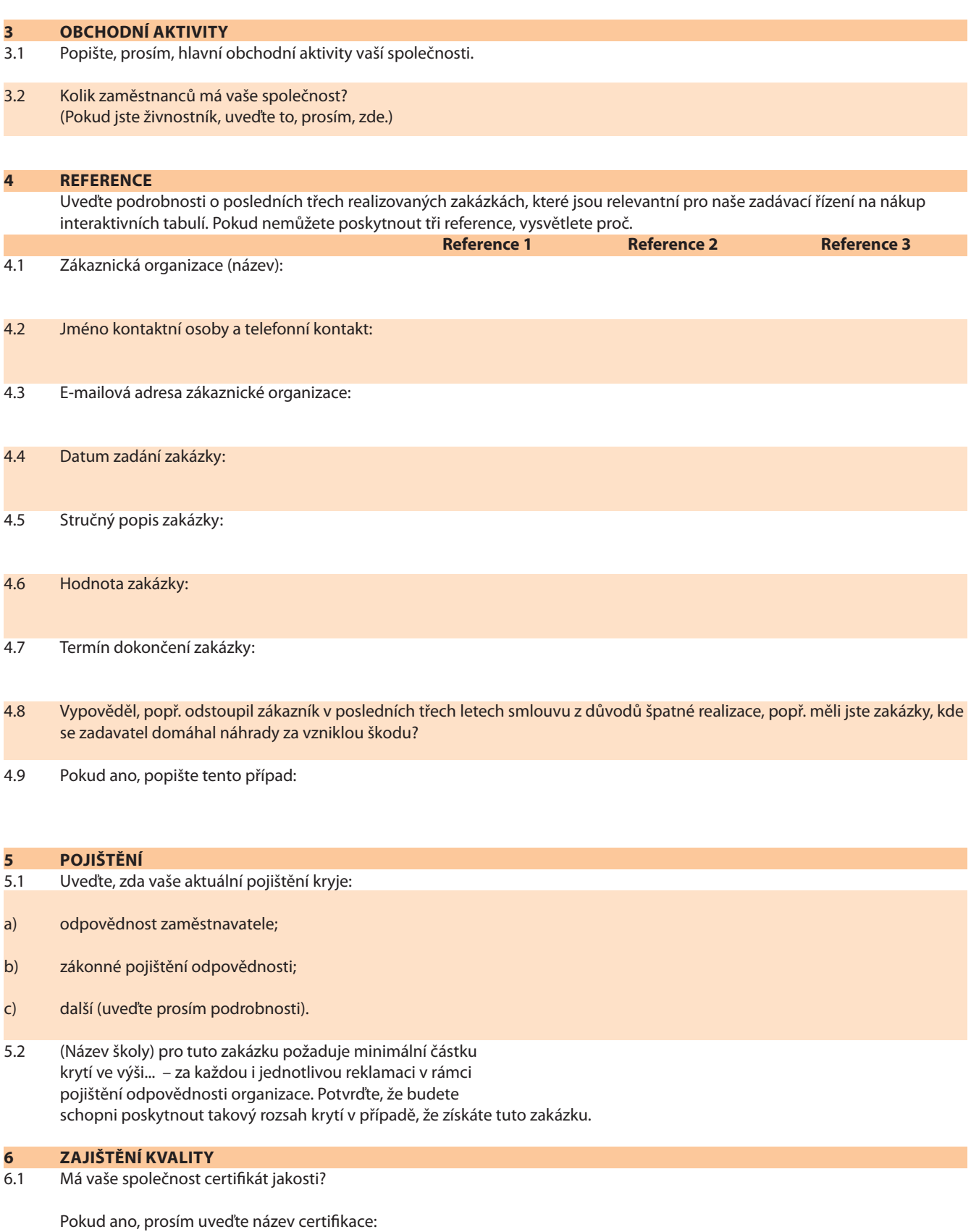

6.2 Pokud ne, používá vaše společnost systém řízení jakosti? (viz poznámky na konci dotazníku)

> Jestliže nemáte certifikát jakosti, ani systém řízení jakosti, vysvětlete proč:

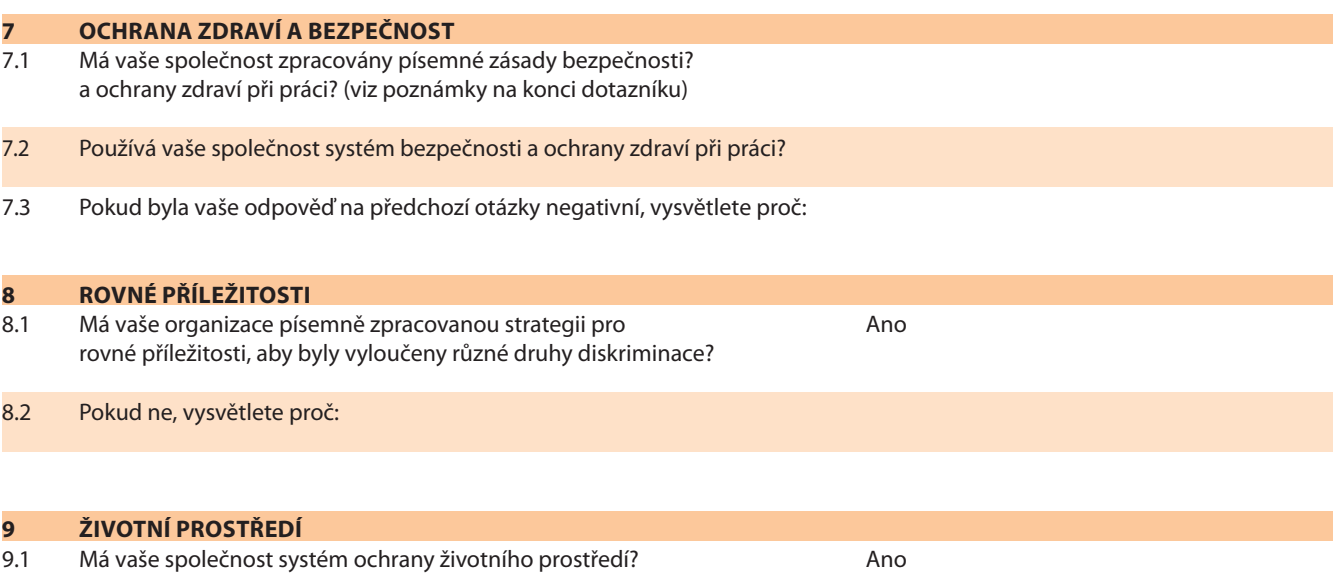

9.2 Pokud ne, vysvětlete proč:

### **10 OBCHODNÍ A PROFESNÍ POVĚST**

Platí některé z níže uvedených tvrzení pro vaši společnost, nebo pro (některého) ředitele/partnera/společníka?

- 10.1 Je v úpadku, platební neschopnosti, soudem nařízené likvidaci, konkurzu, vyrovnávacím řízení nebo předmětem obdobných řízení.
- 10.2 Byl odsouzen za trestný čin, jehož skutková podstata souvisí s předmětem podnikání.
- 10.3 Dopustil se hospodářského trestného činu.
- 10.4 Má daňové či jiné nedoplatky.
- 10.5 Dopustil se vážného zkreslení při poskytování informací.
- 10.6 Nemá licenci nebo členství v příslušné organizaci vyžadované zákonem daného státu.
- 10.7 Je-li odpověď na kteroukoli z těchto otázek "ano", uveďte podrobnosti včetně toho, co bylo učiněno k nápravě situace.

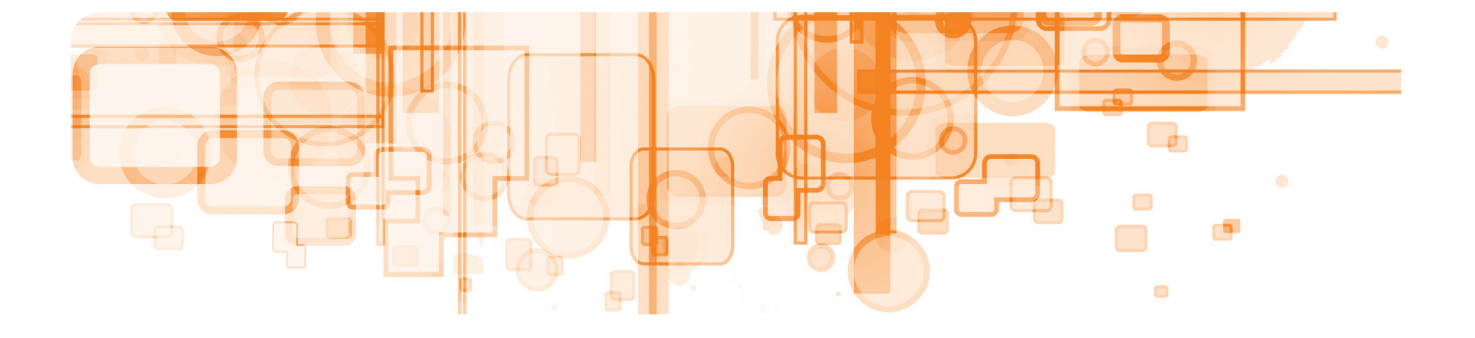

# **11 SPECIFICKÉ POŽADAVKY**<br>11.1 Jakou přidanou hodnotu/v

Jakou přidanou hodnotu/výhody může vaše společnost nabídnout v případě, že byste byli řešiteli této zakázky?

#### **Doplňující rozlišující otázky**

- 11.2 Formou tří případových studií popište zakázky, při nichž vaše produkty a nástroje úspěšně splnily požadavky vzdělávacího projektu.
- 11.3 Popište, jak byste pracovali se skupinou učitelů, abyste si ověřili, že je váš výrobek maximálně využíván pro účely, pro které byl pořízen.
- 11.4 Popište současný vývoj svých produktů v souvislosti s rozvojem technologií v oblasti vzdělávání.

#### **12. PROHLÁŠENÍ**

Prohlašuji podle svého nejlepšího vědomí, že odpovědi uvedené v tomto dotazníku jsou pravdivé. Jsem si vědom/a toho, že informace budou využity při posuzování, zda je společnost vhodná k tomu, aby byla vyzvána k předložení nabídky.

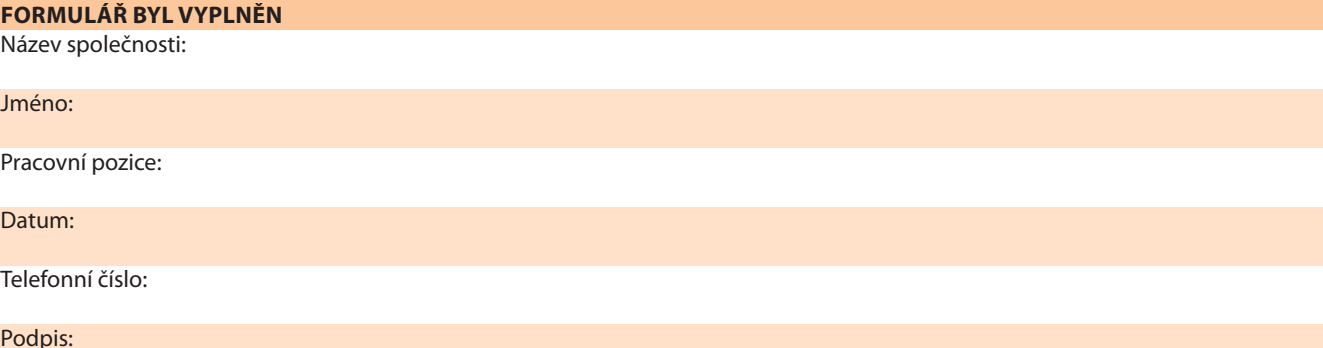

#### **\* Poznámky:**

Systém ochrany životního prostředí zahrnuje procesy a postupy, které zajistí dodržování všech příslušných právních požadavků na ochranu životního prostředí.<br>Systém řízení jakosti zahrnuje procesy a postupy, které zajistí k

- 
- Všeobecné prohlášení krátké prohlášení popisující závazky společnosti v oblasti bezpečnosti a ochrany zdraví, opatřené datem a podpisem vedoucího pracovníka<br>– organizace (např. generálního ředitele).<br>– Organizace Jak
- společností by řešení mělo být poměrně jednoduché. Opatření systémy a postupy pro zajištění bezpečnosti a ochrany zdraví zaměstnanců při práci.
- 

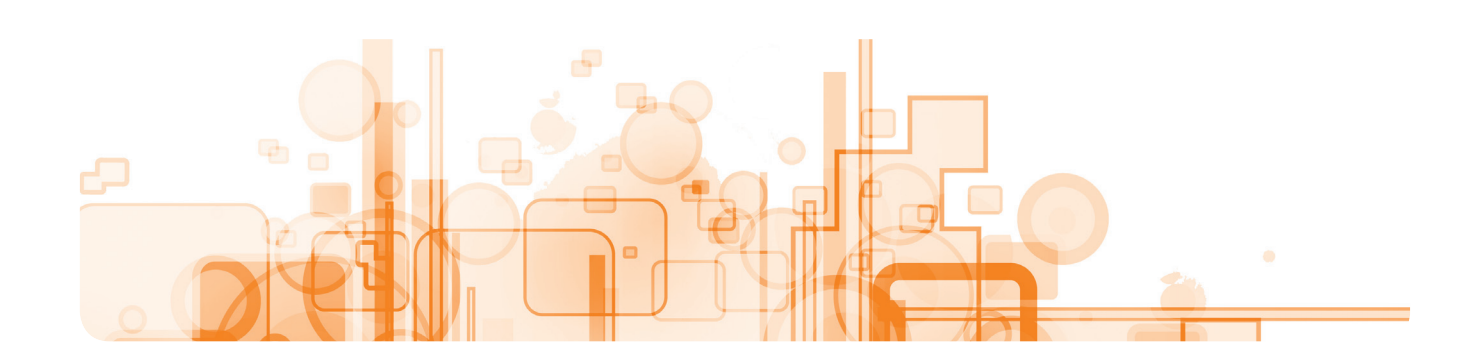

# **Šablona výzvy k podání nabídky**

Tento dokument použijte ve **Fázi 5 "Nákup vybavení".** Veškerý text napsaný kurzívou má charakter doporučení a měl by být vymazán a nahrazen textem vyhovujícím vaší škole a vašemu nákupu.

# **DOKUMENT Č. 1**

Vážená paní, vážený pane,

### **Výzva k podání nabídky na poskytnutí technologií interaktivních tabulí.**

Dodavatelé jsou vyzváni k podání nabídek na služby uvedené níže.

(Název organizace) se nezavazuje přijmout nejnižší či jakoukoli nabídku a vyhrazuje si právo přijmout nabídku jako celek nebo její část. Nabídky musí být podány v zalepené obálce na danou adresu, a to nejpozději (uveďte datum a čas). Obálka musí být označena "NEOTE-VÍRAT", obálka musí obsahovat název výběrového řízení, a termín pro předložení nabídek. Do obálky vložte jeden originál a jednu kopii nabídkového dokumentu se všemi přílohami a propagačními materiály. Prosíme také o poskytnutí všech podkladů na CD-ROM.

Tato výzva k podání nabídek obsahuje následující dokumenty:

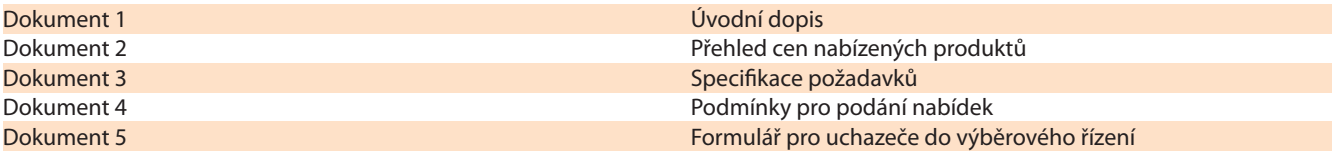

S pozdravem

(Jméno kontaktní osoby školy, e-mailový a telefonický kontakt, poštovní adresa)

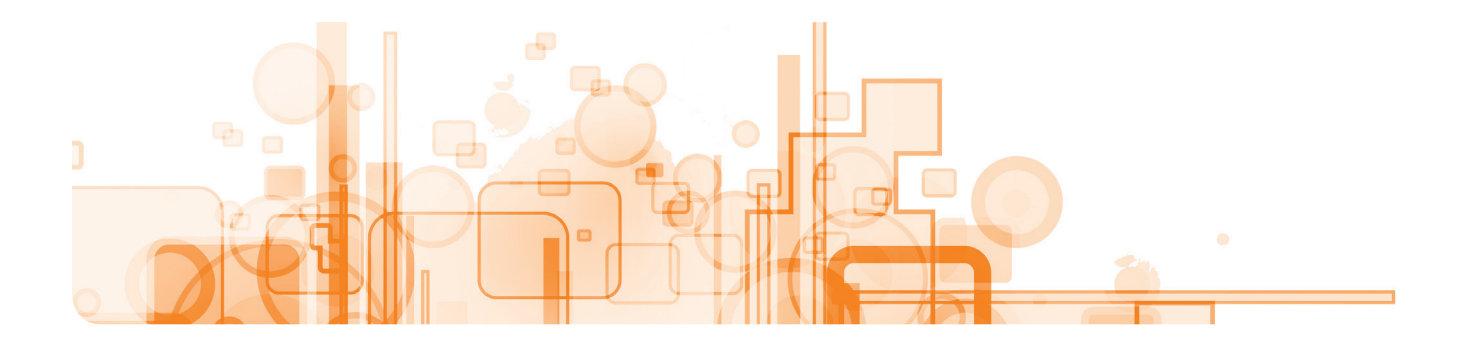

# **DOKUMENT Č. 2**

# **(NÁZEV VAŠÍ ORGANIZACE)**

# **VÝZVA k podání nabídky na poskytnutí technologií interaktivních tabulí.**

# **PŘEHLED CEN NABÍZENÝCH PRODUKTŮ**

Všichni uchazeči musí vyplnit následující přehled cen nabízených produktů na základě požadavků zakázky obsažených v dokumentu č. 3 "Specifikace požadavků".

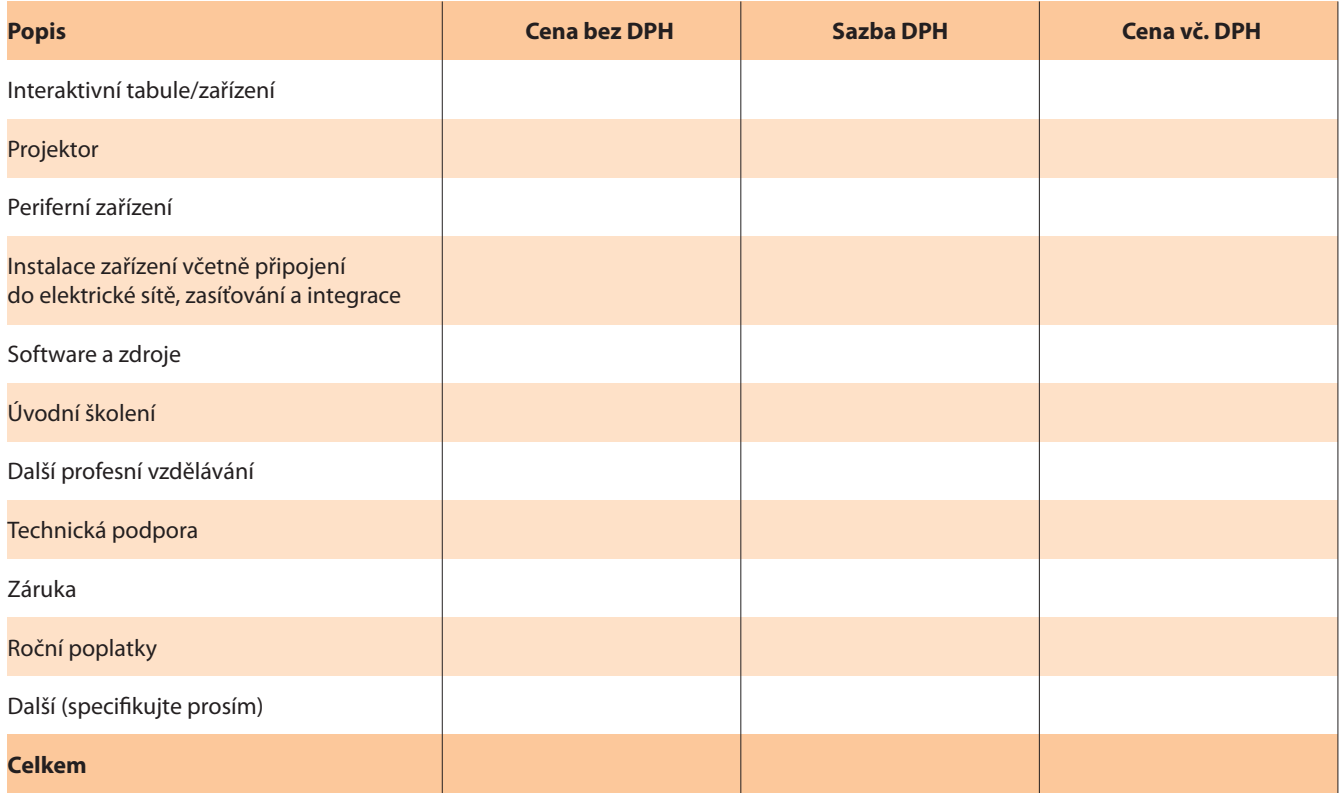

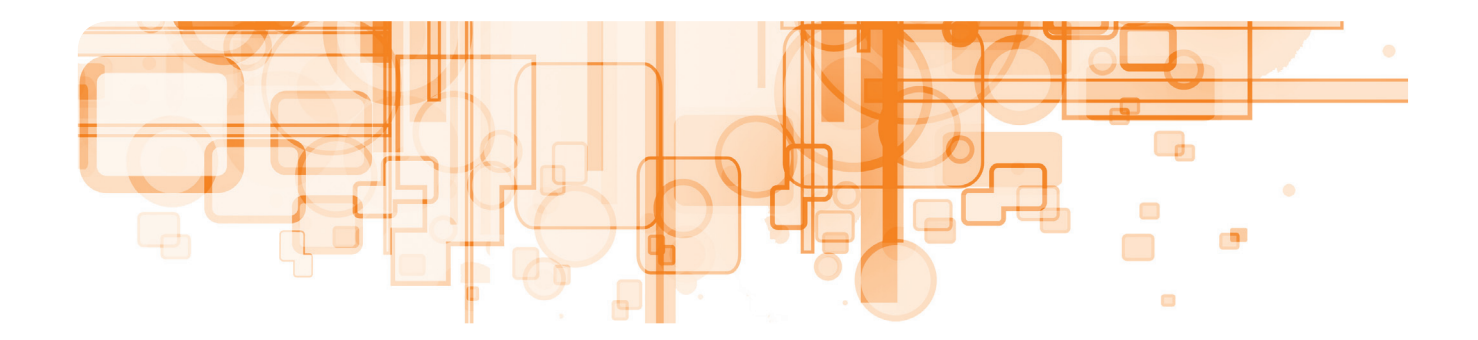

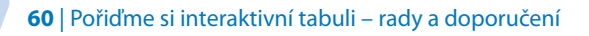

# **DOKUMENT Č. 3**

# **(JMÉNO ŠKOLY)**

# **VÝZVA K PODÁNÍ NABÍDKY na poskytnutí technologií interaktivních tabulí**

# **SPECIFIKACE POŽADAVKŮ**

Následuje podrobná specifikace požadavků.

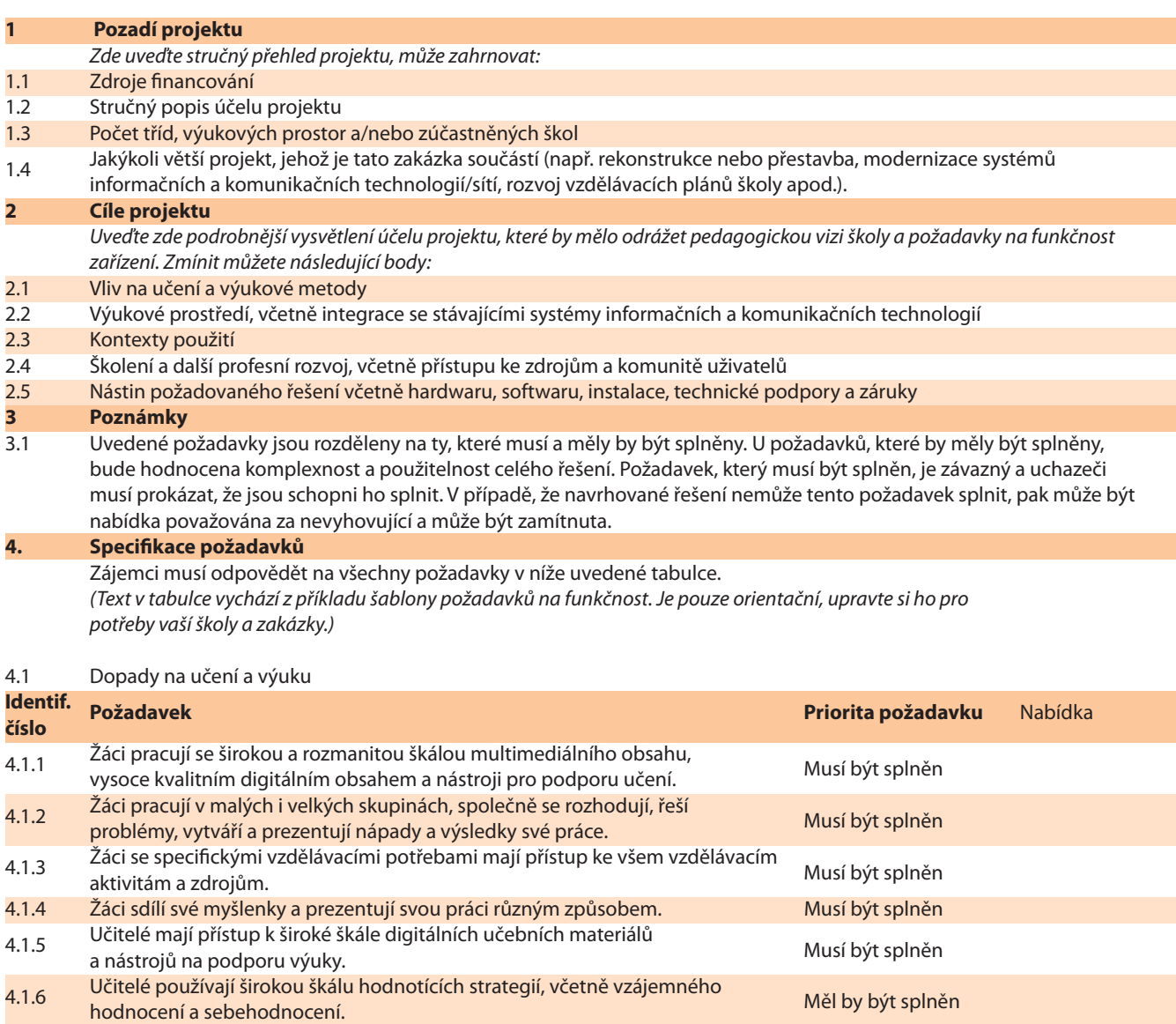

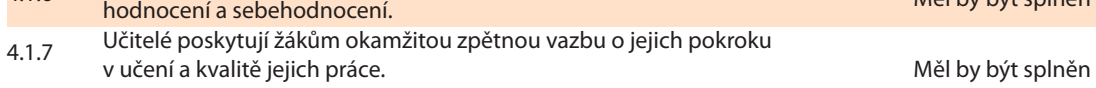

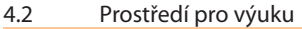

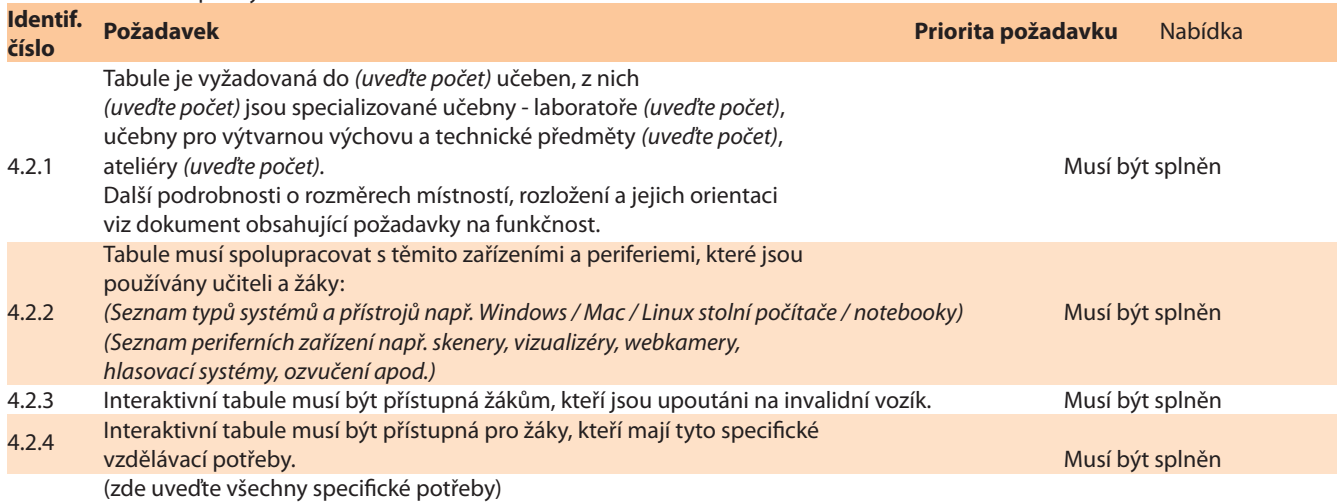

### 4.3 Kontexty použití

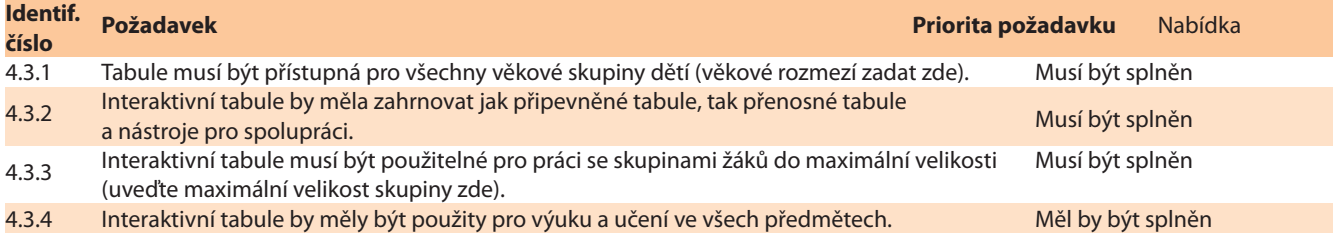

### 4.4 Školení a další profesní vzdělávání

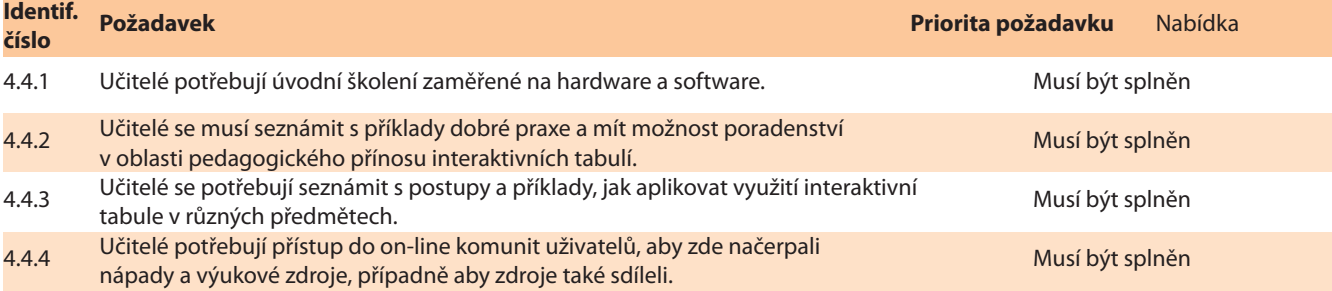

## 4.5 Nástin požadovaného řešení

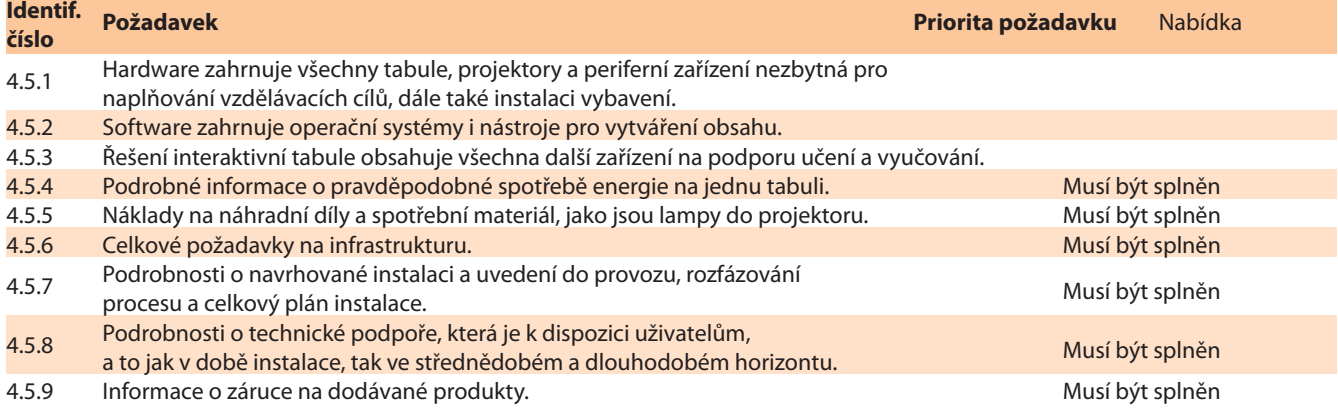

# **DOKUMENT Č. 4**

# **VÝZVA K PODÁNÍ NABÍDKY na poskytnutí technologií interaktivních tabulí.**

# **PODMÍNKY PRO PODÁNÍ NABÍDEK**

#### **1 Cena**

Ceny musí být uvedeny v přehledu cen (Dokument č. 2) a musí zůstat platné po dobu 90 dnů od data nabídky.

#### **2 Dokumentace a předložení nabídky**

- 2.1 Nabízené zboží/služby by měly být striktně v souladu s body specifikace uvedenými v Dokumentu č. 3. Lze nabídnout alternativní
- zboží/služby, ale je nutné vždy uvést přesné rozdíly.
- 2.2 Nabídky musí obsahovat:
	- a) vyplněný přehled cen (Dokument č. 2);
	- b) podepsaný formulář výběrového řízení (Dokument č. 5);
	- c) doklad o naplňování rasových antidiskriminačních směrnic dle norem jednotlivých zemí;
	- d) kopie všech požadovaných standardních licenčních smluv na software;
	- e) kopie veškerých smluv souvisejících s údržbou a podporou a se zárukami;
	- f) detaily servisní smlouvy o podpoře hardwaru a softwaru.

#### 2.3 Pokud nabídka:

- a) obsahuje nevyplněné části, opomenutí nebo zjevné chyby nebo
- b) obsahuje změny a tyto změny nebyly podepsány zmocněným statutárním zástupcem,
- (Uveďte název organizace) si vyhrazuje právo nabídku vyřadit.
- 2.4 Po uchazečích je požadováno, aby dodali nabídku ve 2 tištěných vyhotoveních a v elektronické podobě na CD-ROM a doručili ji k rukám kontaktní osoby na adresu uvedenou v bodě 2.5 níže.
- 2.5 Nabídky musí být předloženy v zalepené obálce nebo zabalené a uzavřené v obyčejném hnědém papíru, a to bez jakékoliv značky odesílatele. Na obálce/balíku musí být v levém horním rohu čitelně uvedeno "Poskytování technologií interaktivních tabulí". Zásilka musí být doručena: (Kontaktní osoba školy, e-mail, telefonní a poštovní kontakt) Nabídky musí být doručeny na výše uvedenou adresu nejpozději (uveďte datum a čas uzávěrky přijímání nabídek). NABÍDKY OBDRŽENÉ PO TERMÍNU uzávěrky budou vyřazeny.
- 2.6 Dotazy týkající se tohoto výběrového řízení by měly být zasílány e-mailem (uveďte e-mailovou adresu ředitele). Do předmětu zprávy zadejte prosím: "interaktivní tabule objasnění". Otázky by měly být zaslány nejpozději (uveďte datum přibližně 2 týdny před uzávěrkou).

#### **3 Přidělení zakázky**

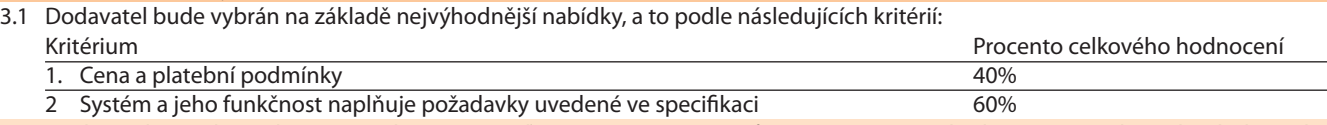

3.2 Všichni uchazeči by měli vzít na vědomí, že (uveďte název organizace) může zveřejnit výši zakázky a jméno vybraného dodavatele.

#### **4 Trvání smlouvy**

- Smlouva vstupuje v účinnost v dohodnutém termínu a -
- y pro dodání výstupů a práce a jejich akceptaci, budou zohledněny důležité termíny níže:

**Důležité události Plánované datum realizace (doplňte níže termíny)**

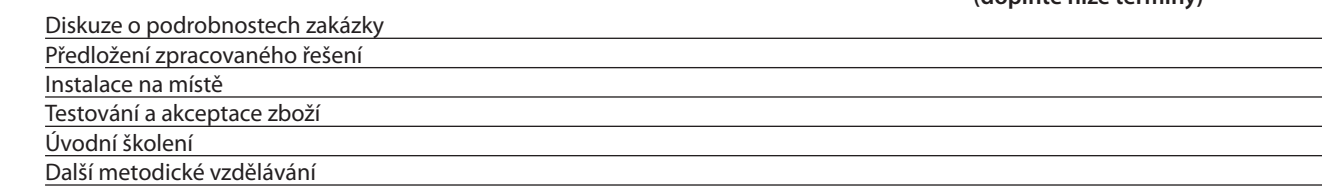

### **5 Udržitelnost**

(Tuto část upravte dle národních norem)

- 5.1 (Název školy) aktivně prosazuje politiku udržitelného zadávání veřejných zakázek. Tento přístup k udržitelným zakázkám znamená, že dodavatel by měl po celou dobu trvání smlouvy zohledňovat dlouhodobé environmentální, sociální a ekonomické faktory a usilovat o jejich neustálé zlepšování.
- 5.2 (Uveďte název organizace) doporučuje dodavatelům omezit všechny zbytečné odpady a znovu použít a recyklovat materiály všude tam, kde je to možné.
- 5.3 (Uveďte název organizace) rovněž vítá nový vývoj a inovace na straně dodavatelů s cílem snížit množství odpadu, spotřeby energie a vody, používat suroviny pokud možno z obnovitelných zdrojů a podporovat ekonomickou udržitelnost.
- 5.4 V případě, že návrhy souvisejí s udržitelností, mají přímý vztah k zakázce, budou zahrnuty do kritérií hodnocení nabídek.

#### **6 Rovné příležitosti a diverzita**

(Tuto část bude nutné nejspíš upravit, aby splňovala národní požadavky)

 Zadavatel je povinen při postupu podle zákona o veřejných zakázkách dodržovat zásady transparentnosti, rovného zacházení a zákazu diskriminace.

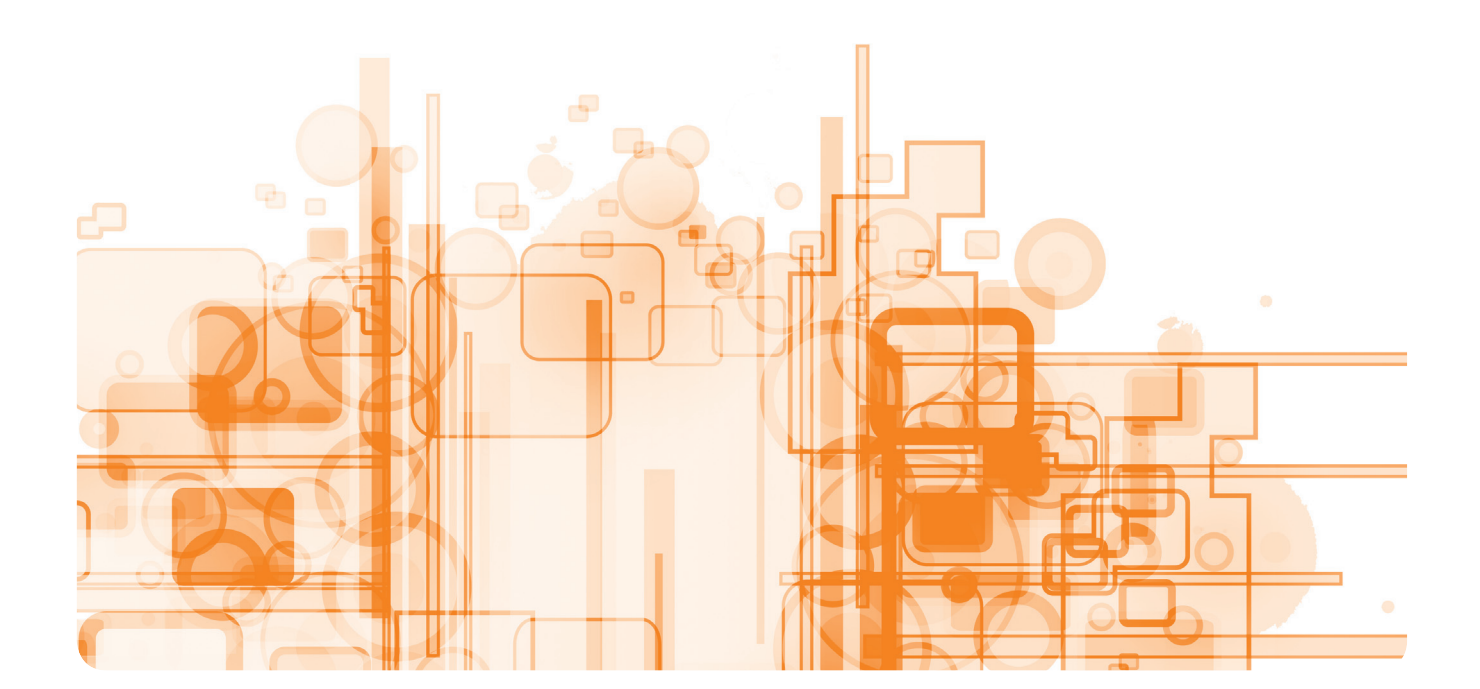

# **DOKUMENT číslo 5**

### **Vložte jméno organizace**

### **VÝZVA K PODÁNÍ NABÍDKY na poskytnutí technologií interaktivních tabulí.**

### **FORMULÁŘ pro uchazeče do výběrového řízení**

#### Já potvrzuji/my potvrzujeme, že

- 1. se tato nabídka a jakákoli smlouva z ní plynoucí řídí Podmínkami pro podání nabídek, (uveďte název organizace), Podmínkami smlouvy a Výzvou k podání nabídek,
- 2. služby budou poskytovány v dohodnuté kvalitě, druhu, cenách, specifikaci, množství a rozsahu, termínech a místech;

3. se jedná o nabídky učiněné v dobré víře a že výše nabídky nebyla upravena v souvislosti s jakoukoliv jinou dohodou nebo ujednáním s jinou osobou. Také potvrzuji, že jsme neučinili a nebudeme do termínu uzávěrky činit nic z níže uvedeného: **(a)** sdělovat jiné osobě, než je osoba, která toto výběrové řízení vyhlašuje, přibližnou výši nabídky, s výjimkou přípravy pojištění;

**(b)** uzavírat dohody nebo ujednání s jinou osobou týkající se výše nabídky nebo zdržení se výběrového řízení; **(c)** nenaplnit skutkovou podstatu jednání nekalé soutěže formou podplácení;

(d) v tomto prohlášení slovo "osoba" zahrnuje všechny zúčastněné osoby a všechny subjekty a slovo "dohoda nebo ujednání" zahrnuji všechny formy transakce, formální či neformální, ať už jsou právně závazné či nikoliv;

4. tato nabídka musí zůstat platná 90 dnů od tohoto data.

### **Ze dne (uveďte datum a čas termínu uzávěrky)**

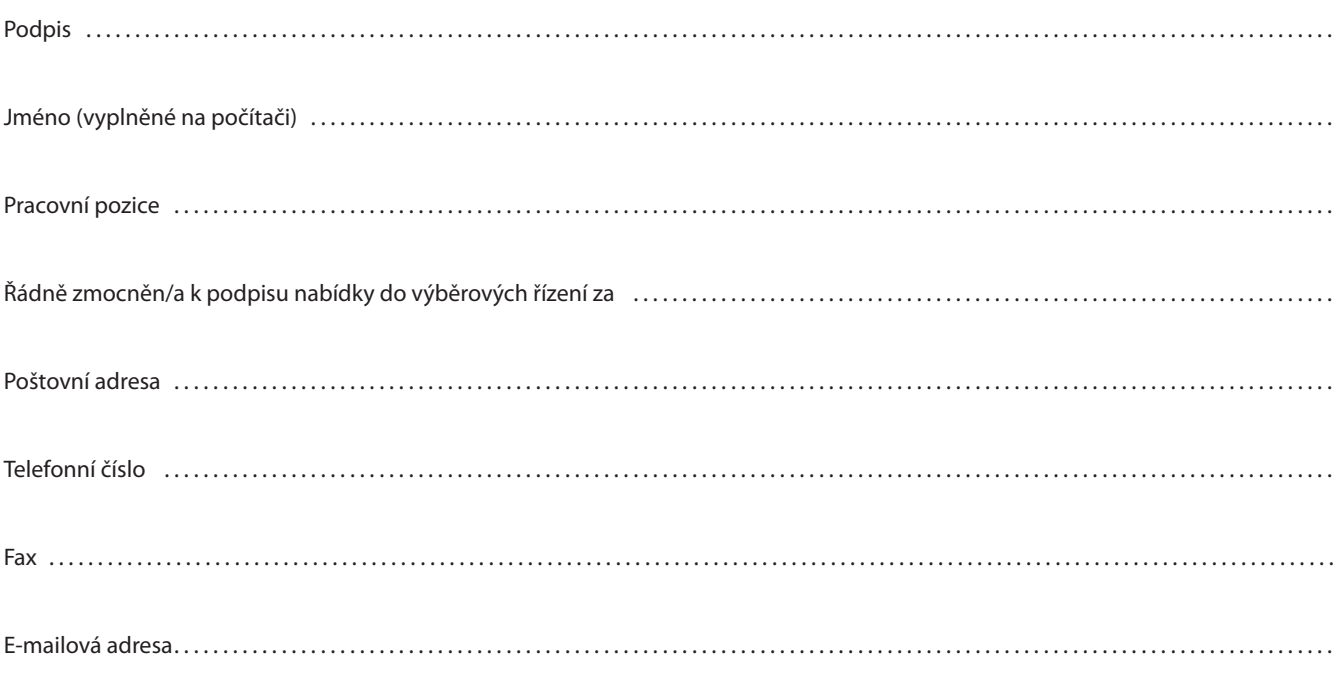

# eTwinning – komunita evropských škol

# Zapojte se do jedinečné evropské sociální sítě určené školám, učitelům a žákům

Školy mohou na portálu www.etwinning.net snadno a rychle vytvořit mezinárodní partnerství, žáci se mohou virtuálně setkávat s ostatními žáky v Evropě. V rámci vzdělávacích projektů rozvíjejí důležité dovednosti. Učí se spolupracovat v mezinárodních týmech, prakticky využívají cizí jazyk a informační a komunikační technologie.

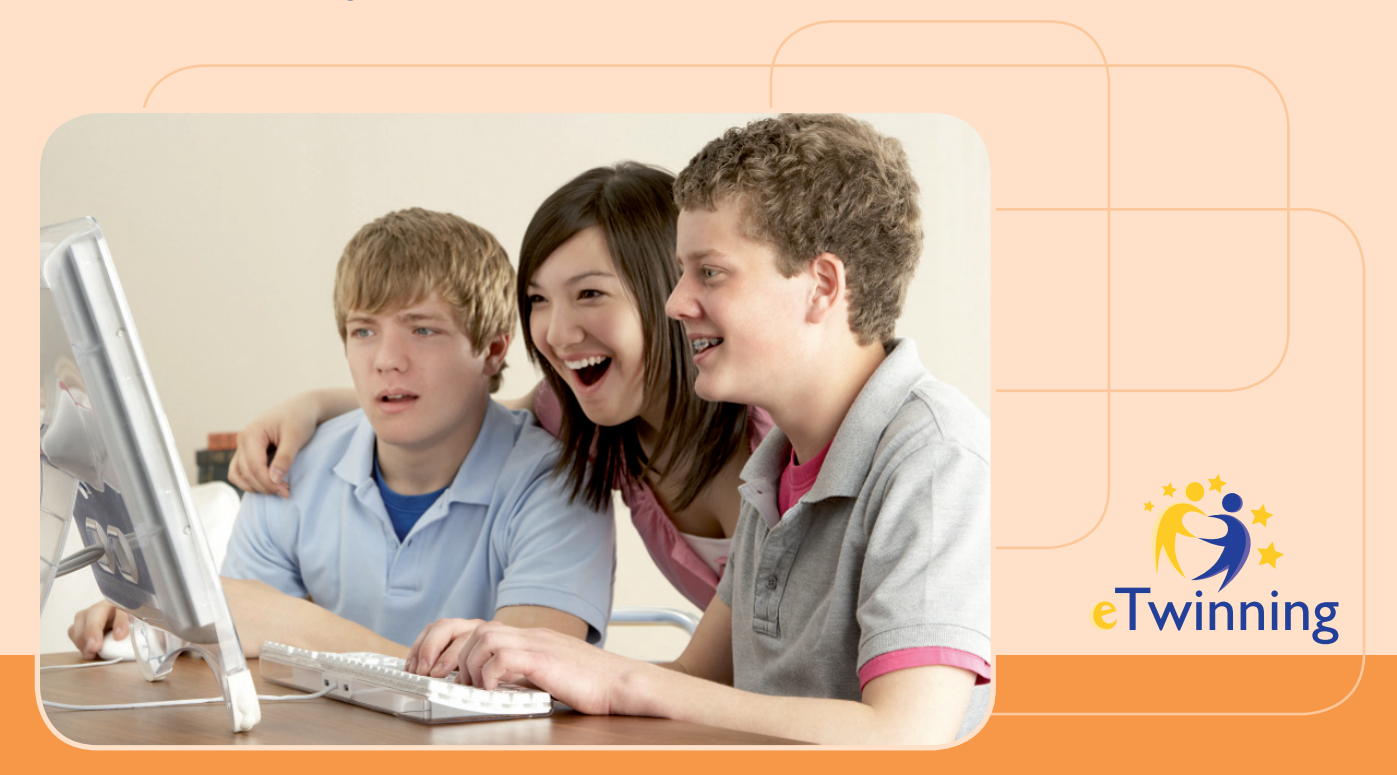

Pro koho je eTwinning? eTwinning je aktivita iniciovaná Evropskou komisí a ministerstvy školství evropských zemí a je určen učitelům a žákům všech typů mateřských, základních, středních a vyšších odborných škol v evropských zemích. Po registraci na portálu **www.etwinning.net** získá škola přístup k databázi partnerů pro své mezinárodní vzdělávací projekty eTwinning, Comenius a jiné.

Jak vypadá eTwinningový projekt? Projekty eTwinning jsou typem vzdělávací aktivity založené na vzájemné internetové spolupráci učitelů i žáků evropských škol na dálku. Mohou mít podobu jednoduchých aktivit – seznamování se s evropskými spolužáky, výměna informací o škole, městě a zemi nebo rozsáhlejších tematicky zaměřených aktivit v různých výukových oblastech – společná tvorba webové prezentace, časopisu, blogu apod.

Kde se dozvědět více o aktivitě eTwinning? Na evropském portálu **www.etwinning.net** jsou všechny potřebné informace. Můžete se obrátit na Národní podpůrné středisko, které poskytuje zdarma poradenství a prostřednictvím internetové stránky **www.etwinning.cz** informuje o aktuálních seminářích poskytovaných zdarma pro učitele, o národních oceněních kvalitním projektům a dalších aktivitách.

Národní podpůrné středisko pro eTwinning, Dům zahraničních služeb, Na Poříčí 1035/4, 110 00 Praha 1, tel: +420 221850306, e-mail: etwinning@naep.cz, www.etwinning.cz, www.naep.cz, www.dzs.cz

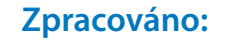

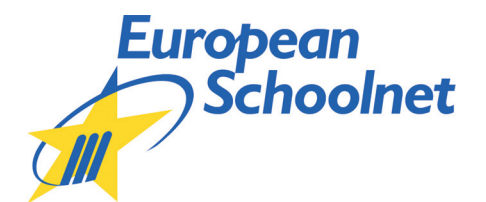

**Český překlad:**

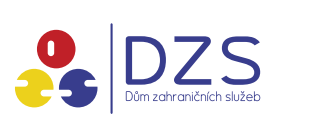

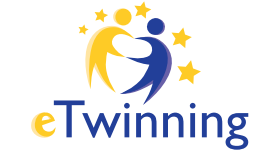

# **S podporou:**

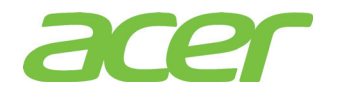

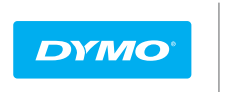

**Mimio**<sup>®</sup> Interactive Teaching Technologies

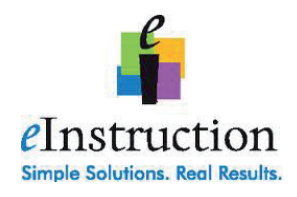

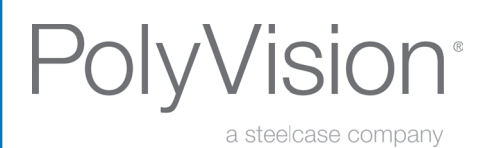

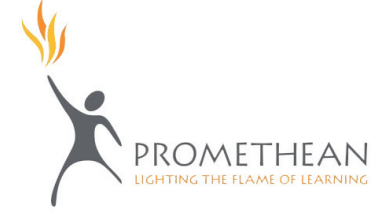

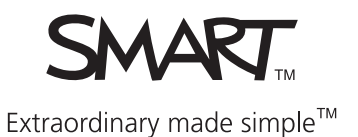